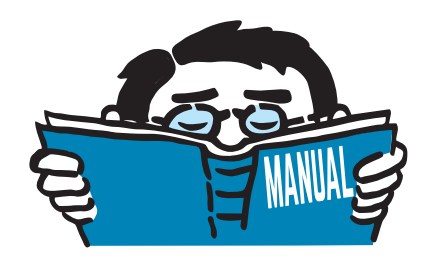

Fassung Dezember 2016

## Zusatzmodul

# **RF-/STAHL SIA**

Nachweis der Tragsicherheit und der Gebrauchstauglichkeit nach SIA 263

# Programmbeschreibung

Alle Rechte, auch das der Übersetzung, vorbehalten. Ohne ausdrückliche Genehmigung der DLUBAL SOFTWARE GMBH ist es nicht gestattet, diese Programmbeschreibung oder Teile daraus auf jedwede Art zu vervielfältigen.

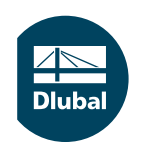

**© Dlubal Software GmbH 2016 Am Zellweg 2 D-93464 Tiefenbach Deutschland**

**Tel.: +49 9673 9203-0 Fax: +49 9673 9203-51 E-mail: info@dlubal.com Web: www.dlubal.de**

# Inhalt

#### **Inhalt Seite**

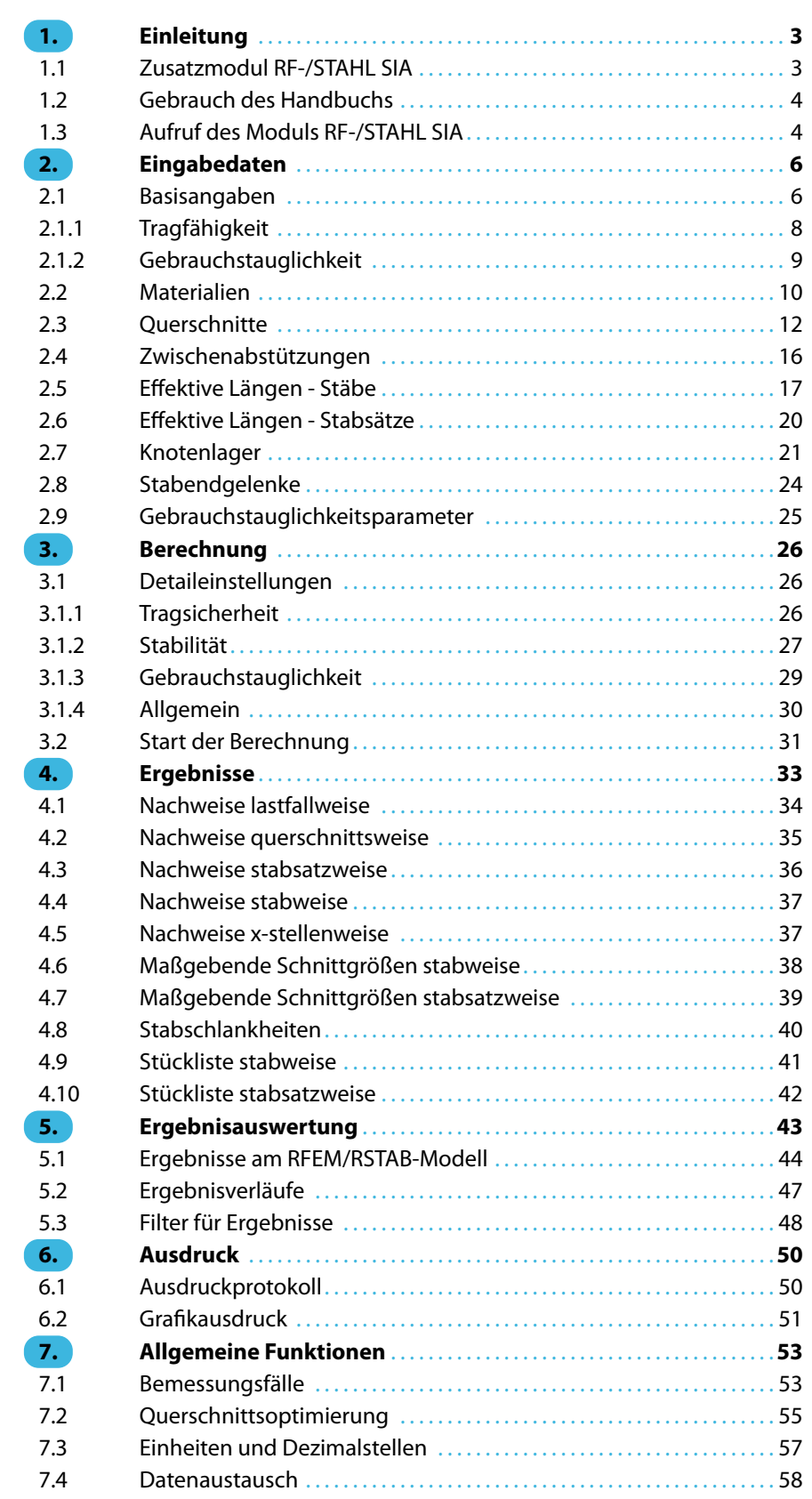

 $\frac{4}{\text{Dlubal}}$ 

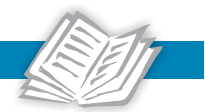

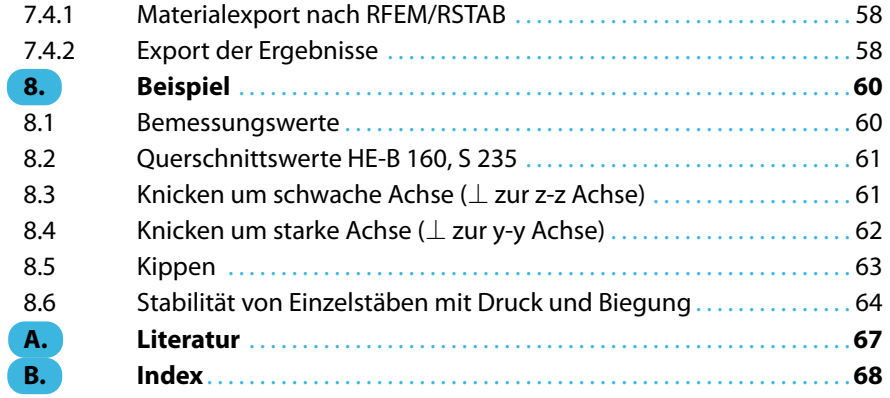

## <span id="page-3-0"></span>1 Einleitung

## **1.1 Zusatzmodul RF-/STAHL SIA**

Die Zusatzmodule RF-STAHL SIA (für RFEM) und STAHL SIA (für RSTAB) sind leistungsstarke Werkzeuge zur Bemessung von Stahltragwerken nach den Schweizer Normen SIA 263:2013 [\[1\]](#page-67-0) sowie SIA 263:2003 [\[2\]](#page-67-0). Es werden alle typischen Nachweise der Tragsicherheit, Stabilität und Verformung geführt. Beim Tragsicherheitsnachweis berücksichtigen die Module die Wirkung verschiedener Beanspruchungen. Dabei besteht die Möglichkeit, unter den in der Norm angebotenen Interaktionsnachweisen zu wählen.

1

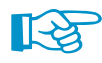

Dieses Handbuch beschreibt die Zusatzmodule der beiden Hauptprogramme gemeinsam unter der Bezeichnung **RF-/STAHL SIA**.

Eine wesentliche Komponente der Nachweisführung nach SIA 263 ist die Einteilung der nachzuweisenden Querschnitte in die Klassen 1 bis 4. Dadurch wird die Begrenzung der Beanspruchbarkeit und Rotationskapazität durch lokales Beulen von Querschnittsteilen überprüft. RF-/STAHL SIA ermittelt die c/t-Verhältnisse der druckbeanspruchten Querschnittsteile und nimmt die Klassifizierung automatisch vor.

Für die Stabilitätsnachweise kann für jeden Stab oder Stabsatz gesondert festgelegt werden, ob Biegeknicken in y- und/oder z- Richtung möglich ist. Es können auch zusätzliche seitliche Halterungen definiert werden, um das Modell realitätsnah abzubilden. RF-/STAHL SIA ermittelt aus den Randbedingungen die Schlankheitsgrade und ideellen Verzweigungslasten. Das für den Kippnachweis benötigte ideelle Kippmoment kann automatisch ermittelt oder manuell vorgegeben werden. Dabei wird der Lastangriffspunkt von Querlasten berücksichtigt, der sich entscheidend auf die Drillbeanspruchung auswirkt. Eine eventuelle Torsionsinstabilität (Biegedrillknicken) von Druckstäben wird jedoch nicht untersucht.

Der Grenzzustand der Gebrauchstauglichkeit ist bei Bauten mit schlanken Querschnitten ein wichtiger Nachweis. Hierfür können den diversen Bemessungssituationen Lastfälle, Last- und Ergebniskombinationen einzeln zugewiesen werden. Die Grenzverformungen sind gemäß SIA 260 [[3\]](#page-67-0) Anhang A voreingestellt; sie können bei Bedarf angepasst werden. Zudem ist es möglich, Bezugslängen und Überhöhungen vorzugeben, die im Nachweis entsprechend berücksichtigt werden.

Im Programm steht eine automatische Querschnittsoptimierung mitsamt Exportmöglichkeit der geänderten Profile nach RFEM bzw. RSTAB zur Verfügung. Separate Bemessungsfälle erlauben eine flexible Untersuchung einzelner Bauteile von komplexen Modellen.

Wie die übrigen Zusatzmodule ist RF-/STAHL SIA vollständig in RFEM bzw. RSTAB integriert. Das Zusatzmodul präsentiert sich somit nicht nur optisch als fester Bestandteil des Hauptprogramms. Da die Bemessungsergebnisse in das zentrale Ausdruckprotokoll eingebunden werden können, lässt sich die gesamte Nachweisführung in ansprechender und einheitlicher Form präsentiere.

Wir wünschen Ihnen viel Freude und Erfolg mit RF-/STAHL SIA.

Ihr DLUBAL-Team

<span id="page-4-0"></span>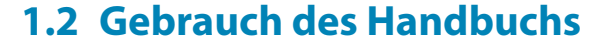

Da die Themenbereiche Installation, Benutzeroberfläche, Ergebnisauswertung und Ausdruck im RFEM- bzw. RSTAB-Handbuch erläutertsind, wird hier auf eine Beschreibung verzichtet.Der Schwerpunkt dieses Handbuchs liegt auf den Besonderheiten, die sich im Rahmen der Arbeit mit dem Zusatzmodul RF-/STAHL SIA ergeben.

1

Das Handbuch orientiert sich an der Reihenfolge und am Aufbau der Eingabe- und Ergebnismasken. Im Text sind die beschriebenen **Schaltflächen** (Buttons) in eckige Klammern gesetzt, z. B. [Anwenden]. Gleichzeitig sind sie am linken Rand abgebildet. Die **Begriffe**, die in Dialogen, Tabellen und Menüs erscheinen, sind in Kursivschrift hervorgehoben, damit die Erläuterungen gut nachvollzogen werden können.

Am Ende des Handbuchs befindet sich ein Stichwortverzeichnis. Sollten Sie dennoch nicht fündig werden, so können Sie die Suchfunktion auf unserer [Website](https://www.dlubal.com/de/support-und-schulungen/support/faq) nutzen, um in der Liste der häufig gestellten Fragen das Problem nach bestimmten Kriterien einzugrenzen.

## **1.3 Aufruf des Moduls RF-/STAHL SIA**

In RFEM bzw. RSTAB bestehen folgende Möglichkeiten, das Zusatzmodul RF-/STAHL SIA zu starten.

#### **Menü**

 $\mathbb{R}$ 

Der Programmaufruf kann erfolgen über das RFEM- bzw. RSTAB-Menü

```
Zusatzmodule → Stahlbau → RF-/STAHL SIA.
```

|    | Zusatzmodule                   | Fenster | Hilfe  |                         |                                          |   |                                         |                                     |                          |  |  |  |
|----|--------------------------------|---------|--------|-------------------------|------------------------------------------|---|-----------------------------------------|-------------------------------------|--------------------------|--|--|--|
| 48 | Aktuelles Modul                |         |        |                         | <b>シン 《西欧 温热传传<mark>传</mark>生た 》中小又中</b> |   |                                         |                                     |                          |  |  |  |
|    | Stahlbau                       |         | ы      | AJ)                     | RF-STAHL Flächen                         |   | Allgemeine Spannungsanalyse von Flächen |                                     |                          |  |  |  |
|    | Stahlbetonbau                  |         | Þ.     | E                       | RF-STAHL Stäbe                           |   | Allgemeine Spannungsanalyse von Stäben  |                                     |                          |  |  |  |
|    | k<br>Holzbau                   |         |        | Ee                      | <b>RF-STAHL EC3</b>                      |   |                                         | Bemessung nach Eurocode 3           |                          |  |  |  |
|    | Aluminiumbau                   |         | k      | $\overline{\mathbf{r}}$ | <b>RF-STAHL AISC</b>                     |   |                                         | Bemessung nach AISC (LRFD oder ASD) |                          |  |  |  |
|    | <b>Dynamik</b><br>Verbindungen |         | r<br>r | $\mathbb{T}_8$          | <b>RF-STAHL IS</b>                       |   |                                         |                                     | Bemessung nach IS        |  |  |  |
|    |                                |         |        | $\sqrt{2}$              | <b>RF-STAHL SIA</b>                      |   |                                         |                                     | Bemessung nach SIA       |  |  |  |
|    | <b>Fundamente</b><br>k         |         |        | ī.                      | <b>RE-STAHL BS</b>                       | い |                                         |                                     | Bemessung nach BS        |  |  |  |
|    | Stabilität                     |         | r      | I.                      | <b>RF-STAHL GB</b>                       |   |                                         |                                     | Bemessung nach GB        |  |  |  |
|    | Gittermasten<br>Sonstige       |         | r<br>r | Ics"                    | <b>RF-STAHL CS</b>                       |   |                                         | Bemessung nach CS                   |                          |  |  |  |
|    |                                |         |        | 惨                       | RF-KAPPA                                 |   | Biegeknicknachweis                      |                                     |                          |  |  |  |
|    | <b>Externe Zusatzmodule</b>    |         | r      | Ø                       | RF-BGDK                                  |   |                                         |                                     | Biegedrillknicknachweis  |  |  |  |
|    | Einzelprogramme                |         | r      | Q.                      | RF-FE-BGDK                               |   |                                         | Biegedrillknicknachweis mittels FEM |                          |  |  |  |
|    |                                |         |        | IΡ.                     | RF-EL-PL                                 |   |                                         | Tragsicherheitsnachweis nach EL-PL  |                          |  |  |  |
|    |                                |         |        | C                       | RF-C-ZU-T                                |   |                                         |                                     | Nachweis von grenz (c/t) |  |  |  |
|    |                                |         |        | ø                       | <b>FE-BEUL</b>                           |   |                                         |                                     | Beulsicherheitsnachweis  |  |  |  |
|    |                                |         |        | 陣                       | <b>VERBAND</b> (nicht installiert)       |   |                                         | Bemessung von Dachverbänden         |                          |  |  |  |

Bild 1.1: Menü Zusatzmodule  $\rightarrow$  Stahlbau  $\rightarrow$  RF-STAHL SIA

#### <span id="page-5-0"></span>**Navigator**

RF-/STAHL SIA kann im Daten-Navigator aufgerufen werden über den Eintrag

**Zusatzmodule** → **RF-/STAHL SIA**.

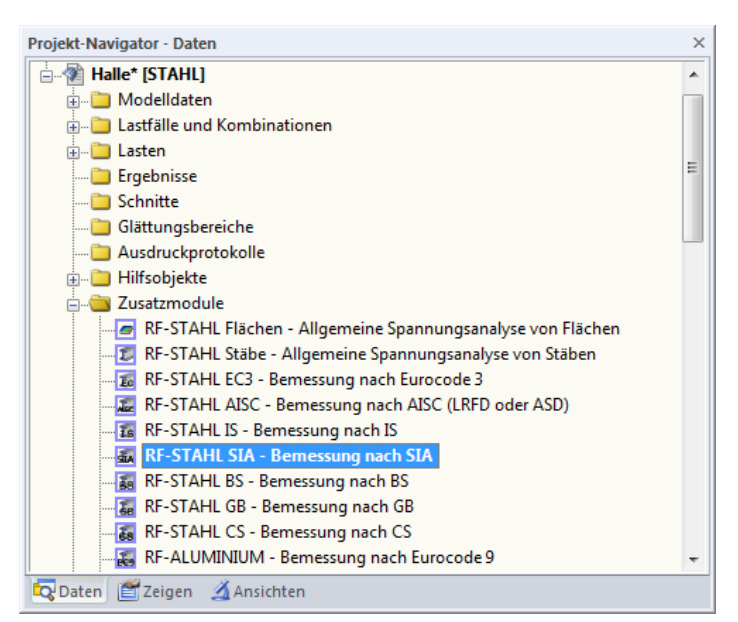

Bild 1.2: Daten-Navigator: Zusatzmodule  $\rightarrow$  RF-STAHL SIA

## **Panel**

RF-STAHL SIA FA1 - Riegel LF1 - Eigengewicht LF2 - Nutzlast<br>LK1 - 1.35\*LF1 + 1.5\*LF2 RF-STAHL SIA FA2 - Stützen  $^{\circ}$  $x$ <sub>x</sub> **RF-STAHL SIA** 

Wenn im Modell bereits Ergebnisse für RF-/STAHL SIA vorliegen, können Sie das Bemessungsmodul auch über das Panel starten:

Stellen Sie den relevanten Bemessungsfall in der Lastfallliste der Menüleiste ein. Lassen Sie über die Schaltfläche [Ergebnisse ein/aus] das Nachweiskriterium an den Stäben grafisch darstellen.

Im Panel steht die Schaltfläche [RF-/STAHL SIA] zur Verfügung, die zum Aufruf des Moduls benutzt werden kann.

| Panel                                                        | $\times$ |
|--------------------------------------------------------------|----------|
| Max<br>Nachweis [-]                                          |          |
| 1.01<br>1.00<br>0.90<br>0.80<br>0.70<br>0.50<br>0.50<br>0.40 |          |
| 0.30<br>0.20<br>0.10<br>0.00                                 |          |
| Max: 1.01<br>Min : 0.00                                      |          |
| <b>RF-STAHL SIA</b>                                          |          |
|                                                              |          |
| €<br>Æ                                                       |          |

Bild 1.3: Panel-Schaltfläche [RF-STAHL SIA]

1

## <span id="page-6-0"></span>2 Eingabedaten

Nach dem Aufruf des Zusatzmoduls erscheint ein neues Fenster. Links wird ein Navigator angezeigt, der die verfügbaren Masken verwaltet. Darüber befindet sich eine Pulldownliste mit den Bemessungsfällen (siehe [Kapitel 7.1](#page-53-0), [Seite 53](#page-53-0)).

2

Die bemessungsrelevanten Daten sind in mehreren Eingabemasken zu definieren. Beim ersten Aufruf von RF-/STAHL SIA werden folgende Parameter automatisch eingelesen:

- Stäbe und Stabsätze
- Lastfälle, Last- und Ergebniskombinationen
- Materialien
- Querschnitte
- Knicklängen

Ð B

Abbrechen

OK

• Schnittgrößen (im Hintergrund – sofern berechnet)

Eine Maske lässt sich durch Anklicken des Eintrags im Navigator aufrufen. Mit den links dargestellten Schaltflächen wird die vorherige bzw. nächste Maske eingestellt. Das Blättern durch die Masken ist auch mit den Funktionstasten [F2] (vorwärts) und [F3] (rückwärts) möglich.

[OK] sichert die Eingaben. RF-/STAHL SIA wird beendet und es erfolgt die Rückkehr in das Hauptprogramm. [Abbrechen] beendet das Zusatzmodul, ohne die Daten zu speichern.

## **2.1 Basisangaben**

In Maske 1.1 Basisangaben sind die zu bemessenden Stäbe, Stabsätze und Einwirkungen auszuwählen. In den beiden Registern werden die Lastfälle, Last- und Ergebniskombinationen für den Nachweis der Tragfähigkeit und der Gebrauchstauglichkeit verwaltet.

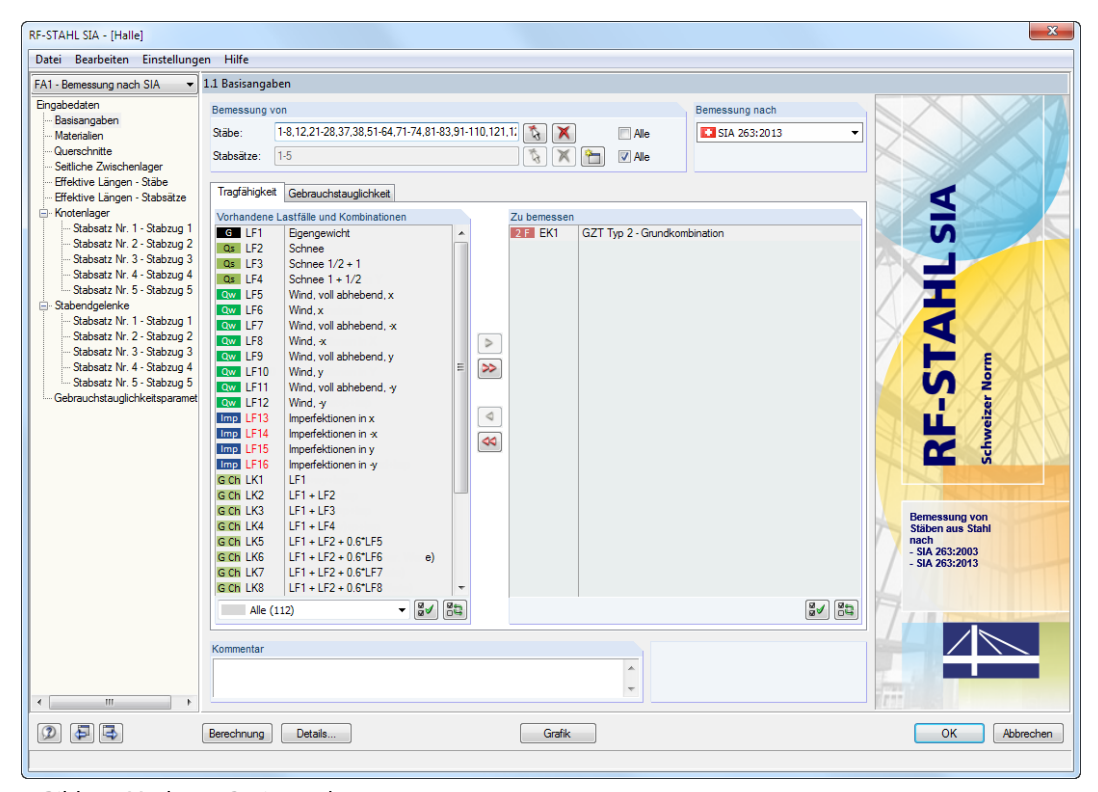

Bild 2.1: Maske 1.1 Basisangaben

#### <span id="page-7-0"></span>**Bemessung von**

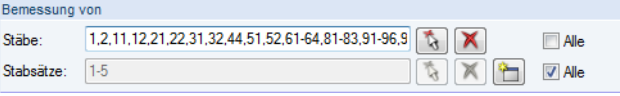

Bild 2.2: Bemessung von Stäben und Stabsätzen

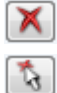

ħ

Es können sowohl Stäbe als auch Stabsätze bemessen werden. Falls nur bestimmte Objekte nachgewiesen werden sollen, ist das Kontrollfeld Alle zu deaktivieren: Damit werden die Eingabefelder zugänglich, in die die Nummern der relevanten Stäbe oder Stabsätze eingetragen werden können. Die Schaltfläche [Löschen] leert die Liste der voreingestellten Nummern. Über die Schaltfläche [Auswählen] lassen sich die Objekte auch grafisch im RFEM- bzw. RSTAB-Arbeitsfenster festlegen.

2

Bei der Bemessung eines Stabsatzes werden die Extremwerte der Nachweise aller im Stabsatz enthaltenen Stäbe ermittelt und die Randbedingungen für Stabilitätsuntersuchungen entsprechend berücksichtigt. Die Ergebnisse werden in den Ergebnismasken 2.3 Nachweise stabsatzweise, 3.2 Maßgebende Schnittgrößen stabsatzweise und 4.2 Stückliste stabsatzweise ausgegeben.

Mit der Schaltfläche [Neu] kann ein neuer Stabsatz definiert werden. Es erscheint der aus RFEM bzw. RSTAB bekannte Dialog zur Eingabe der Stabsatz-Parameter.

#### **Bemessung nach**

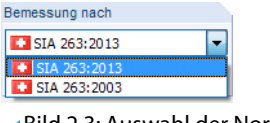

Bild 2.3: Auswahl der Norm

Das Auswahlfeld steuert, ob die Bemessung nach SIA 263:2013[[1\]](#page-67-0) oder SIA 263:2003 [\[2\]](#page-67-0) erfolgt.

### **Kommentar**

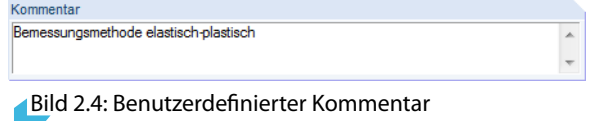

Dieses Eingabefeld steht für eine benutzerdefinierte Anmerkung zur Verfügung, die z. B. den aktuellen Bemessungsfall beschreibt.

## <span id="page-8-0"></span>**2.1.1 Tragfähigkeit**

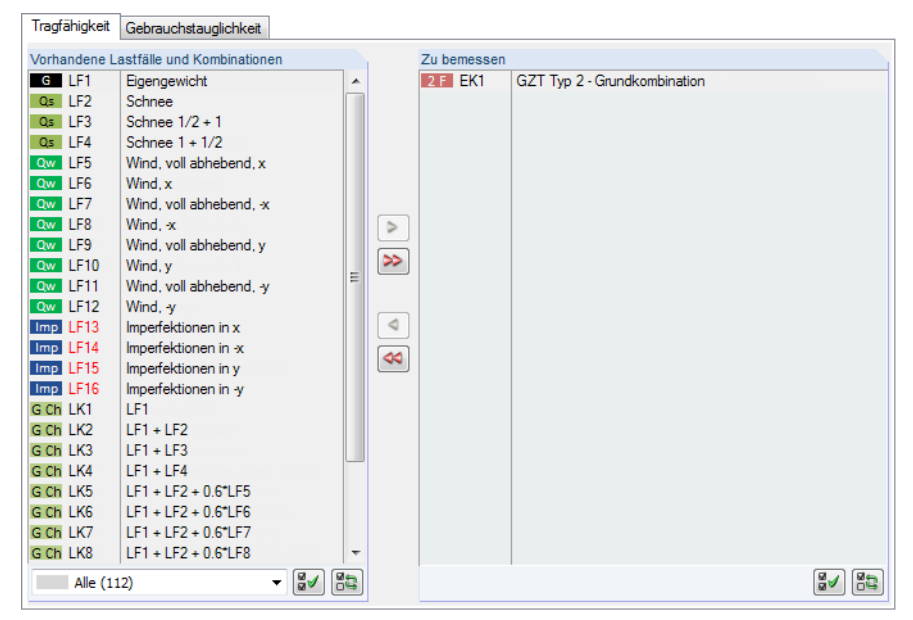

Bild 2.5: Maske 1.1 Basisangaben, Register Tragfähigkeit

## **Vorhandene Lastfälle und Kombinationen**

In der Spalte Vorhandene Lastfälle und Kombinationen sind alle Lastfälle, Last- und Ergebniskombinationen aufgelistet, die in RFEM bzw. RSTAB angelegt wurden.

Mit der Schaltfläche  $\geq$  lassen sich selektierte Einträge in die Liste Zu Bemessen nach rechts übertragen. Die Übergabe kann auch per Doppelklick erfolgen. Die Schaltfläche [>>] übergibt die komplette Liste nach rechts.

Die Mehrfachauswahl von Lastfällen ist – wie in Windows üblich – mit gedrückter [Strg]-Taste möglich. So lassen sich mehrere Lastfälle gleichzeitig übertragen.

Falls die Nummer eines Lastfallsrot dargestellt ist, kann dieser nicht bemessen werden.Hier handelt es sich um einen Lastfall ohne Lastdaten oder um einen Imperfektionslastfall. Bei der Übergabe erscheint eine entsprechende Warnung.

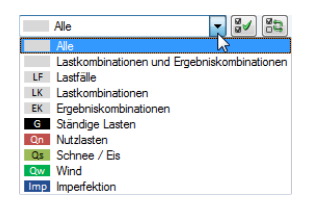

Am Ende der Liste sind mehrere Filteroptionen verfügbar. Sie erleichtern es, die Einträge nach Lastfällen, Kombinationen oder Einwirkungskategorien geordnet zuzuweisen. Die Schaltflächen sind mit folgenden Funktionen belegt:

ୱ√ Alle Lastfälle in der Liste werden selektiert.

晶 Die Auswahl der Lastfälle wird umgekehrt.

Tabelle 2.1: Schaltflächen im Register Tragfähigkeit

## **Zu bemessen**

In der rechten Spalte werden die zur Bemessung gewählten Lastfälle, Last- und Ergebniskombinationen aufgelistet. Mit  $\triangleleft$  oder per Doppelklick lassen sich selektierte Einträge wieder aus der Liste entfernen. Die Schaltfläche  $\infty$  leert die ganze Liste.

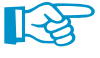

Bemessung einer Ergebniskombination

Die Bemessung einer einhüllenden Max/Min-Ergebniskombination verläuft schneller als die aller enthaltenen Lastfälle und Lastkombinationen, aber der Nachweis einer Ergebniskombination birgt auch Nachteile: Zum einen ist nur schwer erkennbar, welchen Einfluss die enthaltenen Einwirkungen ausüben. Zum anderen wird für die Ermittlung des ideellen Kippmoments M<sub>cr</sub> die Einhüllende

2

<span id="page-9-0"></span>der Momentenverläufe untersucht, von denen dann der ungünstigere Verlauf (Max oder Min) angesetzt wird. Dieser Verlauf spiegelt aber nur selten den Momentenverlauf wider, der in den einzelnen Lastkombinationen vorliegt. Bei einer EK-Bemessung sind daher ungünstigere Werte für M<sub>cr</sub> zu erwarten, die zu höheren Ausnutzungen führen

2

Ergebniskombinationen sollten nur für dynamische Kombinationen zur Bemessung ausgewählt werden. Bei "normalen" Kombinationen sind Lastkombinationen zu empfehlen.

Im Dialog Details, Register Allgemein kann festgelegt werden, wie Ergebniskombinationen des Typs 'oder' bei der Bemessung behandelt werden sollen (siehe [Kapitel 3.1.4](#page-30-0), [Seite 30](#page-30-0)).

## **2.1.2 Gebrauchstauglichkeit**

| Tragfähigkeit   | Gebrauchstauglichkeit                  |                          |                      |             |                           |                                    |
|-----------------|----------------------------------------|--------------------------|----------------------|-------------|---------------------------|------------------------------------|
|                 | Vorhandene Lastfälle und Kombinationen |                          |                      | Zu bemessen |                           |                                    |
| G LF1           | Eigengewicht                           | ▲                        |                      | <b>LK11</b> | Egw+s+wx+p+Imp (char. Wer | Selten                             |
| $Os$ $IF2$      | Schnee                                 |                          |                      | <b>LK12</b> | Egw+s+Imp (char. Werte)   | Selten                             |
| Qw LF3          | Seitenwind in X                        |                          |                      | <b>LK13</b> | Egw+wx+Imp (char. Werte)  | Selten                             |
| Qw LF4          | Wind auf Giebel in Y                   |                          |                      | <b>LK14</b> | Eqw+p+Imp (char. Werte)   | Selten<br>$\vert \mathbf{v} \vert$ |
| Qw LF5          | Wind auf Giebel in -Y                  |                          |                      |             |                           | Selten                             |
| Qw LF6          | Wind abhebend                          |                          |                      |             |                           | Häufig                             |
| $On$ LF7        | Nutzlast Decke                         |                          |                      |             |                           | Quasi-ständig                      |
| Imp LF8         | Imperfektionen in X                    |                          | $\triangleright$     |             |                           |                                    |
| Imp LF9         | Imperfektionen in -Y                   |                          |                      |             |                           |                                    |
| Imp LF10        | Imperfektionen in Y                    |                          | ≫                    |             |                           |                                    |
| A LF11          | Außergewöhnliche Last                  | Ξ                        |                      |             |                           |                                    |
| LK1             | Eaw+s+wx+p+lmp                         |                          |                      |             |                           |                                    |
| LK <sub>2</sub> | Egw+s+Imp                              |                          | ۰                    |             |                           |                                    |
| LK3             | Eaw+wx+lmp                             |                          | $\blacktriangleleft$ |             |                           |                                    |
| LK4             | Eaw+p+lmp                              |                          |                      |             |                           |                                    |
| LK <sub>5</sub> | Egw+Wind abhebend+lmp                  |                          |                      |             |                           |                                    |
| LK <sub>6</sub> | Egw+wy+lmp                             |                          |                      |             |                           |                                    |
| LK7             | $Eqw+w(\neg y)+lmp$                    |                          |                      |             |                           |                                    |
| LK <sub>8</sub> | Egw+s+wy+p+lmp                         |                          |                      |             |                           |                                    |
| LK9             | Egw+s+w(-y)+p+lmp                      |                          |                      |             |                           |                                    |
| <b>LK10</b>     | Anprall                                |                          |                      |             |                           |                                    |
| <b>LK15</b>     | Egw+Wind abhebend+Imp (char.           |                          |                      |             |                           |                                    |
| <b>LK16</b>     | Eaw+wy+Imp (char. Werte)               |                          |                      |             |                           |                                    |
| <b>LK17</b>     | Egw+w(-y)+Imp (char. Werte)            | $\overline{\phantom{a}}$ |                      |             |                           |                                    |
| Alle (112)      | ⊌⊌                                     | 85                       |                      |             |                           | 鸥<br>ଞୁ√                           |

Bild 2.6: Maske 1.1 Basisangaben, Register Gebrauchstauglichkeit

## **Vorhandene Lastfälle und Kombinationen**

In diesem Abschnitt sind alle Lastfälle, Last- und Ergebniskombinationen aufgelistet, die in RFEM bzw. RSTAB angelegt wurden.

## **Zu bemessen**

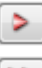

Details...

Lastfälle, Last- und Ergebniskombinationen lassen sich wie im [Kapitel](#page-8-0) 2.1.1 beschrieben hinzufügen oder wieder entfernen.

Es ist möglich, den Lastfällen, Last- und Ergebniskombinationen unterschiedliche Grenzwerte für die Durchbiegung zuzuweisen. Folgende Lastfalltypen stehen zur Auswahl:

- Selten
- Häufig
- Quasi-ständig

Der Lastfalltyp kann über die Liste geändert werden, die mit der Schaltfläche am Ende des Eingabefeldes zugänglich ist (siehe Bild 2.6).

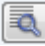

Die Verformungs-Grenzwerte gemäß SIA 260 [\[3](#page-67-0)] sind im Dialog Details, Register Gebrauchstaug-lichkeit geregelt (siehe [Bild 3.3](#page-29-0), [Seite 29\)](#page-29-0) und können dort für die Lastfalltypen angepasst werden.

In Maske 1.9 Gebrauchstauglichkeitsparameter werden die für den Verformungsnachweis maßgebenden Bezugslängen verwaltet (siehe [Kapitel 2.9](#page-25-0), [Seite 25](#page-25-0)).

## <span id="page-10-0"></span>**2.2 Materialien**

Diese Maske ist zweigeteilt. Im oberen Abschnitt sind alle Materialien aufgelistet, die in RFEM bzw. RSTAB angelegt wurden. Im Abschnitt Materialkennwerte werden die Eigenschaften des aktuellen Materials angezeigt, d. h. des Materials, dessen Zeile im oberen Abschnitt selektiert ist.

2

| 1.2 Materialien   |                                                             |                  |                            |                                  |                                          |  |
|-------------------|-------------------------------------------------------------|------------------|----------------------------|----------------------------------|------------------------------------------|--|
|                   | $\overline{A}$                                              |                  | B                          |                                  |                                          |  |
| Material          | Material                                                    |                  |                            |                                  |                                          |  |
| Nr.               | Bezeichnung                                                 |                  | Kommentar                  |                                  |                                          |  |
| $\overline{1}$    | Baustahl S 235   SA EN 1993-1-1<br>$\overline{\phantom{a}}$ |                  |                            |                                  |                                          |  |
| $\overline{2}$    | Baustahl S 355   SA EN 1993-1-1                             |                  |                            |                                  |                                          |  |
| $\overline{3}$    | Beton C30/37   SIA 262:2003                                 |                  |                            |                                  |                                          |  |
|                   |                                                             |                  |                            |                                  |                                          |  |
|                   | $\qquad \qquad \Box$                                        |                  |                            | 風味<br>$\mathcal{L}$<br>$\bullet$ |                                          |  |
| Materialkennwerte |                                                             |                  |                            |                                  |                                          |  |
|                   | <b>E Haupt-Kennwerte</b>                                    |                  |                            |                                  |                                          |  |
|                   | Flastizitätsmodul                                           | E                | 210000.0 N/mm <sup>2</sup> |                                  |                                          |  |
|                   | Schubmodul                                                  | G                |                            | 80769.2 N/mm <sup>2</sup>        |                                          |  |
|                   | Poissonsche Zahl (Querdehnzahl)                             | $\mathbf{v}$     | 0.300                      |                                  |                                          |  |
|                   | Spezifisches Gewicht                                        | Ÿ.               |                            | 78.50 kN/m <sup>3</sup>          |                                          |  |
|                   | Temperaturdehnzahl (Wärmedehnzahl)                          | $\alpha$         | 1.2000E-05 1/K             |                                  |                                          |  |
|                   | Teilsicherheitsbeiwert                                      | 7M               | 1.00                       |                                  | Material Nr. 1 angewendet in             |  |
|                   | Fl Zusätzliche Kennwerte                                    |                  |                            |                                  |                                          |  |
|                   | Koeffizient für Grenz-Schweißnahtspannungen                 | $\alpha_{\rm W}$ | 0.950                      |                                  | Querschnitte Nr.:                        |  |
|                   | Korrelationsbeiwert für Kehlnähte                           | B <sub>w</sub>   | 0.800                      |                                  | 1-3.6.7.9.10.13.15.16                    |  |
|                   | $\Box$ Dickenbereich t $\leq 4.00$ cm                       |                  |                            |                                  |                                          |  |
|                   | Zugfestigkeit                                               | Fu.              |                            | 360.0 N/mm <sup>2</sup>          | Stäbe Nr.:                               |  |
|                   | Streckgrenze                                                | fy               |                            | 235.0 N/mm <sup>2</sup>          |                                          |  |
|                   | □ Dickenbereich t > 4.00 cm und t ≤ 8.00 cm                 |                  |                            |                                  | 1-8.12-15.21-28.33-38.41-43.51-64.71-74. |  |
|                   | Zugfestigkeit                                               | Fu.              |                            | 360.0 N/mm <sup>2</sup>          |                                          |  |
|                   | Streckgrenze                                                | fy               |                            | 215.0 N/mm <sup>2</sup>          | Stabsätze Nr.:                           |  |
|                   |                                                             |                  |                            |                                  | $1-5$                                    |  |
|                   |                                                             |                  |                            |                                  | $\Sigma$ Längen:<br>$\Sigma$ Massen:     |  |
|                   |                                                             |                  |                            |                                  | 251.80 [m]<br>$9.759$ [t]                |  |
|                   |                                                             |                  |                            |                                  |                                          |  |

Bild 2.7: Maske 1.2 Materialien

Materialien, die bei der Bemessung nicht benutzt werden, erscheinen in grauer Schrift. Unzulässige Materialien sind in roter Schrift, geänderte Materialien in blauer Schrift dargestellt.

Das Kapitel 4.3 des RFEM-Handbuchs bzw. Kapitel 4.2 des RSTAB-Handbuchs beschreibt die Materialkennwerte, die zur Ermittlung der Schnittgrößen benutzt werden (Hauptkennwerte). In der globalen Materialbibliothek sind auch die Eigenschaften der Materialien gespeichert, die für die Bemessung benötigt werden. Diese Werte sind voreingestellt (Zusätzliche Kennwerte).

Die Einheiten und Nachkommastellen der Kennwerte und Spannungen lassen sich über das Menü **Einstellungen** → **Einheiten und Dezimalstellen** anpassen (siehe [Kapitel 7.3](#page-57-0), [Seite 57](#page-57-0)).

## **Materialbezeichnung**

Die in RFEM bzw. RSTAB definierten Materialien sind voreingestellt, können aber jederzeit geändert werden: Klicken Sie das Material in Spalte A an und setzen so das Feld aktiv. Dann klicken Sie auf die Schaltfläche **voder betätigen die Funktionstaste [F7]**, um die Materialliste zu öffnen.

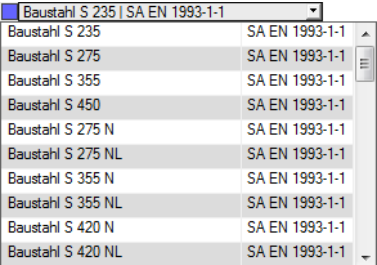

Bild 2.8: Liste der Materialien

<span id="page-11-0"></span>Gemäß Bemessungskonzept der Norm[[1\]](#page-67-0) sind nur Materialien der Kategorie Stahl auswählbar.

2

Nach der Übernahme werden die bemessungsrelevanten Materialkennwerte aktualisiert.

Wenn die Materialbezeichnung manuell geändert wird und der Eintrag in der Materialbibliothek verzeichnet ist, liest RF-/STAHL SIA ebenfalls die Materialkennwerte ein.

Die Materialeigenschaften sind im Modul RF-/STAHL SIA grundsätzlich nicht editierbar.

#### **Materialbibliothek**

Viele Materialien sind in einer Datenbank hinterlegt. Diese wird aufgerufen über das Menü

**Bearbeiten** → **Materialbibliothek**

oder die links dargestellte Schaltfläche.

 $\mathbf{v}$ 

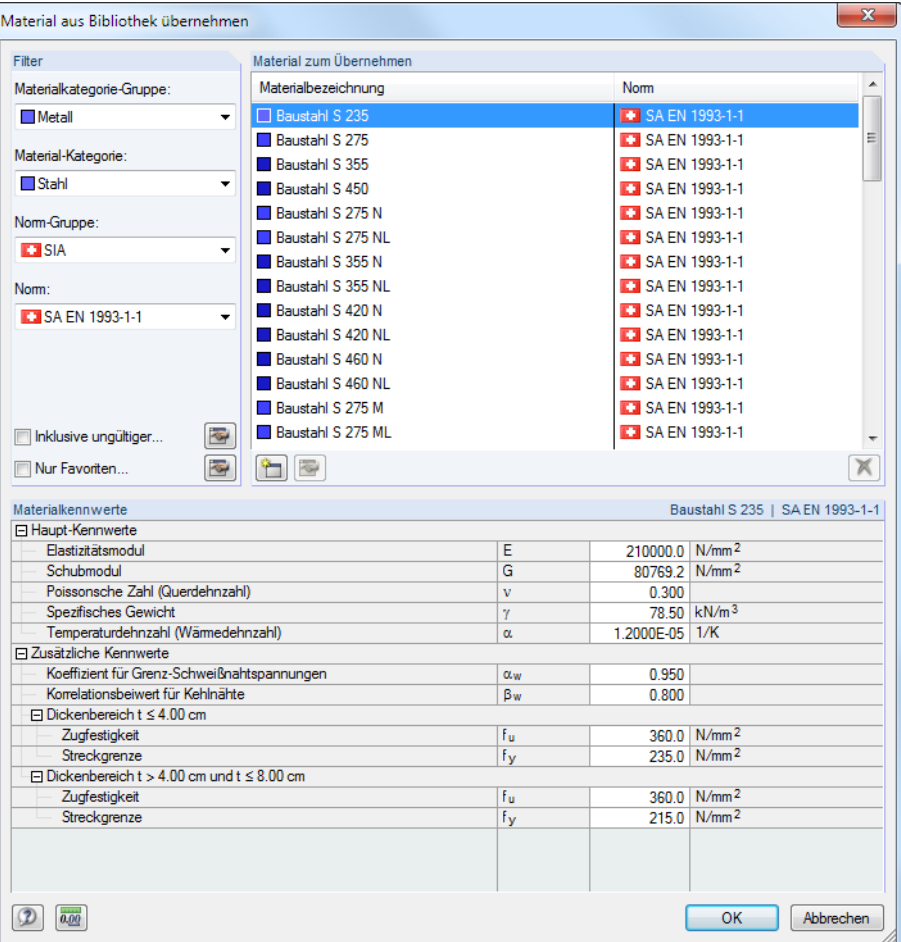

Bild 2.9: Dialog Material aus Bibliothek übernehmen

Im Abschnitt Filter ist die Materialkategorie Stahl voreingestellt. Die gewünschte Stahlgüte kann in der Liste Material zum Übernehmen ausgewählt werden; die Kennwerte lassen sich im unteren Abschnitt überprüfen.

#### OK

Mit [OK] oder [ $\rightarrow$ ] wird das gewählte Material in die Maske 1.2 von RF-/STAHL SIA übergeben.

Das Kapitel 4.3 des RFEM-Handbuchs bzw. Kapitel 4.2 des RSTAB-Handbuchs beschreibt, wie Materialien gefiltert, ergänzt oder neu sortiert werden können.

In der Bibliothek lassen sich auch Materialien der Kategorien Gusseisen und Nichtrostender Stahl auswählen. Für die Bemessung sollte überprüft werden, ob diese Materialien vom Bemessungskonzept der Norm [\[1\]](#page-67-0) abgedeckt sind.

## <span id="page-12-0"></span>**2.3 Querschnitte**

Diese Maske verwaltet dieQuerschnitte, die für die Bemessung verwendet werden. Zudem können Optimierungsparameter vorgegeben werden.

2

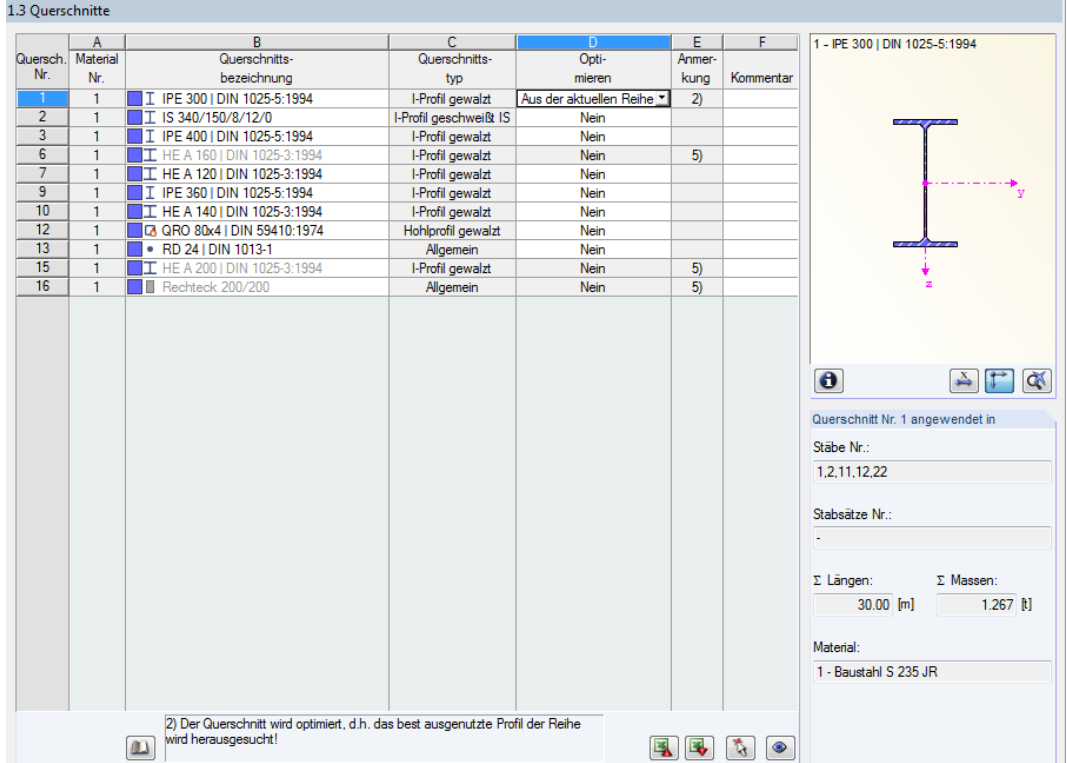

Bild 2.10: Maske 1.3 Querschnitte

## **Querschnittsbezeichnung**

Die in RFEM bzw. RSTAB definierten Querschnitte sind voreingestellt, ebenso die zugeordneten Materialnummern.

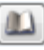

Um einen Querschnitt zu ändern, klicken Sie den Eintrag in Spalte B an und setzen so das Feld aktiv. Mit der Schaltfläche [Querschnittsbibliothek] oder im Feld bzw. der Taste [F7] rufen Sie dann die Profilreihe des aktuellen Eingabefeldes auf (siehe [Bild 2.11](#page-13-0)).

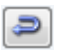

In diesem Dialog kann ein anderer Querschnitt oder auch eine andere Reihe ausgewählt werden. Soll eine ganz andere Querschnittskategorie verwendet werden, so ist über die Schaltfläche [Zur Bibliothek zurückkehren] die allgemeine Profilbibliothek zugänglich.

Das Kapitel 4.13 des RFEM-Handbuchs bzw. Kapitel 4.3 des RSTAB-Handbuchs beschreibt, wie Querschnitte in der Bibliothek ausgewählt werden können.

Die neue Querschnittsbezeichnung kann auch direkt in das Eingabefeld in Spalte B eingetragen werden. Wenn der Eintrag in der Datenbank verzeichnet ist, liest RF-/STAHL SIA die Querschnittskennwerte ein.

<span id="page-13-0"></span>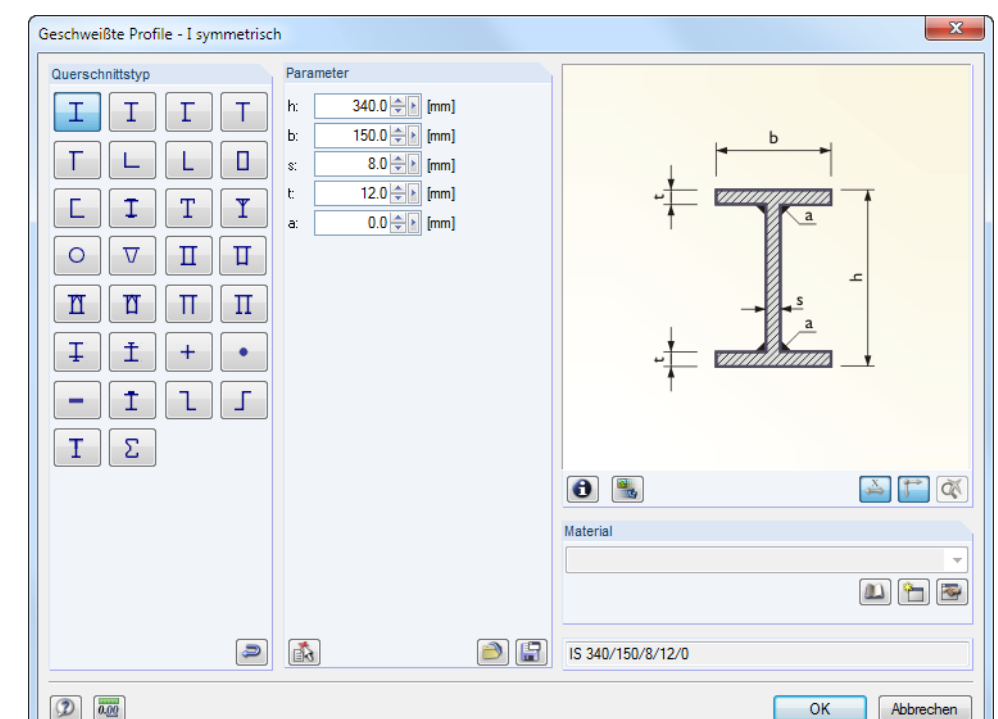

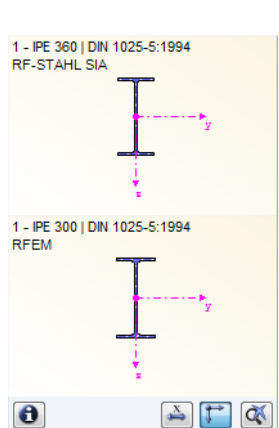

Bild 2.11: IS-Profilreihe der Querschnittsbibliothek

Ein geänderter Querschnitt wird mit blauer Schrift gekennzeichnet.

Falls unterschiedliche Querschnitte in RF-/STAHL SIA und in RFEM bzw. RSTAB vorliegen, zeigt die Grafik rechts in der Maske beide Profile an. Die Nachweise erfolgen mit den RFEM- bzw. RSTAB-Schnittgrößen für den in RF-/STAHL SIA gewählten Querschnitt.

## **Querschnittstyp**

Es wird derQuerschnittstyp angegeben, der für die Klassifizierung verwendet wird.Die in [[1\]](#page-67-0) Tabelle 5a und 5b aufgelisteten Querschnitte können je nach Klasse plastisch oder elastisch bemessen werden. Querschnitte, die nicht von dieser Tabelle abgedeckt sind, werden als Allgemein eingestuft. Diese können nur elastisch bemessen werden (Klasse 3 oder 4).

## **Max. Nachweis**

Diese Spalte wird erst nach der Berechnung angezeigt. Sie dient als Entscheidungshilfe für eine Optimierung. Anhand der Nachweisquotienten und der farbigen Relationsbalken wird deutlich, welche Profile kaum ausgenutzt und somit überdimensioniert bzw. zu stark beansprucht und damit unterdimensioniert sind.

## **Optimieren**

Details...

Jeder Querschnitt der Bibliothek kann einen Optimierungsprozess durchlaufen: Es wird für die RFEM- bzw. RSTAB-Schnittgrößen das Profil gesucht, das einer benutzerdefinierten Höchstauslastung am nächsten kommt. Diese kann im Register Allgemein des Details-Dialogs festgelegt werden (siehe [Bild 3.4,](#page-30-0) [Seite 30\)](#page-30-0).

Um einen Querschnitt zu optimieren, ist die Liste in Spalte D bzw. E zu öffnen und der gewünschte Eintrag auszuwählen: Aus der aktuellen Reihe oder ggf. Aus Favoriten 'Bezeichnung'. Empfehlungen zur Profiloptimierung finden Sie im [Kapitel 7.2](#page-55-0) auf [Seite 55](#page-55-0).

2

#### <span id="page-14-0"></span>**Anmerkung**

In dieser Spalte werden Hinweise in Form von Fußnoten angezeigt, die am unteren Ende der Querschnittsliste näher erläutert sind.

2

 $\omega$ 

 $\bullet$ 

Erscheint vor der Berechnung die Meldung Unzulässiger Querschnitt Nr. XX, so liegt ein Profil vor, das nicht in der Datenbank registriert ist. Dabei kann es sich um einen eigendefinierten oder nicht berechneten DUENQ-Querschnitt handeln. Über die [Bibliothek] kann ein geeignetes Profil für die Bemessung eingestellt werden (siehe Beschreibung nach [Bild 2.10](#page-12-0)).

### **Stab mit Voutenquerschnitt**

Bei gevouteten Stäben mit unterschiedlichen Profilen am Stabanfang und Stabende werden beide Querschnittsnummern gemäß der Definition in RFEM bzw. RSTAB in zwei Zeilen angegeben.

RF-/STAHL SIA bemisst auch Voutenstäbe, wenn für den Anfangs- und Endquerschnitt die gleiche Anzahl an Spannungspunkten vorliegt. Die Normalspannungen beispielsweise werden aus den Trägheitsmomenten und den Schwerpunktabständen der Spannungspunkte ermittelt. Gibt es für den Anfangs- und Endquerschnitt eines Voutenstabes eine unterschiedliche Anzahl an Spannungspunkten, so können die Zwischenwerte nicht interpoliert werden. Die Berechnung ist weder in RFEM/RSTAB noch in RF-/STAHL SIA möglich.

Die Profil-Spannungspunkte mitsamt Nummerierung lassen sich grafisch überprüfen: Selektieren Sie in Maske 1.3 den Querschnitt und drücken dann die Schaltfläche **8**. Es öffnet sich der im Bild 2.12 gezeigte Dialog.

### **Info über Querschnitt**

Unterhalb der Querschnittsgrafik befindet sich die Schaltfläche [Info]. Sie ruft den Dialog Info über Querschnitt auf. Dort können die Querschnittskennwerte, Spannungspunkte und c/t-Teile eingesehen werden.

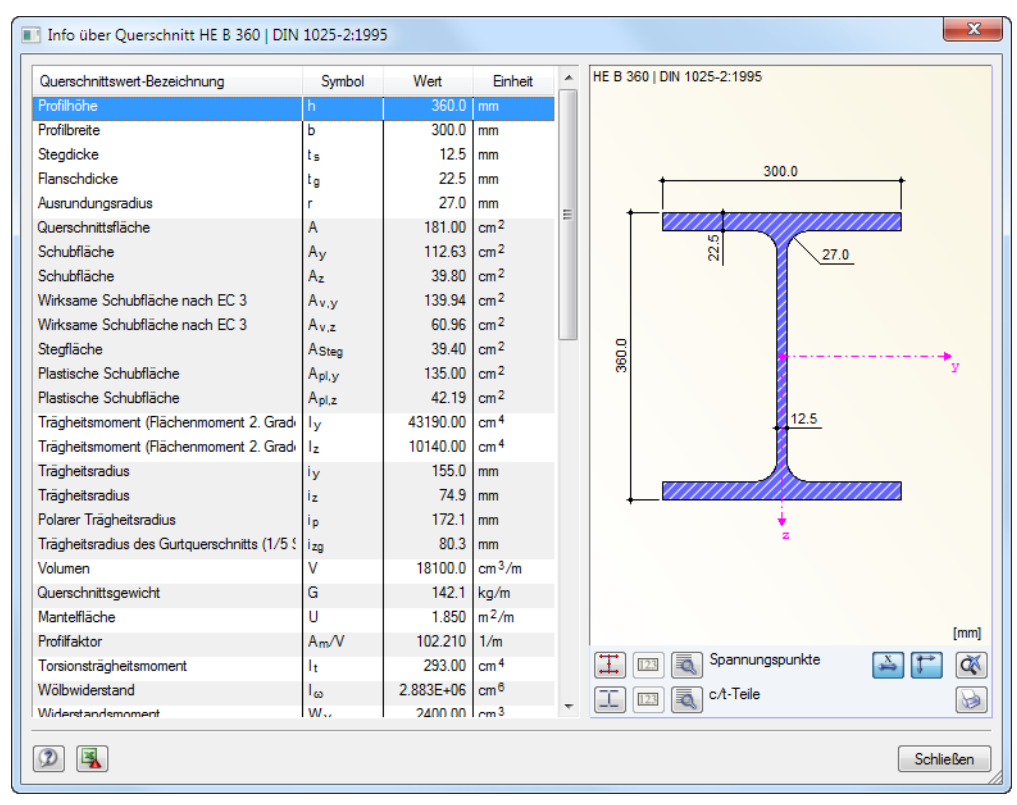

Bild 2.12: Dialog Info über Querschnitt

Q,

Die Schaltflächen unterhalb der Querschnittsgrafik sind mit folgenden Funktionen belegt:

2

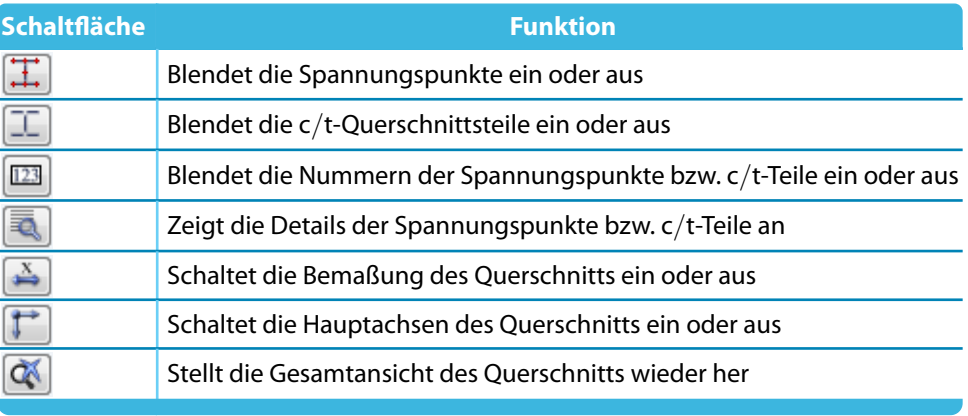

Tabelle 2.2: Schaltflächen der Querschnittsgrafik

Über die [Details]-Schaltflächen können spezifische Informationen zu den Spannungspunkten (Schwerpunktabstände, statische Momente, Wölbordinaten etc.) und c/t-Teilen abgerufen werden.

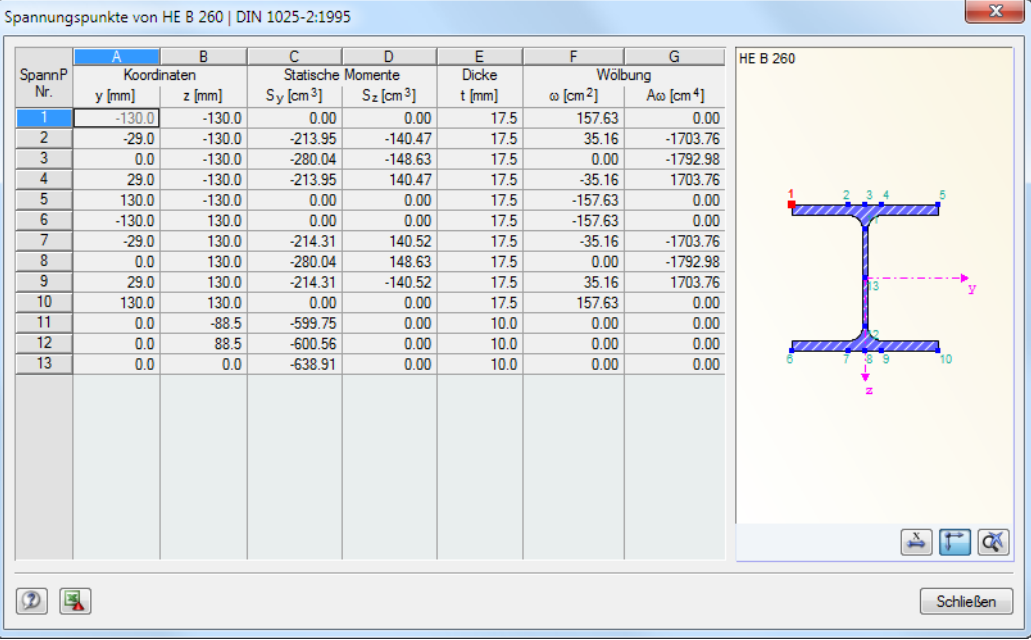

Bild 2.13: Dialog Spannungspunkte von HE B 260

## <span id="page-16-0"></span>**2.4 Zwischenabstützungen**

In Maske 1.4 können seitliche Zwischenlager für Stäbe definiert werden. RF-/STAHL SIA nimmt diese Lagerung immer senkrecht zur schwachen Querschnittsachse z an (siehe [Bild 2.12\)](#page-14-0). Dadurch lassen sich die effektiven Längen der Stäbe beeinflussen, die für die Stabilitätsuntersuchungen auf Knicken und Kippen von Bedeutung sind

2

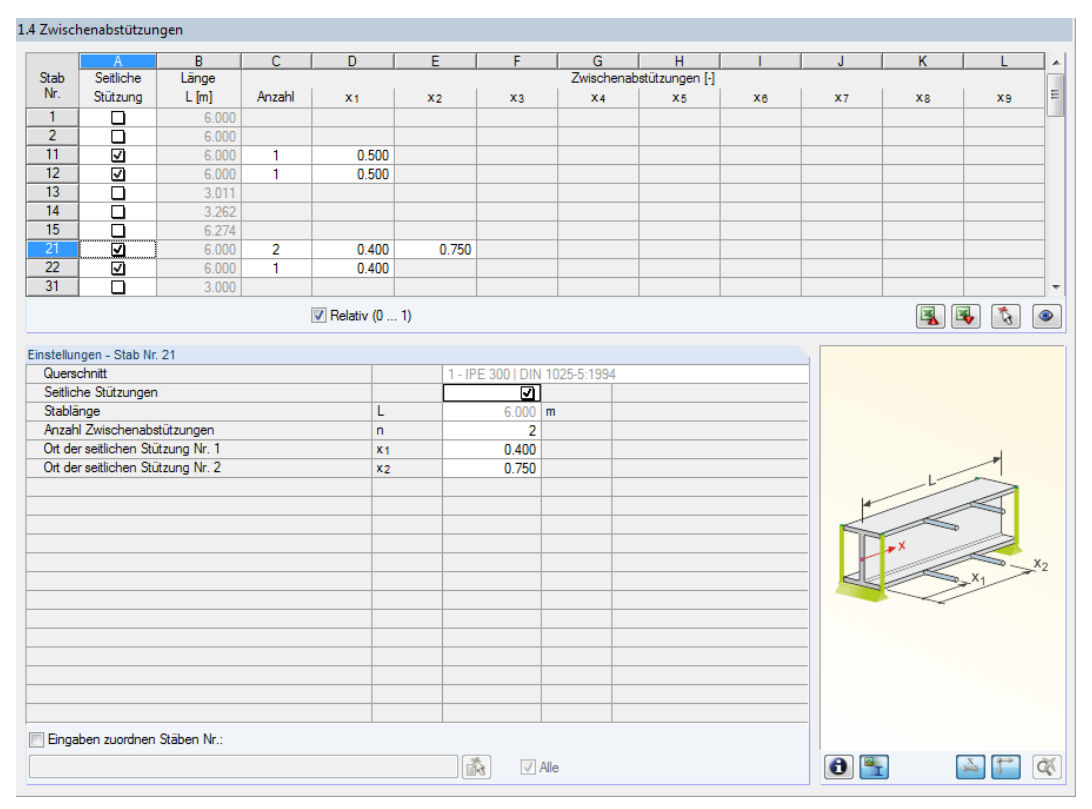

Bild 2.14: Maske 1.4 Zwischenabstützungen

Der obere Teil der Maske ermöglicht es, bis zu neun seitliche Lager je Stab anzuordnen. Im Abschnitt Einstellungen werden die Eingaben für den oben selektierten Stab als Spaltenübersicht angezeigt.

Um die Zwischenstützungen eines Stabes zu definieren, ist in Spalte A das Kontrollfeld Seitliche Stützung anzuhaken. Mit der Schaltfläche kann der Stab grafisch ausgewählt werden, um dessen Zeile zu aktivieren. Mit dem Setzen des Häkchens sind die übrigen Spalten zur Eingabe der Parameter zugänglich.

In Spalte C ist die Anzahl der Zwischenabstützungen festzulegen. Je nach Vorgabe sind eine oder mehrere der folgenden Spalten Zwischenabstützungen zur Definition der z-Stellen entlang der Stablängsachse zugänglich.

 $\triangledown$  Relativ (0 ... 1)

Ist das Kontrollfeld Relativ (0 … 1) angehakt, so können die Lagerpunkte über Relativangaben definiert werden: Die Stellen der Zwischenabstützungen ergeben sich aus der Stablänge und den relativen Abständen vom Stabanfang. Die Abstände können auch über Streckenangaben festgelegt werden, wenn das Kontrollfeld Relativ (0 … 1) deaktiviert ist.

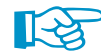

Zwischenabstützungen werden bei der Berechnung als Gabellagerungen berücksichtigt.

## <span id="page-17-0"></span>**2.5 Effektive Längen - Stäbe**

Diese Maske ist zweigeteilt. Die Tabelle im oberen Abschnitt enthält zusammenfassende Angaben zu den Knick- und Kipplängenbeiwerten und den Ersatzstablängen der nachzuweisenden Stäbe. Die in RFEM bzw. RSTAB definierten Knicklängen sind voreingestellt. Im Abschnitt Einstellungen werden weitere Informationen zu dem Stab angezeigt, dessen Zeile im oberen Abschnitt selektiert ist.

2

Mit der Schaltfläche **kann ein Stab grafisch ausgewählt werden**, um dessen Zeile zu zeigen. Änderungen sind sowohl in der Tabelle als auch im Einstellungen-Baum möglich.

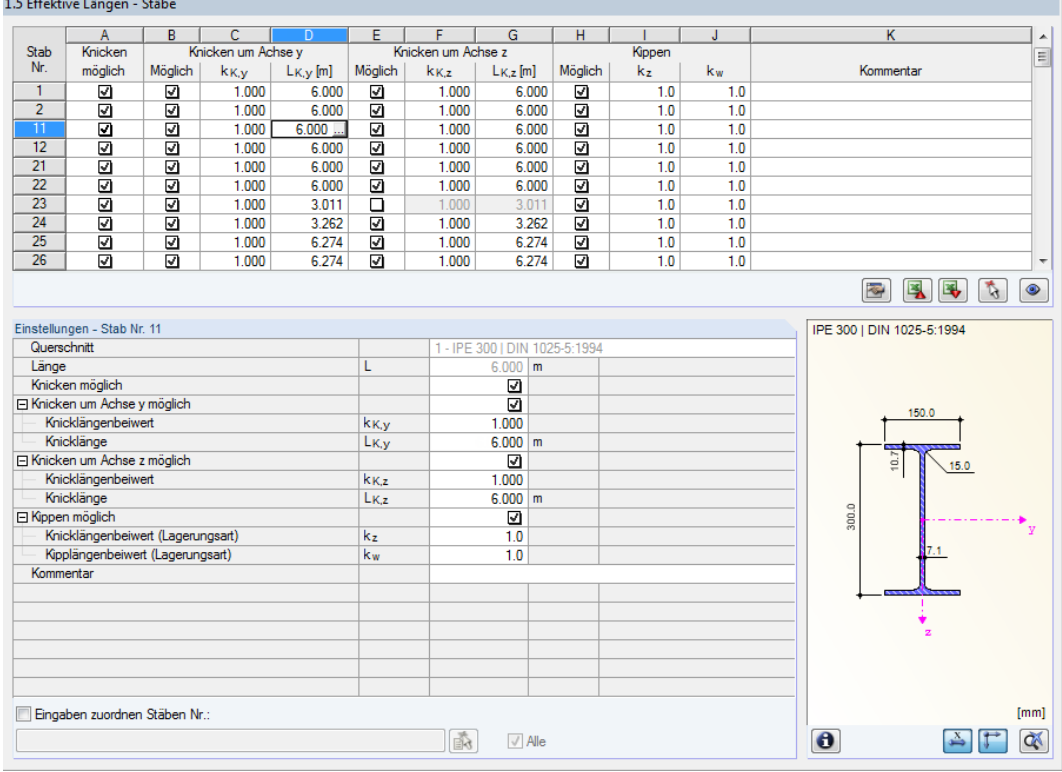

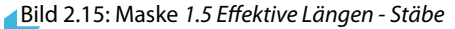

Die effektiven Längen für das Knicken um die schwache Achse z werden automatisch mit Maske 1.4 Zwischenabstützungen abgeglichen. Falls die Zwischenabstützungen den Stab in unterschiedlich lange Segmente teilen, wird in Spalte G kein Wert angegeben.

In der Tabelle und im Einstellungen-Baum können die effektiven Längen manuell angegeben oder über die Schaltfläche grafisch im Arbeitsfenster festgelegt werden. Diese Schaltfläche ist zugänglich, wenn sich der Cursor im Eingabefeld befindet (siehe Bild 2.15).

Der Einstellungen-Baum verwaltet folgende Parameter:

- Querschnitt
- Länge des Stabes
- Knicken möglich für den Stab (entspricht Spalte A)
- Knicken um Achse y (entspricht Spalten B bis D)
- Knicken um Achse z (entspricht Spalten E bis G)
- Kippen möglich (entspricht Spalten H bis J)

Hier kann für den aktuellen Stab festgelegt werden, ob generell ein Knick- oder Kippnachweis geführt werden soll. Ferner lassen sich der Knicklängenbeiwert und der Kipplängenbeiwert für

#### <span id="page-18-0"></span>**2 Eingabedaten**

die jeweiligen Richtungen anpassen. Bei der Änderung eines Beiwerts wird die Ersatzstablänge automatisch angepasst – und umgekehrt.

2

Die Knicklänge eines Stabes lässt sich auch in einem separaten Dialog festlegen, der über die links gezeigte Schaltfläche zugänglich ist. Sie befindet sich unterhalb der Tabelle.

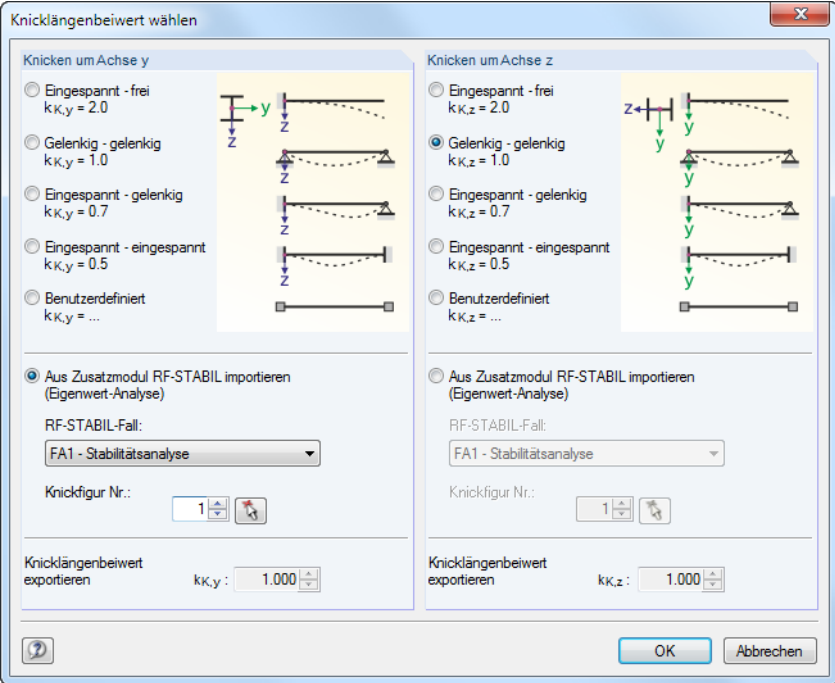

Bild 2.16: Dialog Knicklängenbeiwert wählen

Für jede Richtung kann man einen der vier Eulerfälle auswählen oder den Knicklängenbeiwert Benutzerdefiniert vorgeben. Falls im Zusatzmodul RF-STABIL bzw. RSKNICK eine Eigenwertanalyse durchgeführt wurde, kann auch eine Knickfigur zur Bestimmung des Beiwerts festgelegt werden.

#### **Knicken möglich**

Die Stabilitätsnachweise auf Knicken und Kippen setzen voraus, dass Druckkräfte aufgenommen werden können. Stäbe, bei denen dies wegen des Stabtyps nicht möglich ist (z. B. Zugstäbe, elastische Bettungen, starre Kopplungen), sind deshalb von vornherein vom Nachweis ausgenommen. Die Zeilen sind ausgegraut und in der Spalte Kommentar wird ein entsprechender Hinweis angezeigt.

Die Kontrollfelder Knicken möglich in Tabellenspalte A und im Einstellungen-Baum bieten eine Steuerungsmöglichkeit für die Stabilitätsnachweise: Sie regeln, ob diese Nachweise für einen Stab geführt werden oder unterbleiben.

#### **Knicken um Achse y bzw. Achse z**

Die Spalten Möglich steuern, ob eine Knickgefährdung um die Achse y und/oder z vorliegt. Diese Achsen sind die lokalen Stabachsen, wobei es sich bei der Achse y um die "starke" und bei der Achse z um die "schwache" Stabachse handelt. Die Knicklängenbeiwerte k<sub>K,y</sub> und k<sub>K,z</sub> für Knicken um die starke bzw. schwache Achse können frei gewählt werden.

 $\bullet$ 

Die Lage der Stabachsen kann in Maske 1.3 Querschnitte bei der Profilgrafik kontrolliert werden (siehe [Bild 2.10](#page-12-0), [Seite](#page-12-0) 12). Über die Schaltfläche [Ansichtsmodus] ist auch das RFEM- bzw. RSTAB-Arbeitsfenster zugänglich. Dort können die lokalen Stabachsen über das Stab-Kontextmenü oder im Zeigen-Navigator eingeblendet werden.

<span id="page-19-0"></span>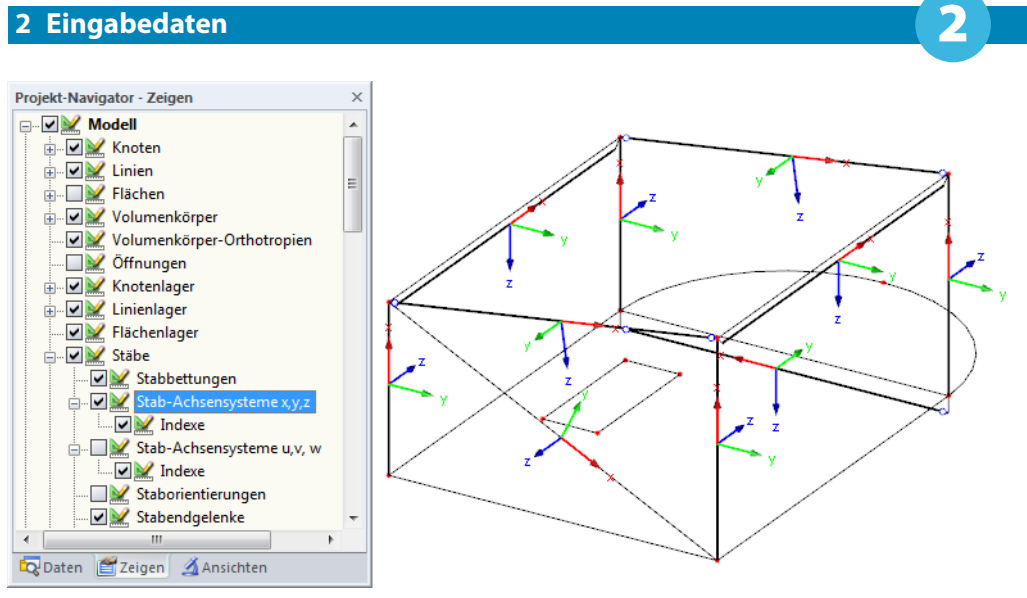

Bild 2.17: Aktivieren der Stabachsensysteme im Zeigen-Navigator von RFEM

Ist das Knicken um eine oder um beide Stabachsen möglich, können die Knicklängenbeiwerte und die Knicklängen in den Spalten C und D sowie F und G oder im Einstellungen-Baum eingetragen werden.

Über die Schaltfläche können die Knicklängen grafisch im Arbeitsfenster festgelegt werden. Diese Schaltfläche ist zugänglich, wenn sich der Cursor in einem  $L_{\mathcal{K}}$ -Eingabefeld befindet (siehe [Bild 2.15](#page-17-0)).

Bei der Eingabe des Knicklängenbeiwerts  $k<sub>K</sub>$  wird die Knicklänge  $L<sub>K</sub>$  durch Multiplikation der Stablänge L mit dem Beiwert ermittelt. Die Eingabefelder  $k_{\mathsf{K}}$  und  $L_{\mathsf{K}}$  sind interaktiv.

## **Kippen möglich**

Die Spalte H steuert, für welche Stäbe eine Untersuchung auf Kippen erfolgen soll.

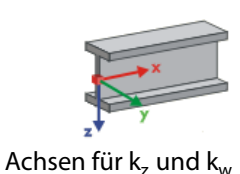

Für die Ermittlung des ideellen Kippmoments M<sub>cr</sub> nach der Eigenwertmethode wird ein internes Stabmodell mit vier Freiheitsgraden erzeugt. Diese Freiheitsgrade sind über die Beiwerte  $k_z$  und  $k_w$ zu definieren. Im Zusammenwirken der beiden Beiwerte lassen sich die Lagerungsbedingungen für das Kippen erfassen (z. B. Gabellagerung).

#### **Knicklängenbeiwert k<sup>z</sup>**

Der Beiwert  $k_{\rm z}$  steuert die seitliche Verschiebung  ${\sf u}_{\sf y}$  und die Verdrehung  $\phi_{\sf z}$  an den Stabenden.

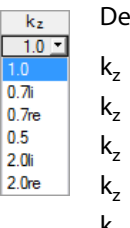

- $\mathsf{k}_\mathsf{z}=1{,}\mathsf{0}$  Behinderung der seitlichen Verschiebung  $\mathsf{u}_\mathsf{y}$  an beiden Stabenden
- k $_{\rm z}$   $=$  0,7li  $\;$  Behinderung der Verschiebung  ${\sf u}_{\rm y}$  an beiden Enden und Einspannung um z links
- $\mathsf{k}_\mathsf{z}=$  0,7re  $\,$  Behinderung der Verschiebung  $\mathsf{u}_\mathsf{y}$  an beiden Enden und Einspannung um  $\mathsf{z}$  rechts
- $k_z = 0.5$  Behinderung der Verschiebung u<sub>v</sub> und Einspannung um z an beiden Stabenden
- $k_z = 2.0$ li Behinderung der Verschiebung u<sub>v</sub> und Einspannung um z links; rechtes Ende frei
- $k_z = 2.0$ re Behinderung der Verschiebung u<sub>v</sub> und Einspannung um z rechts; linkes Ende frei

#### **Kipplängenbeiwert k<sup>w</sup>**

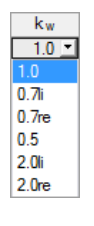

Der Beiwert  $k_w$  steuert die Torsion um die Stablängsachse  $\phi_x$  und die Verwölbung  $\omega$ .

- $k_w = 1.0$  Behinderung der Verdrehung um x an beiden Stabenden; beidseits wölbfrei
- $k_w = 0.7$ li Behinderung der Verdrehung um x an beiden Enden und Wölbeinspannung links
- $k_w = 0.7$ re Behinderung der Verdrehung um x an beiden Enden und Wölbeinspannung rechts
- $k_w = 0.5$  Torsions- und Wölbeinspannung an beiden Stabenden
- $k_w = 2,0$ li Behinderung der Verdrehung um x und der Verwölbung  $\omega$  links; rechtes Ende frei

<span id="page-20-0"></span>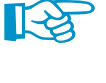

Die Abkürzungen li und re stehen für die linke und rechte Seite. Mit li werden stets die Lagerungsbedingungen am Anfang des Stabes beschrieben

2

Eine Gabellagerung kann mit den Beiwerten  $k<sub>z</sub> = 1,0$  (Stützung in y bei freier Verdrehung um z) und  $k_w = 1,0$  (Behinderung der Torsion um x bei freier Verwölbung) modelliert werden. Da das interne Stabmodell nur vier Freiheitsgrade benötigt, erübrigen sich weitere Randbedingungen.

#### **Kommentar**

In der letzten Spalte können benutzerdefinierte Anmerkungen erfolgen, um z. B. die Ersatzstablängen zu erläutern.

#### **Eingaben zuordnen Stäben Nr.**

Das Kontrollfeld Eingaben zuordnen Stäben Nr. befindet sich unterhalb der Einstellungen-Tabelle. Wird das Häkchen gesetzt, gelten die nachfolgend getroffenen Einstellungen für ausgewählte – manueller Eintrag der Stabnummern oder grafische Auswahl über  $\mathbb{R}$  – bzw. Alle Stäbe. Diese Option ist hilfreich, um mehreren Stäben die gleichen Randbedingungen zuzuweisen (siehe auch DLUBAL-Blog https://www.dlubal.com/blog/11109).

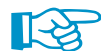

Bereits getroffene Einstellungen können mit dieser Funktion nicht nachträglich geändert werden.

## **2.6 Effektive Längen - Stabsätze**

Das Konzept dieser Maske entspricht dem der vorherigen Maske 1.5 Effektive Längen - Stäbe. Hier können die effektiven Längen für das Knicken um die beiden Hauptachsen des Stabsatzes wie im [Kapitel 2.5](#page-17-0) beschrieben eingegeben werden.

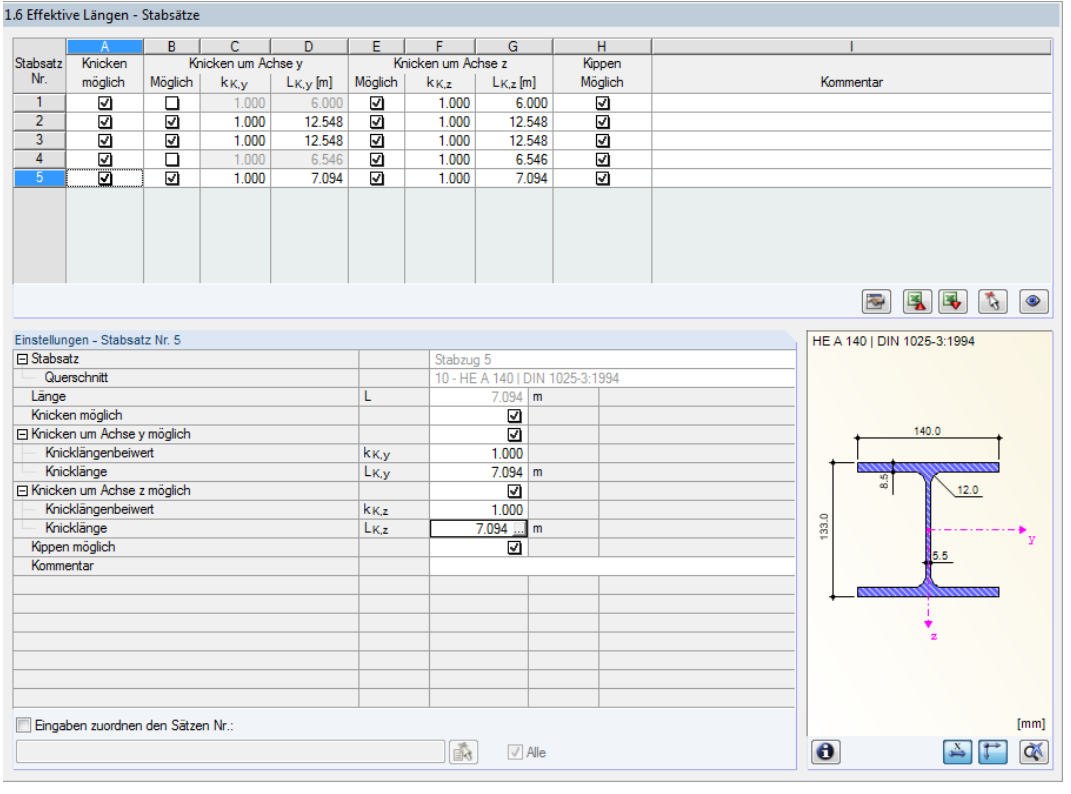

Bild 2.18: Maske 1.6 Effektive Längen - Stabsätze

## <span id="page-21-0"></span>**2.7 Knotenlager**

Diese Maske wird angezeigt, wenn in Maske 1.1 Basisangaben mindestens ein Stabsatz zur Bemessung ausgewählt wurde.

2

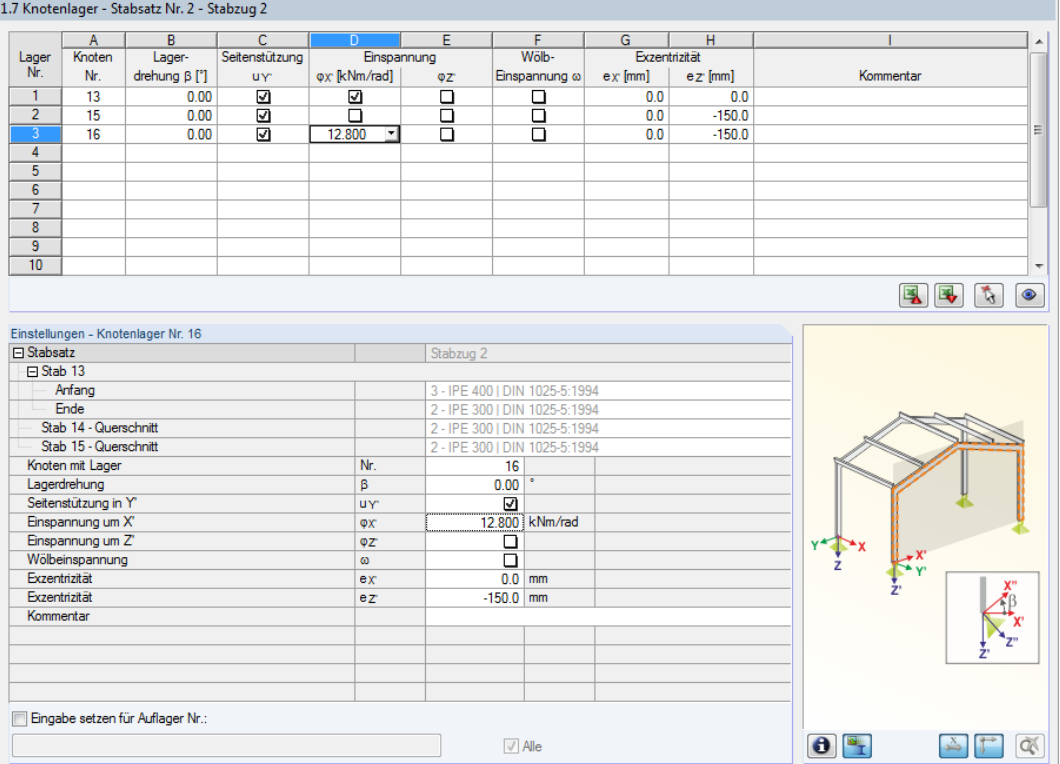

#### Bild 2.19: Maske 1.7 Knotenlager

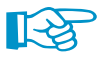

Die aktuelle Tabelle verwaltet die Randbedingungen des Stabsatzes, der links im Navigator selektiert ist!

Die in RFEM bzw. RSTAB definierten Lagerungen (z. B. Stützungen in Z eines Durchlaufträgers) sind in dieser Maske nicht relevant: Die Momenten- und Querkraftverläufe zur Bestimmung des Vergrößerungsfaktors werden automatisch aus RFEM/RSTAB eingelesen. Hier sind vielmehr die Lagerungsbedingungen festzulegen, die das Stabilitätsversagen (Knicken, Kippen) beeinflussen.

Es sind Lager am Anfangs- und Endknoten des Stabsatzes voreingestellt. Weitere Lagerungen z. B. infolge anschließender Stäbe müssen manuell ergänzt werden. Mit der Schaltfläche  $\mathbb{R}$  können Knoten grafisch im Arbeitsfenster von RFEM bzw. RSTAB ausgewählt werden

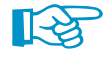

Die Stabilitätsuntersuchungen für Stabsätze erfolgen nach [[1\]](#page-67-0) Ziffer 4.5.2. Bei diesem Nachweisverfahren muss der Vergrößerungsfaktor  $\alpha_{\sf M_{cr}}$  des gesamten Stabsatzes bekannt sein. Zur Ermittlung des Faktors wird ein ebenes Stabwerk mit vier Freiheitsgraden je Knoten gebildet.

Bei der Knotenlagerdefinition ist die Ausrichtung der Achsen im Stabsatz von Bedeutung. Das Programm prüft die Lage der Knoten und legt gemäß Bild 2.20 bis [Bild 2.23](#page-22-0) intern die Achsen der Knotenlager für Maske 1.7 fest.

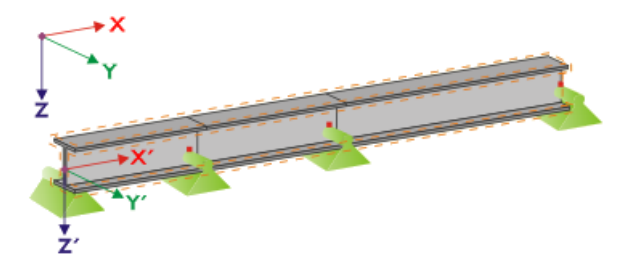

Bild 2.20: Hilfskoordinatensystem für Knotenlager – Gerader Stabsatz

<span id="page-22-0"></span>Liegen alle Stäbe des Stabsatzes auf einer Geraden wie im [Bild 2.20](#page-21-0) gezeigt, so entspricht das lokale Koordinatensystem des ersten Stabes im Stabsatz dem Ersatzkoordinatensystem des Stabsatzes.

2

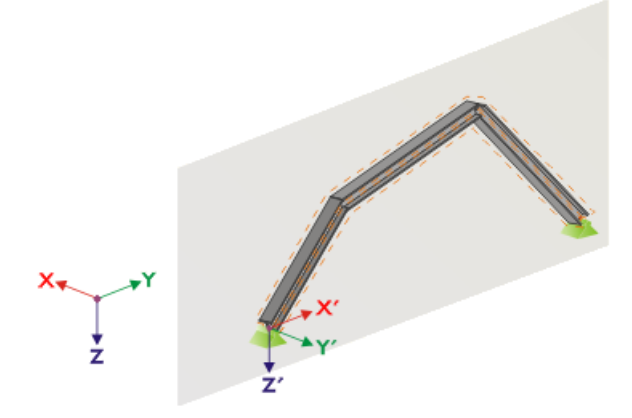

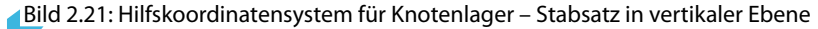

Auch wenn Stäbe eines Stabsatzes nicht auf einer Geraden liegen, so müssen sie sich trotzdem in einer Ebene befinden. In Bild 2.21 ist dies eine vertikale Ebene. IIn diesem Fall ist die X′-Achse horizontal und in Richtung der Ebene ausgerichtet. Die Y'-Achse ist ebenfalls horizontal und rechtwinklig zur X ′ -Achse definiert. Die Z ′ -Achse zeigt senkrecht nach unten.

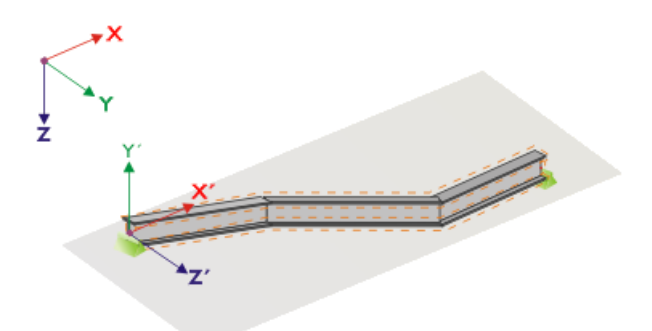

Bild 2.22: Hilfskoordinatensystem für Knotenlager - Stabsatz in horizontaler Ebene

Liegen die Stäbe des geknickten Stabsatzes in einer horizontalen Ebene, wwird die X ′ -Achse parallel zur X-Achse des globalen Koordinatensystems definiert. Die Y ′ -Achse ist dann entgegengesetzt zur globalen Z-Achse und die Z′-Achse parallel zur globalen Y-Achse ausgerichtet.

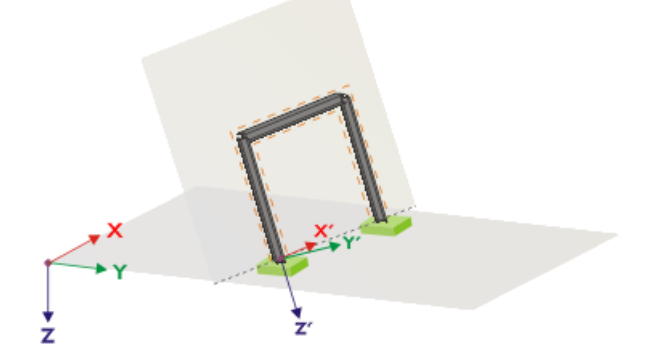

Bild 2.23: Hilfskoordinatensystem für Knotenlager – Stabsatz in geneigter Ebene

Bild 2.23 zeigt den allgemeinen Fall eines geknickten Stabsatzes: Die Stäbe liegen nicht auf einer Geraden, sondern in einer geneigten Ebene. Die Definition der X ′ -Achse ergibt sich aus der Verschneidungslinie zwischen geneigter Ebene und horizontaler Ebene. Die Y ′ -Achse ist dann rechtwinklig zur X'-Achse und senkrecht zur geneigten Ebene ausgerichtet. Die Z'-Achse wird rechtwinklig zur X'- und Y'-Achse definiert.

ā.

Über die Schaltfläche [Wölbfeder bearbeiten] ist es möglich, die Konstante einer Wölbfeder vom Programm ermitteln zu lassen.

2

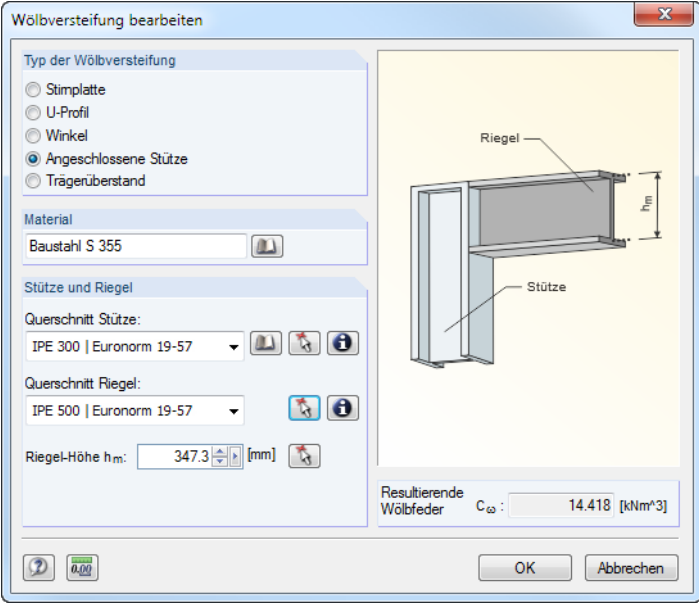

Bild 2.24: Dialog Wölbversteifung bearbeiten

Im Dialog Wölbversteifung bearbeiten stehen folgende Typen von Wölbversteifungen zur Auswahl:

- Stirnplatte
- U-Profil
- Winkel
- Angeschlossene Stütze
- Trägerüberstand

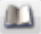

Materialien und Querschnitte können über die Listen und [Bibliothek]-Schaltflächen ausgewählt werden. Mit der Schaltfläche  $\lceil \frac{t}{N} \rceil$ ist auch eine grafische Auswahl im RFEM/RSTAB-Modell möglich.

RF-/STAHL SIA ermittelt aus den Parametern die Resultierende Wölbfeder C<sub>u</sub>, die dann mit [OK] in Maske 1.7 übernommen werden kann.

Die Parameter Lagerdrehung und Exzentrizität ermöglichen eine realitätsnahe Modellierung der Lagerungsbedingungen.

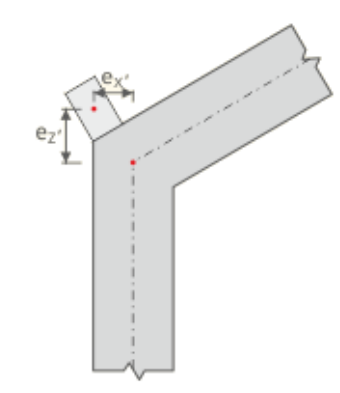

Bild 2.25: Exzentrizität der Lagerung

## <span id="page-24-0"></span>**2.8 Stabendgelenke**

Diese Maske wird angezeigt, wenn in Maske 1.1 Basisangaben mindestens ein Stabsatz zur Bemessung ausgewählt wurde. Hier können Gelenke für Stäbe im Stabsatz definiert werden, die konstruktionsbedingt die in Maske 1.7 gesperrten Freiheitsgrade nicht als Schnittgrößen übertragen. Es ist darauf zu achten, dass im Zusammenwirken mit Maske 1.7 keine Doppelgelenke entstehen.

2

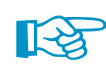

Die Tabelle verwaltet die Gelenkparameter des Stabsatzes, der links im Navigator selektiert ist.

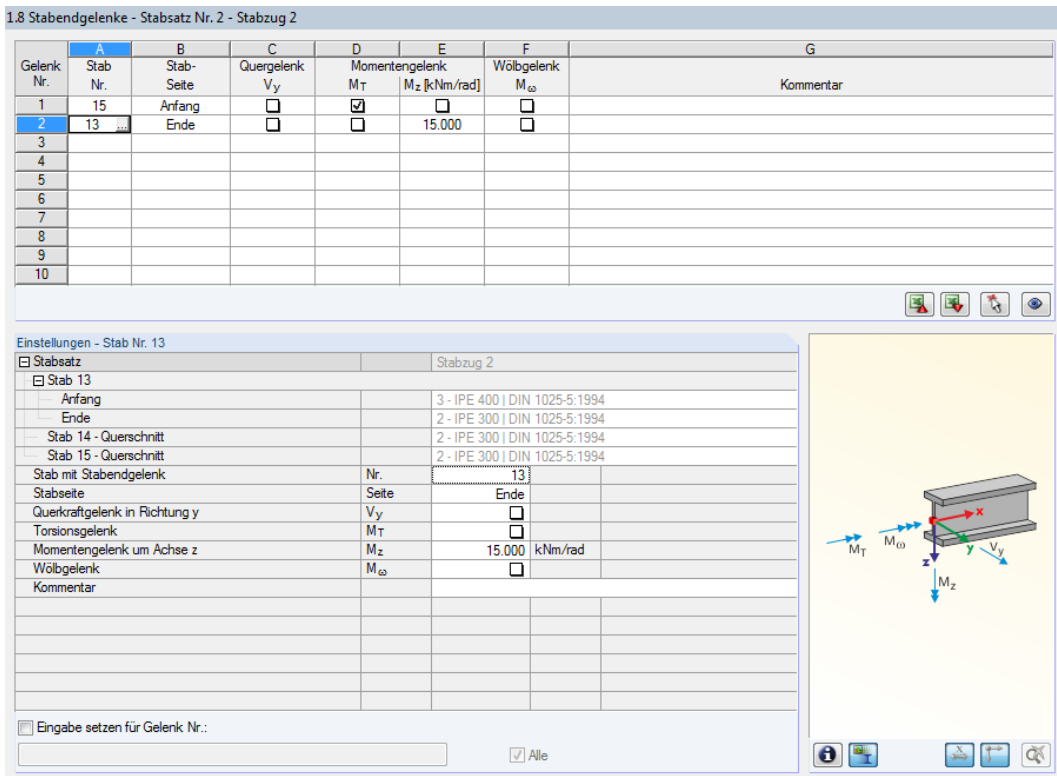

Bild 2.26: Maske 1.8 Stabendgelenke

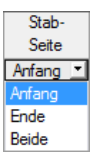

In Spalte B ist anzugeben, an welcher Stabseite das Gelenk vorliegt bzw. ob beide Stabseiten gelenkig angeschlossen sind.

In den Spalten C bis F können die Gelenke oder Federkonstanten definiert werden, um das Stabsatzmodell mit den Lagerungsbedingungen in Maske 1.7 abzugleichen.

## <span id="page-25-0"></span>**2.9 Gebrauchstauglichkeitsparameter**

Diese Eingabemaske steuert verschiedene Vorgaben für den Nachweis der Gebrauchstauglichkeit. Sie wird angezeigt, wenn im Register Gebrauchstauglichkeit der Maske 1.1 entsprechende Eingaben vorliegen (siehe [Kapitel 2.1.2](#page-9-0), [Seite 9](#page-9-0)).

2

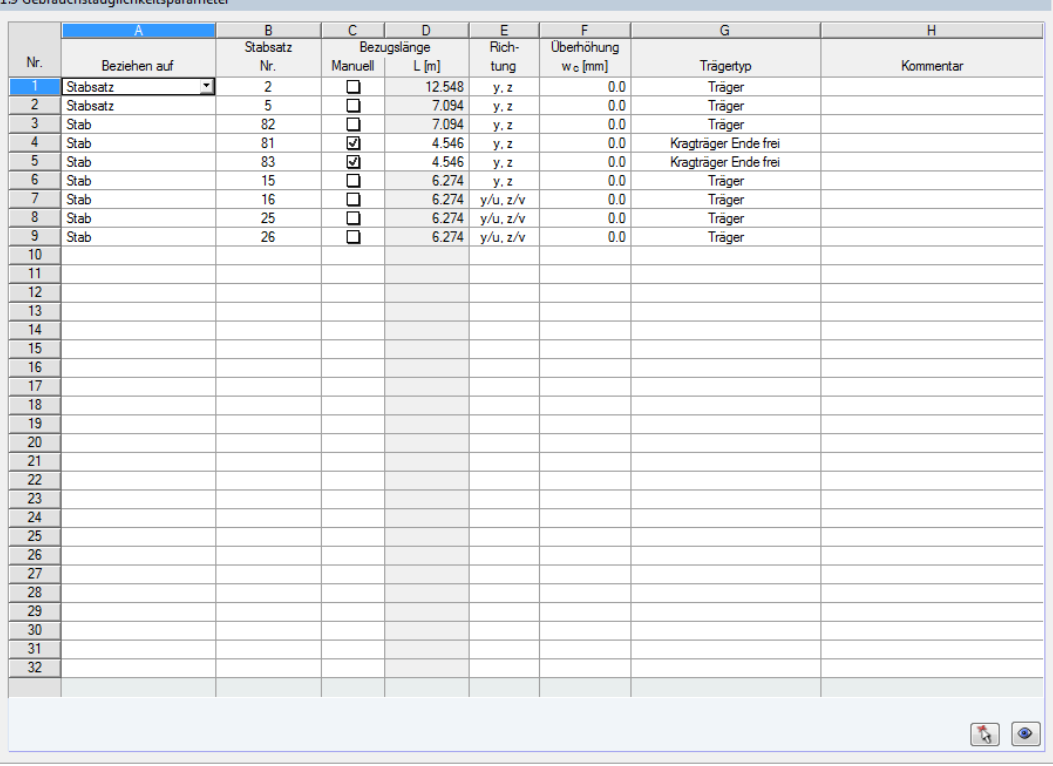

awww.communications.com

Bild 2.27: Maske 1.9 Gebrauchstauglichkeitsparameter

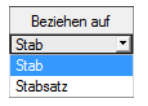

Spalte A steuert, ob die Verformung auf Einzelstäbe oder Stabsätze bezogen werden soll.

In Spalte B sind die Nummern der nachzuweisenden Stäbe oder Stabsätze anzugeben bzw. über die Schaltfläche im RFEM/RSTAB-Arbeitsfenster grafisch auszuwählen. Die Bezugslänge erscheint dann automatisch in Spalte D. Dabei werden die Längen der Stäbe oder Stabsätze voreingestellt. Die Werte können nach dem Aktivieren der Spalte C Manuell angepasst werden.

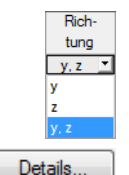

In Spalte E ist die maßgebende Richtung für den Verformungsnachweis festzulegen. Es stehen die Richtungen der lokalen Stabachsen y und z (bzw. u und v bei unsymmetrischen Profilen) zur Auswahl.

Über Spalte F kann eine Überhöhung w. berücksichtigt werden. Die allgemeine Richtung der Überhöhung wird im Dialog Details, Register Gebrauchstauglichkeit festgelegt (siehe [Bild 3.3](#page-29-0), [Seite 29](#page-29-0)). Falls die Überhöhung auf die "starke" Hauptachse y bzw. u bezogen wird, ändert sich die Spaltenüberschrift  $w_{c,z}$  in  $w_{c,y}$  bzw.  $w_{c,u}$ .

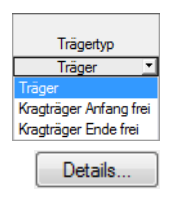

Für den korrekten Ansatz der Grenzverformungen ist der Trägertyp von entscheidender Bedeutung. In Spalte G kann ausgewählt werden, ob ein Träger oder Kragträger vorliegt und welches Ende ohne Lager ist.

Die Vorgabe im Dialog Details, Register Gebrauchstauglichkeit steuert, ob die Verformungen auf das unverformte Ausgangssystem oder die verschobenen Stab- bzw. Stabsatzenden bezogen werden (siehe [Bild 3.3,](#page-29-0) [Seite 29](#page-29-0)).

## <span id="page-26-0"></span>3 Berechnung

## **3.1 Detaileinstellungen**

Details.

Die Nachweise erfolgen mit den in RFEM bzw. RSTAB ermittelten Schnittgrößen. Vor dem Start der Berechnung sollten die Bemessungsdetails überprüft werden. Der entsprechende Dialog ist in jeder Ein- und Ausgabemaske über die Schaltfläche [Details] zugänglich.

3

Der Dialog Details gliedert sich in folgende Register:

- Tragsicherheit
- Stabilität
- Gebrauchstauglichkeit
- Allgemein

## **3.1.1 Tragsicherheit**

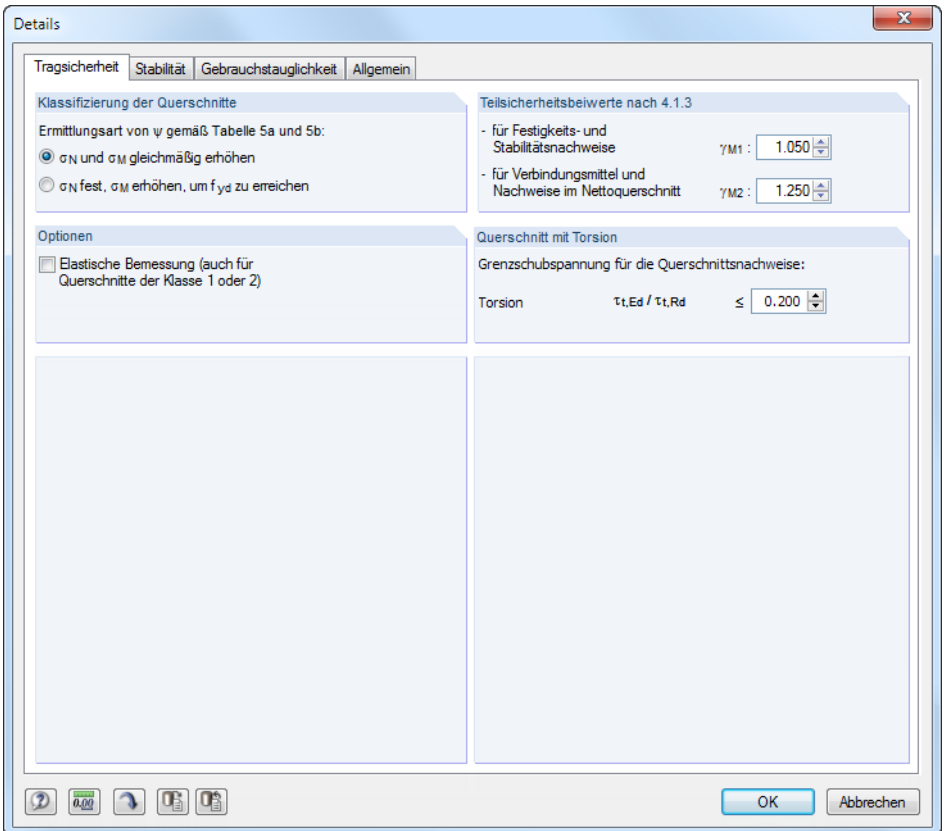

Bild 3.1: Dialog Details, Register Tragsicherheit

#### **Klassifizierung der Querschnitte**

Liegen in einem Querschnitt Spannungen aus Druck und Biegung vor, so kann das Spannungs-Dehnungsverhältnis  $\psi$  auf zwei Arten ermittelt werden (der Faktor  $\psi$  wird zur Bestimmung des b/t-Verhältnisses nach[[1](#page-67-0)] Tabelle 5a und 5b benötigt):

- $\sigma_{\rm N}$  und  $\sigma_{\rm M}$  gleichmäßig erhöhen Die Spannungsanteile aus Normalkraft und Biegung werden gleichmäßig bis zum Erreichen der Streckgrenze f<sub>vd</sub> gesteigert.
- $\bullet~~\sigma_{\mathsf{N}}$  fest,  $\sigma_{\mathsf{M}}$  erhöhen, um f<sub>yd</sub> zu erreichen Es wird nur der Spannungsanteil aus Biegung erhöht, um die Streckgrenze zu erreichen.

#### <span id="page-27-0"></span>**Optionen**

Querschnitte, die Klasse 1 oder 2 zugeordnet sind, werden von RF-/STAHL SIA plastisch bemessen. Falls dies nicht gewünscht ist, kann die Elastische Bemessung auch für diese Querschnittsklassen aktiviert werden.

3

#### **Teilsicherheitsbeiwerte nach 4.1.3**

Die Material-Widerstandsbeiwerte können getrennt für Festigkeits- und Stabilitätsnachweise ( $\gamma_{\text{M1}}$ ) und für Verbindungsmittel und Nachweise im Nettoquerschnitt ( $\gamma_{M2}$ ) festgelegt werden. Es sind die in[[1\]](#page-67-0) Ziffer 4.1.3 empfohlenen Beiwerte voreingestellt.

### **Querschnitt mit Torsion**

Im Eingabefeld kann der Schubspannungsanteil aus Torsion festgelegt werden, bis zu dem die Torsionsspannungen beim Querschnittsnachweis vernachlässigt werden. Dadurch lassen sich Warnungen vor zu großen Torsionsspannungen bei Querschnitten der Klasse 4 unterdrücken.

## **3.1.2 Stabilität**

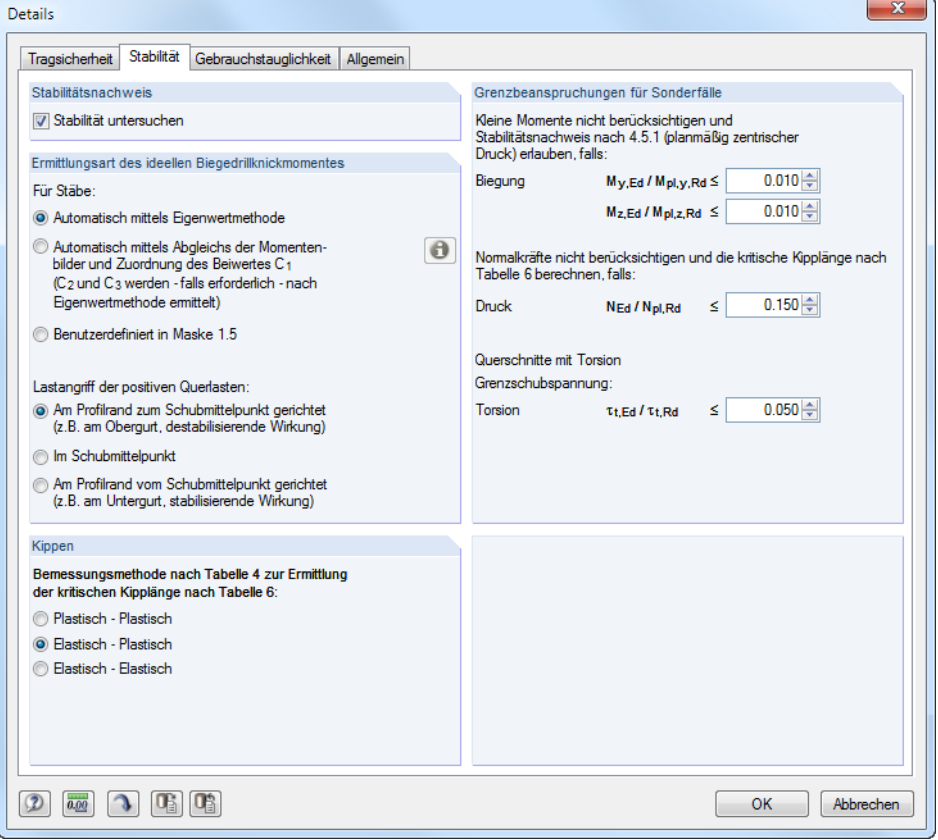

Bild 3.2: Dialog Details, Register Stabilität

#### **Stabilitätsnachweis**

Das Kontrollfeld Stabilität untersuchen ermöglicht es, neben den Querschnittsnachweisen auch eine Stabilitätsanalyse durchzuführen. Wird der Haken entfernt, so werden die Eingabemasken 1.4 bis 1.8 nicht angezeigt.

#### <span id="page-28-0"></span>**Ermittlungsart des ideellen Biegedrillknickmoments**

Das ideelle Kippmoment wird gemäß Voreinstellung Automatisch mittels Eigenwertmethode ermittelt. Dabei benutzt das Programm ein finites Stabmodell, um M<sub>cr</sub> unter Berücksichtigung folgender Punkte zu bestimmen:

3

- Abmessungen des Bruttoquerschnitts
- Lastart und Lage des Lastangriffspunkts
- Tatsächliche Momentenverteilung
- Seitliche Zwängungen (über Lagerbedingungen)
- Tatsächliche Randbedingungen

Die Freiheitsgrade lassen sich über die Beiwerte k<sub>z</sub> und k<sub>w</sub> steuern (siehe [Kapitel 2.5](#page-17-0), [Seite 19](#page-19-0)).

Bei der Ermittlung des idealen kritischen Moments Automatisch mittels Abgleich der Momentenbil*der* wird der Beiwert C<sub>1</sub> anhand des Momentenverlaufs bestimmt. Die Last- und Momentenbilder sind über die [Info]-Schaltfläche in einem Dialog einsehbar. Die Beiwerte  $C_2$  und  $C_3$  werden – falls erforderlich – automatisch nach Eigenwertmethode bestimmt.

 $\overline{H}$ Kinner M<sub>or</sub> [kNm] Möalich k»  $10$   $10000 =$ ☑ м  $10$ 100.00 100.00 ☑  $1.0$ 100.00 ☑  $1.0$ 

 $\bullet$ 

M<sub>cr</sub> benutzerdefiniert

Mit der Option Benutzerdefiniert in Maske 1.5 wird die Überschrift der Spalte J in Maske 1.5 in **Mcr** geändert, sodass das ideelle Kippmoment direkt eingetragen werden kann.

Sind Querlasten vorhanden, so ist es wichtig zu definieren, wo diese Kräfte am Profil wirken: Je nach Lastangriff können Querlasten stabilisierend oder destabilisierend wirken und somit das ideale kritische Moment entscheidend beeinflussen.

Die Vorzeichen der Exzentrizitäten sind auf den Profil-Schubmittelpunkt bezogen. Folgender DLUBAL-Blog gibt weitere Hinweise zur Vorzeichenregelung für Querlasten: https://www.dlubal.com/blog/13890

### **Kippen**

[[1\]](#page-67-0) Tabelle 6 regelt die Ermittlung der kritischen Kipplängen für den Kippnachweis, die von der Bemessungsmethode abhängen (Verfahren PP, EP oder EE). Die Nachweismethoden sind in [[1](#page-67-0)] Tabelle 4 zur Querschnittsklassifizierung beschrieben.

Das Nachweisverfahren Elastisch - Plastisch ist voreingestellt.

#### **Grenzwerte für Sonderfälle**

Um unsymmetrische Querschnitte auf planmäßig zentrischen Druck nach[[1\]](#page-67-0) Ziffer 4.5.1 nachzuweisen, können durch die Einstellungen in diesem Abschnitt Kleine Momente um die starke und schwache Achse vernachlässigt werden.

Analog lassen sich für den reinen Nachweis auf Biegung die Normalkräfte nicht berücksichtigen, indem ein Grenzverhältnis von N zu N<sub>nl</sub> festgelegt wird. Die Kipplänge wird in diesem Fall nach [\[1](#page-67-0)] Tabelle 6 bestimmt.

Planmäßige Torsion ist in[[1](#page-67-0)] nicht klar geregelt. Ist eine Torsionsbeanspruchung vorhanden, die das per Voreinstellung definierte Schubspannungsverhältnis von 5 % nicht überschreitet, wird sie für den Stabilitätsnachweis vernachlässigt; es werden Ergebnisse für Biegeknicken und Kippen ausgegeben.

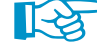

Wird eine der Grenzen in diesem Abschnitt überschritten, erscheint ein Hinweis in der Ergebnismaske. Es erfolgt keine Stabilitätsanalyse. Die Querschnittsnachweise werden unabhängig davon geführt. Diese Grenzeinstellungen sind nicht Teil der SIA-Norm. Eine Änderung der Grenzen liegt im Verantwortungsbereich des Anwenders.

## <span id="page-29-0"></span>**3.1.3 Gebrauchstauglichkeit**

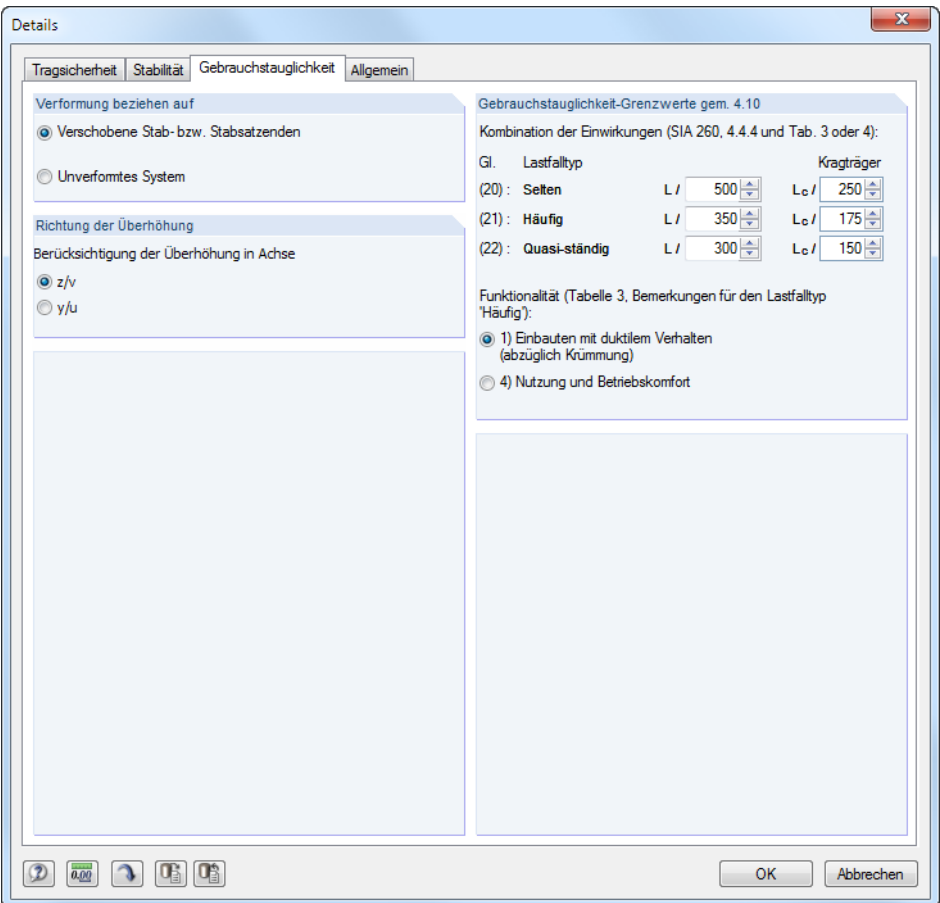

Bild 3.3: Dialog Details, Register Gebrauchstauglichkeit

## **Verformung beziehen auf**

Die Auswahlfelder steuern, ob die maximalen Verformungen auf die verschobenen Stab- bzw. Stabsatzenden (Verbindungslinie zwischen Anfangs- und Endknoten des verformten Systems) oder auf das unverformte Ausgangssystem bezogen werden. In der Regel sind die Verformungen relativ zu den Verschiebungen im Gesamtsystem nachzuweisen. Folgender DLUBAL-Blog enthält ein Beispiel für den Bezug von Verformungen: https://www.dlubal.com/blog/17642

## **Richtung der Überhöhung**

Das Kontrollfeld steuert, in welche der lokalen Stabachsen ggf. eine Überhöhung ("Stich") vorliegt. Je nach Vorgabe wird in Spalte F der Maske 1.9 die Überschrift  $w_{cv}$  oder  $w_{cu}$  angegeben (siehe [Bild 2.27](#page-25-0), [Seite 25](#page-25-0)).

#### **Gebrauchstauglichkeit-Grenzwerte gemäß 4.10**

Dieser Abschnitt verwaltet die Verformungen, die beim Nachweisim Grenzzustand der Gebrauchstauglichkeit einzuhalten sind. Die Grenzwerte der Verformungen sind vom Lastfalltyp abhängig (siehe [\[3](#page-67-0)] Ziffer 4.4.4), der in Maske 1.1 1.1 Basisangaben, Register Gebrauchstauglichkeit zugewiesen werden kann (siehe [Bild 2.6](#page-9-0), [Seite 9](#page-9-0)). Für Kragträger sind gemäß [\[3](#page-67-0)] Tabelle 3 und Tabelle 4 größere Durchbiegungen zulässig als für Decken und Balken.

Für den Lastfalltyp Häufig ist die Funktionalität gemäß den Anmerkungen zu[[3\]](#page-67-0) Tabelle 3 anzugeben.

3

#### <span id="page-30-0"></span>**3.1.4 Allgemein**

| <b>Details</b>                                                                                                    | $\mathbf{x}$                                                                                    |
|----------------------------------------------------------------------------------------------------|-------------------------------------------------------------------------------------------------|
| Allgemein<br>Stabilität Gebrauchstauglichkeit<br>Tragsicherheit                                                                                                    |                                                                                                 |
| Berechnung der Ergebniskombinationen mit dem Typ ODER<br>i Lastanteile in der Ergebniskombinationen getrennt analysieren<br>(genauere Lösung, langsamer für viele Lastanteile) | Ergebnistabellen anzeigen<br>2.1 Nachweise lastfallweise                                        |
| Ergebniskombination als Umhüllende untersuchen<br>(allgemeine und schnellere Lösung)                                                                                           | 7 2.2 Nachweise querschnittsweise<br>7 2.3 Nachweise stabsatzweise<br>7 2.4 Nachweise stabweise |
| Querschnittsoptimierung                                                                                                    | 7 2.5 Nachweise x-stellenweise                                                                  |
| $1.000$ $\Rightarrow$<br>Max. zulässige Ausnutzung:                                                                                                    | V 3.1 Maßgebende Schnittgrößen stabweise<br>3.2 Maßgebende Schnittgrößen stabsatzweise          |
| Überprüfung der Stabschlankheiten                                                                                                    | 3.3 Stabschlankheiten                                                                           |
| Stäbe mit<br>λ <sub>limit</sub><br>- Nur Zua:<br>300                                                                                                    | V 4.1 Stückliste stabweise                                                                      |
| $200 \div$<br>- Druck / Biegung:                                                                                                    | 4.2 Stückliste stabsatzweise                                                                    |
|                                                                                                    | O Nur von bemessenden Stäben/Stabsätzen                                                         |
|                                                                                                    | Non allen Stäben/Stabsätzen                                                                     |
|                                                                                                    |                                                                                                 |
|                                                                                                    |                                                                                                 |
|                                                                                                    |                                                                                                 |
|                                                                                                    |                                                                                                 |
|                                                                                                    |                                                                                                 |
|                                                                                                    |                                                                                                 |
|                                                                                                    |                                                                                                 |
|                                                                                                    |                                                                                                 |
|                                                                                                    |                                                                                                 |
|                                                                                                    |                                                                                                 |
|                                                                                                    |                                                                                                 |
| 0.00                                                                                                    | <b>OK</b><br><b>Abbrechen</b>                                                                   |

Bild 3.4: Dialog Details, Register Allgemein

#### **Berechnung der Ergebniskombinationen mit dem Typ ODER**

Bei der automatischen Bildung von Kombinationen entstehen meist viele Lastkombinationen (LK). Diese werden in der Regel in einer Ergebniskombination (EK) als alternativ wirkend ("Oder-Verknüpfung") zusammengefasst, die die Umhüllende liefert: LK1/s o LK2/s o LK3/s o LK4/s etc. Für die Bemessung dieser Ergebniskombinationen bietet das Programm zwei Möglichkeiten:

Die Anteile der enthaltenen Kombinationen lassen sich getrennt analysieren. Damit werden die idealen Biegedrillknickmomente für jede Konstellation separat ermittelt und die Nachweise entsprechend geführt. Dieser Ansatz liefert die exakten Ergebnisse. Er ist jedoch mit einem hohen Rechen- und Zeitaufwand verbunden.

Alternativ lässt sich die Ergebniskombination als Umhüllende untersuchen. Diese Berechnung läuft wesentlich schneller ab, da RF-/STAHL SIA jeweils nur die Extremwerte mit den zugehörigen Schnittgrößen für die Bemessung verwendet. Das Ergebnis kann aber auf der unsicheren Seite liegen, wenn in der EK eine Kombination existiert, bei der mehrere Schnittgrößen (z. B. N und M<sub>y</sub>) gleichzeitig knapp unter den Extremwerten liegen.

#### **Querschnittsoptimierung**

Als Ziel der Optimierung ist eine maximale Ausnutzung von 100 % voreingestellt. Im Eingabefeld kann ggf. eine andere Obergrenze festgelegt werden.

3

### <span id="page-31-0"></span>**Überprüfung der Stabschlankheiten**

Die zwei Eingabefelder regeln die Grenzwerte  $\lambda_{\text{grenz}}$  zur Kontrolle der Stabschlankheiten. Es sind separate Vorgaben für Stäbe mit reinen Zugkräften und für Stäbe mit Biegung und Druck möglich.

3

Der Vergleich der Grenzwerte mit den tatsächlichen Stabschlankheiten erfolgt in Maske 3.3. Diese Ergebnismaske ist nach der Berechnung verfügbar (siehe [Kapitel 4.8](#page-40-0), [Seite](#page-40-0) 40), wenn das entsprechende Häkchen im Abschnitt Ergebnismasken anzeigen gesetzt ist.

#### **Ergebnismasken anzeigen**

Dieser Abschnitt steuert die Anzeige der Ergebnismasken einschließlich Stückliste. Die einzelnen Ergebnismasken sind im [Kapitel 4](#page-33-0) beschrieben.

Die Maske 3.3 Stabschlankheiten ist standardmäßig deaktiviert, kann hier jedoch für eine gezielte Auswertung eingeblendet werden.

## **3.2 Start der Berechnung**

Berechnung

In jeder Eingabemaske des Moduls RF-/STAHL SIA kann die [Berechnung] über die gleichnamige Schaltfläche gestartet werden.

RF-/STAHL SIA sucht nach den Ergebnissen der zu bemessenden Lastfälle, Last- und Ergebniskombinationen. Werden diese nicht gefunden, startet zunächst die RFEM- bzw. RSTAB-Berechnung zur Ermittlung der bemessungsrelevanten Schnittgrößen. Dabei wird auf die vorgegebenen Berechnungsparameter von RFEM/RSTAB zurückgegriffen.

Auch aus der RFEM/RSTAB-Oberfläche kann die Berechnung der Ergebnisse von RF-/STAHL SIA gestartet werden: Die Zusatzmodule werden im Dialog Zu berechnen wie ein Lastfall oder eine Lastkombination aufgelistet. Dieser Dialog wird in RFEM bzw. RSTAB aufgerufen über das Menü

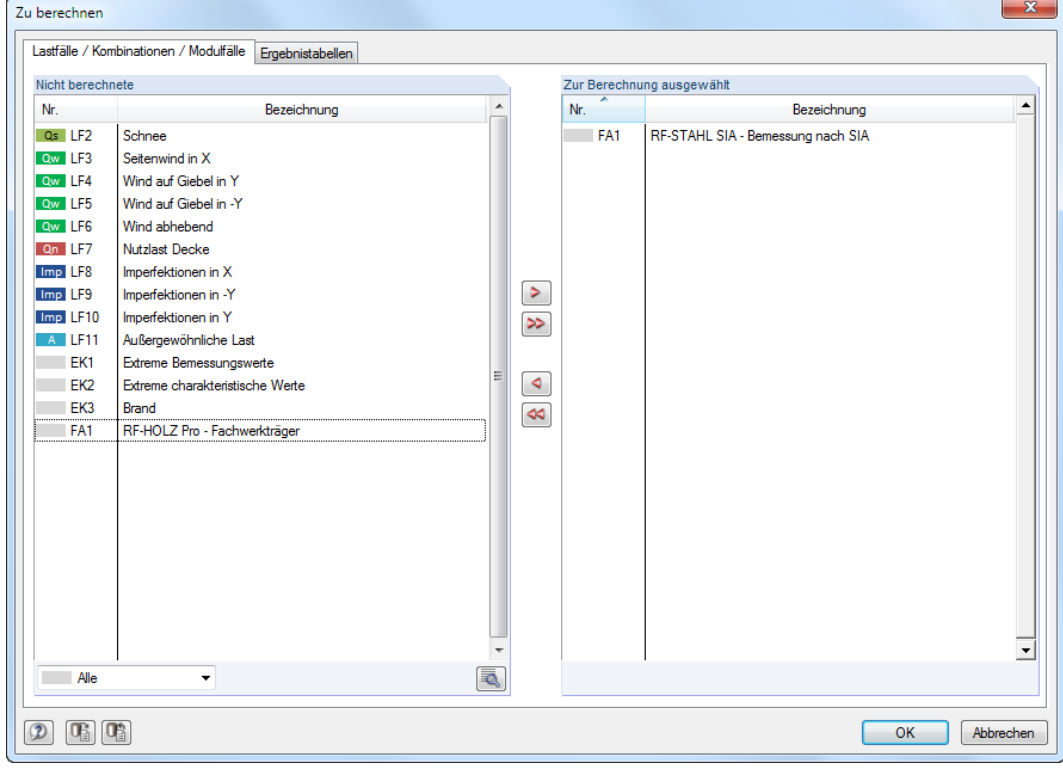

**Berechnung** → **Zu berechnen**.

Bild 3.5: RFEM-Dialog Zu berechnen

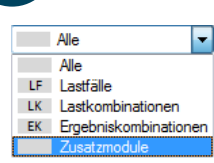

Falls die RF-/STAHL SIA-Fälle in der Liste Nicht berechnete fehlen, ist die Selektion am Ende der Liste auf Alle oder Zusatzmodule zu ändern.

3

Mit der Schaltfläche > werden die selektierten RF-/STAHL SIA-Fälle in die rechte Liste übergeben. [OK] startet dann die Berechnung.

 $\textcircled{\ensuremath{\mathbf{c}}}\xspace$ 

Ein Bemessungsfall kann auch über die Liste der Symbolleiste direkt berechnet werden: Stellen Sie den RF-/STAHL SIA-Fall ein und klicken dann die Schaltfläche [Ergebnisse ein/aus] an.

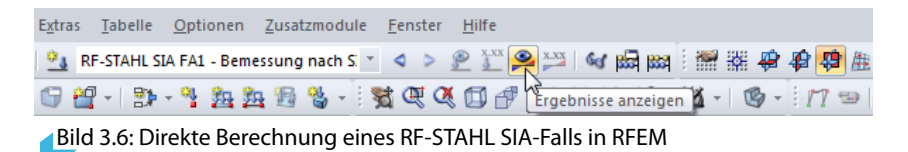

Der Ablauf der Bemessung kann anschließend in einem Dialog verfolgt werden.

Falls eine Optimierung der Querschnitte (siehe [Kapitel 7.2](#page-55-0), [Seite](#page-55-0) 55) erfolgen soll, werden die erforderlichen Profile ermittelt und die entsprechenden Nachweise geführt.

## <span id="page-33-0"></span>4 Ergebnisse

Unmittelbar nach der Berechnung erscheint die Maske 2.1 Nachweise lastfallweise.

| FA1 - Bemessung nach SIA           |                   | 2.1 Nachweise lastfallweise                                           |      |         |                        |                   |                          |                                                       |                                                                            |   |                                                                                    |                                                                                                    |
|------------------------------------|-------------------|-----------------------------------------------------------------------|------|---------|------------------------|-------------------|--------------------------|-------------------------------------------------------|----------------------------------------------------------------------------|---|------------------------------------------------------------------------------------|----------------------------------------------------------------------------------------------------|
| Eingabedaten                       |                   |                                                                       | в    | c       | D                      | Ε                 |                          |                                                       | F                                                                          |   |                                                                                    |                                                                                                    |
| Basisangaben                       | Belas-            |                                                                       | Stab | Stelle  | Nachweis               |                   |                          |                                                       |                                                                            |   |                                                                                    |                                                                                                    |
| Materialien                        | tuna              | Bezeichnung                                                           | Nr.  | $x$ [m] | Ausnutzung             |                   |                          |                                                       | Nachweis nach Formel                                                       |   |                                                                                    | <b>BS</b>                                                                                                    |
| Querschnitte                       |                   | Tragfähigkeitsnachweise                                               |      |         |                        |                   |                          |                                                       |                                                                            |   |                                                                                    |                                                                                                    |
| Seitliche Zwischenlager            | LK1               | Eqw+s+wx+p+lmp                                                        | 15   | 5.960   |                        |                   |                          |                                                       | 0.65 ≤ 1 371) Stabilitätsnachweis - Biegung und Druck nach 4.5.3, Stabsatz |   |                                                                                    |                                                                                                    |
| Effektive Längen - Stäbe           | LK <sub>2</sub>   | Egw+s+Imp                                                             | 15   | 5.960   |                        |                   |                          |                                                       | 0.70 ≤ 1 371) Stabilitätsnachweis - Biegung und Druck nach 4.5.3. Stabsatz |   |                                                                                    |                                                                                                    |
| Effektive Längen - Stabsätze       | LK3               | Eaw+wx+lmp                                                            | 15   | 5.647   |                        |                   |                          |                                                       | 0.23 ≤ 1 371) Stabilitätsnachweis - Biegung und Druck nach 4.5.3, Stabsatz |   |                                                                                    |                                                                                                    |
| in Knotenlager<br>F Stabendgelenke | LK4               | Egw+p+lmp                                                             | 15   | 5.960   |                        |                   |                          |                                                       | 0.94 ≤ 1 371) Stabilitätsnachweis - Biegung und Druck nach 4.5.3, Stabsatz |   |                                                                                    |                                                                                                    |
| Gebrauchstauglichkeitsparamet      | LK <sub>5</sub>   | Eaw+Wind abhebend+lmp                                                 | 71   | 3.125   |                        |                   |                          | 0.31 ≤ 1 331) Stabilitätsnachweis - Kippen nach 4.5.2 |                                                                            |   |                                                                                    |                                                                                                    |
| Ergebnisse                         |                   |                                                                       |      |         |                        |                   |                          |                                                       |                                                                            |   |                                                                                    |                                                                                                    |
| Nachweise lastfallweise            |                   | Gebrauchstauglichkeitsnachweise                                       |      |         |                        |                   |                          |                                                       |                                                                            |   |                                                                                    |                                                                                                    |
| Nachweise querschnittsweise        | EK <sub>2</sub>   | Extreme charakteristische We                                          | 43   | 2.689   |                        |                   |                          |                                                       |                                                                            |   | 0.98 ≤ 1 401) Gebrauchstauglichkeit - Einwirkungskombination 'Selten' - z-Richtung |                                                                                                    |
| Nachweise stabsatzweise            |                   |                                                                       |      |         |                        |                   |                          |                                                       |                                                                            |   |                                                                                    |                                                                                                    |
| Nachweise stabweise                |                   |                                                                       |      | Max:    | $0.98 \leq 1$ $\Theta$ |                   |                          |                                                       | $^{\circ}$ 2                                                               |   | $P_{>1}$ 2<br>鳳<br>ß.                                                              | Ĩ,<br>$\begin{picture}(20,20) \put(0,0){\line(1,0){10}} \put(15,0){\line(1,0){10}} \put(15,0){\line(1,0){10}} \put(15,0){\line(1,0){10}} \put(15,0){\line(1,0){10}} \put(15,0){\line(1,0){10}} \put(15,0){\line(1,0){10}} \put(15,0){\line(1,0){10}} \put(15,0){\line(1,0){10}} \put(15,0){\line(1,0){10}} \put(15,0){\line(1,0){10}} \put(15,0){\line(1$ |
| Nachweise x-stellenweise           |                   |                                                                       |      |         |                        |                   |                          |                                                       |                                                                            |   |                                                                                    |                                                                                                    |
| Maßgebende Schnittgrößen sta       |                   | Zwischenwerte - Stab 15 - x: 5.960 m - LK1                            |      |         |                        |                   |                          |                                                       |                                                                            |   | 2 - IPE 330   DIN 1025-5:1994                                                      |                                                                                                    |
| Maßgebende Schnittgrößen sta       |                   | FI Materialwerte - Baustahl S 235                                     |      |         |                        |                   |                          |                                                       |                                                                            | ٠ |                                                                                    |                                                                                                    |
| Stückliste stabweise               |                   | El Querschnittswerte - IPE 330   DIN 1025-5:1994                      |      |         |                        |                   |                          |                                                       |                                                                            |   |                                                                                    |                                                                                                    |
| Stückliste stabsatzweise           |                   | El Bemessungsschnittgrößen                                            |      |         |                        |                   |                          |                                                       |                                                                            |   |                                                                                    |                                                                                                    |
|                                    |                   | FI Querschnittsklassifizierung - Klasse 1                             |      |         |                        |                   |                          |                                                       |                                                                            |   | 160.0                                                                              |                                                                                                    |
|                                    | <b>日 Nachweis</b> |                                                                       |      |         |                        |                   |                          |                                                       |                                                                            |   |                                                                                    |                                                                                                    |
|                                    |                   | <b>Beiwert</b>                                                        |      |         |                        | ωv                | 1.000                    |                                                       | 4531                                                                       |   |                                                                                    |                                                                                                    |
|                                    |                   | Verzweigungslastfaktor                                                |      |         |                        | <b>OMer</b>       | 2.032                    |                                                       |                                                                            |   | Ë                                                                                  |                                                                                                    |
|                                    |                   | Moment                                                                |      |         |                        | $M_{V,Ed}$        | 42.62 kNm                |                                                       |                                                                            |   |                                                                                    |                                                                                                    |
|                                    |                   | Ideales Kippmoment für Emittlung des bezogenen Kippschlankheitsgrades |      |         |                        | $M_{cr,x}$        | 86.60 kNm                |                                                       |                                                                            |   |                                                                                    |                                                                                                    |
|                                    |                   | Widerstandsmoment                                                     |      |         |                        | Wy                | $804.00$ cm <sup>3</sup> |                                                       |                                                                            |   | 330.0                                                                              |                                                                                                    |
|                                    |                   | Streckgrenze                                                          |      |         |                        | fy.               |                          | 235.00 N/mm <sup>2</sup>                              | Tab. 1                                                                     |   |                                                                                    |                                                                                                    |
|                                    |                   | Bezogene Kippschlankheit                                              |      |         |                        | $\lambda$ D       | 1477                     |                                                       | 4523                                                                       |   |                                                                                    |                                                                                                    |
|                                    |                   | Imperfektionsbeiwert                                                  |      |         |                        | $\alpha$ D        | 0.210                    |                                                       | 4.5.2.3                                                                    |   |                                                                                    |                                                                                                    |
|                                    |                   | <b>Hiffsheiwert</b>                                                   |      |         |                        | Φn                | 1.725                    |                                                       | 4.5.2.3                                                                    |   |                                                                                    |                                                                                                    |
|                                    |                   | Abminderungsfaktor                                                    |      |         |                        | 7D                | 0.382                    |                                                       | GI. (18)                                                                   |   |                                                                                    |                                                                                                    |
|                                    |                   | Widerstandbeiwert                                                     |      |         |                        | <b>YM1</b>        | 1.050                    |                                                       | 4.1.3                                                                      |   |                                                                                    |                                                                                                    |
|                                    |                   | Kioowiderstand                                                        |      |         |                        | M <sub>D.Rd</sub> | 68.79 kNm                |                                                       | GL(17)                                                                     |   |                                                                                    |                                                                                                    |
|                                    |                   | Moment                                                                |      |         |                        | M <sub>V-Ed</sub> | 42.62 kNm                |                                                       |                                                                            |   |                                                                                    |                                                                                                    |
|                                    |                   | Momentenkomponente                                                    |      |         |                        | nw                | 0.62                     |                                                       | GI. (20)                                                                   |   |                                                                                    |                                                                                                    |
|                                    |                   | Beiwert                                                               |      |         |                        | ωz                | 1.000                    |                                                       | 4.5.3.1                                                                    |   |                                                                                    | [mm]                                                                                                    |
|                                    |                   | Moment                                                                |      |         |                        | Mz Fd             |                          | $-0.25$ kNm                                           |                                                                            |   |                                                                                    |                                                                                                    |
|                                    |                   | Widerstandsmoment                                                     |      |         |                        | W <sub>z</sub>    | $153.68$ cm <sup>3</sup> |                                                       |                                                                            | ٠ | $\bullet$                                                                          | <b>C</b>                                                                                                    |

Bild 4.1: Ergebnismaske mit Nachweisen und Zwischenwerten

Die Nachweise sind in den Ergebnismasken 2.1 bis 2.5 nach verschiedenen Kriterien sortiert.

Die Masken 3.1 und 3.2 listen die maßgebenden Schnittgrößen auf, Maske 3.3 gibt Aufschluss über die Stabschlankheiten.

In den Ergebnismasken 4.1 und 4.2 werden die Stücklisten stab- und stabsatzbezogen ausgegeben.

$$
\textcolor{blue}{\textcircled{\#}}
$$

Jede Maske lässt sich durch Anklicken des Eintrags im Navigator direkt ansteuern. Mit den links dargestellten Schaltflächen wird die vorherige bzw. nächste Maske eingestellt. Das Blättern durch die Masken ist auch mit den Funktionstasten [F2] und [F3] möglich.

OK

[OK] sichert die Ergebnisse. RF-/STAHL SIA wird beendet und es erfolgt die Rückkehr in das Hauptprogramm.

Das Kapitel 4 stellt die Ergebnismasken der Reihe nach vor. Die Auswertung und Überprüfung der Resultate ist im [Kapitel 5](#page-43-0) ab [Seite 43](#page-43-0) beschrieben.

4

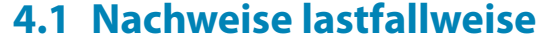

<span id="page-34-0"></span> $\P$  8.

Der obere Teil der Maske bietet eine nach Lastfällen, Last- und Ergebniskombinationen geordnete Zusammenfassung der maßgebenden Nachweise. Die Liste ist zudem in Tragsicherheits- und Gebrauchstauglichkeitsnachweise untergliedert.

4

Der untere Teil enthält detaillierte Angaben zu den Querschnittswerten, Bemessungsschnittgrößen und Nachweisparametern des Lastfalls, der im oberen Teil markiert ist.

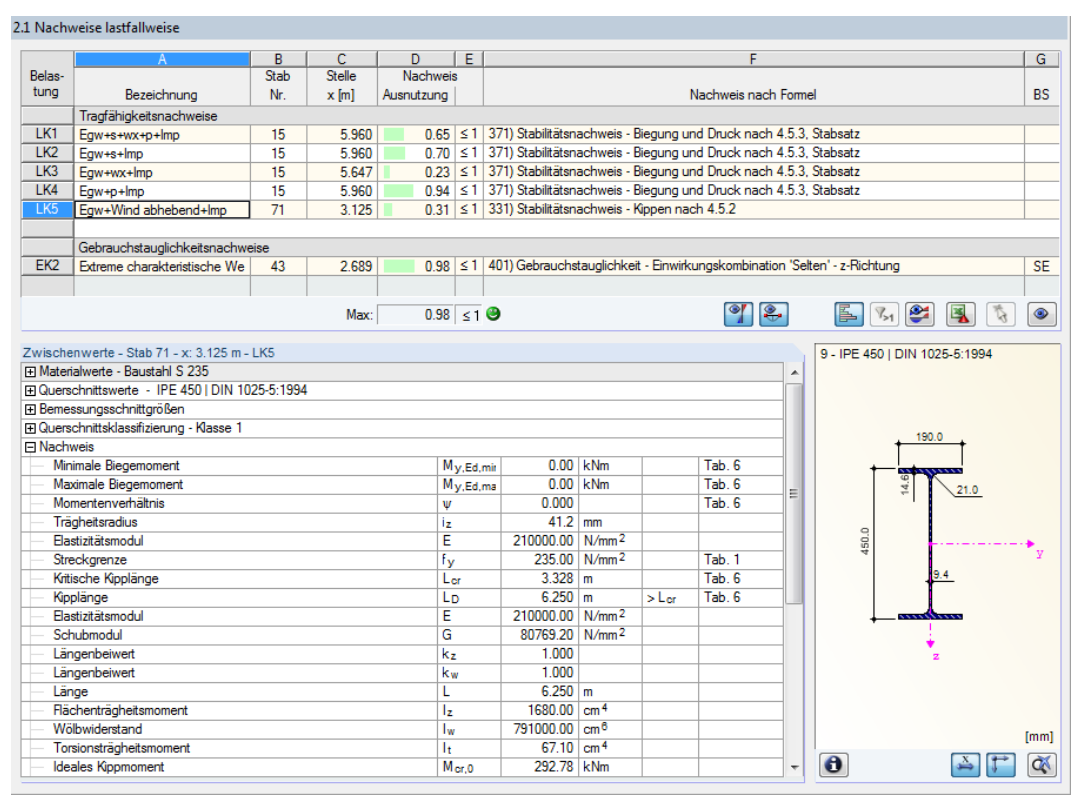

Bild 4.2: Maske 2.1 Nachweise lastfallweise

#### **Bezeichnung**

Zur Information werden die Bezeichnungen der Lastfälle, Last- und Ergebniskombinationen angezeigt, für die die Nachweise geführt wurden.

#### **Stab Nr.**

Es wird jeweils die Nummer des Stabes angegeben, der die höchste Ausnutzung für die bemessene Einwirkung aufweist.

#### **Stelle x**

An dieser x-Stelle des Stabes liegt jeweils die maximale Ausnutzung vor. Für die tabellarische Ausgabe werden folgende Stabstellen **x** verwertet:

- Anfangs- und Endknoten
- Teilungspunkte gemäß eventuell vorgegebener Stabteilung (siehe RFEM-Tabelle 1.16 bzw. RSTAB-Tabelle 1.6)
- Stabteilung gemäß Vorgabe für Stabergebnisse (RFEM/RSTAB-Dialog Berechnungsparameter, Register Globale Berechnungsparameter)
- Extremwerte der Schnittgrößen

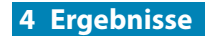

### **Nachweis**

<span id="page-35-0"></span>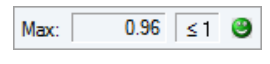

In den Spalten D und E werden die Nachweisbedingungen gemäß SIA 263:2013 [\[1](#page-67-0)] bzw. SIA 263:2003 [\[2](#page-67-0)] ausgegeben.

4

Die Länge des farbigen Balkens stellt die jeweilige Ausnutzung in grafischer Form dar.

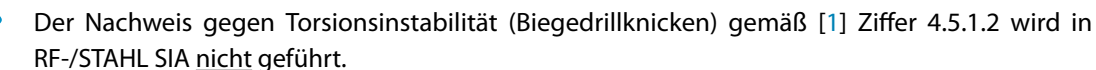

### **Nachweis nach Formel**

Diese Spalte listet die Abschnitte der Norm auf, nach denen die Nachweise geführt wurden.

#### **BS**

Die letzte Spalte gibt Aufschluss über die nachweisrelevanten Bemessungssituationen (BS): Tragsicherheit (kein Eintrag) oder eine der drei Bemessungssituationen SE, GH, GQ für Gebrauchstauglichkeit (siehe [Bild 2.6,](#page-9-0) [Seite 9\)](#page-9-0) gemäß Vorgabe in Maske 1.1 Basisangaben.

## **4.2 Nachweise querschnittsweise**

|                     | $\mathbf{A}$              | B                                                | C.              | D.                    | Έ |                                                                                  |                                                                                 |                         |                          | F     |                                                                                            |       |                                                  |  |  |
|---------------------|---------------------------|--------------------------------------------------|-----------------|-----------------------|---|----------------------------------------------------------------------------------|---------------------------------------------------------------------------------|-------------------------|--------------------------|-------|--------------------------------------------------------------------------------------------|-------|--------------------------------------------------|--|--|
| Quersch.            | Stab                      | <b>Stelle</b>                                    | Last-           | <b>Nachweis</b>       |   |                                                                                  |                                                                                 |                         |                          |       |                                                                                            |       |                                                  |  |  |
| Nr.                 | Nr.                       | $x$ [m]                                          | fall            | Ausnutzung            |   |                                                                                  |                                                                                 |                         |                          |       | Nachweis nach Formel                                                                       |       |                                                  |  |  |
| $\mathbf{1}$        |                           | IPE 450 I DIN 1025-5:1994                        |                 |                       |   |                                                                                  |                                                                                 |                         |                          |       |                                                                                            |       |                                                  |  |  |
|                     | 22                        | 0.000                                            | 1 K4            |                       |   | 0.05 ≤ 1   102) Querschnittsnachweis - Druck nach 4.4.1                          |                                                                                 |                         |                          |       |                                                                                            |       |                                                  |  |  |
|                     | 22                        | 6.000                                            | LK <sub>5</sub> |                       |   | 0.03 ≤ 1   111) Querschnittsnachweis - Biegung um y nach 4.4.2 - Klasse 1 oder 2 |                                                                                 |                         |                          |       |                                                                                            |       |                                                  |  |  |
|                     | 22                        | 0.000                                            | 1 K4            |                       |   | 0.06 ≤ 1   121) Querschnittsnachweis - Querkraft in Achse z nach 4.4.3           |                                                                                 |                         |                          |       |                                                                                            |       |                                                  |  |  |
|                     | 12                        | 0.000                                            | LK4             |                       |   |                                                                                  |                                                                                 |                         |                          |       | 0.04   ≤ 1   122) Querschnittsnachweis - Querkraft in Achse z nach 4.4.3 - Klasse 3 oder 4 |       |                                                  |  |  |
|                     | 22                        | 6.000                                            | LK <sub>5</sub> |                       |   | 0.03 ≤ 1   141) Querschnittsnachweis - Biegung und Querkraft nach 4.4.4          |                                                                                 |                         |                          |       |                                                                                            |       |                                                  |  |  |
|                     | $\overline{a}$            | 6.000                                            | LK <sub>5</sub> |                       |   |                                                                                  | 0.01 ≤ 1   161) Querschnittsnachweis - Doppelbiegung und Querkraft nach 4.4.5.2 |                         |                          |       |                                                                                            |       |                                                  |  |  |
|                     | 22                        | 6.000                                            | LK4             |                       |   | 0.35 ≤ 1   181) Querschnittsnachweis - Biegung und Längskraft nach 4.4.5         |                                                                                 |                         |                          |       |                                                                                            |       |                                                  |  |  |
|                     | $\overline{a}$            | 6.000                                            | LK4             |                       |   |                                                                                  |                                                                                 |                         |                          |       | 0.04 ≤ 1 221) Querschnittsnachweis - Doppelbiegung, Quer- und Längskraft nach 4.4.5        |       |                                                  |  |  |
|                     | 12                        | 0.000                                            | 1 K4            |                       |   | 0.04 ≤ 1 302) Stabilitätsnachweis - Knicken um v nach 4.5.1                      |                                                                                 |                         |                          |       |                                                                                            |       |                                                  |  |  |
|                     |                           |                                                  | Max:            | $0.98 \le 1$ $\Theta$ |   |                                                                                  |                                                                                 |                         |                          |       | $\bullet$<br>2.                                                                            |       | ఆ<br>Q<br>$\mathcal{L}$<br>$V_{>1}$<br>$\bullet$ |  |  |
|                     |                           | Zwischenwerte - Stab 22 - x: 6.000 m - LK4       |                 |                       |   |                                                                                  |                                                                                 |                         |                          |       |                                                                                            |       | 1 - IPE 450   DIN 1025-5:1994                    |  |  |
|                     |                           | Fi Materialwerte - Baustahl S 235                |                 |                       |   |                                                                                  |                                                                                 |                         |                          |       |                                                                                            |       |                                                  |  |  |
|                     |                           | El Querschnittswerte - IPE 450 I DIN 1025-5:1994 |                 |                       |   |                                                                                  |                                                                                 |                         |                          |       |                                                                                            |       |                                                  |  |  |
|                     | E Bemessungsschnittgrößen |                                                  |                 |                       |   |                                                                                  |                                                                                 |                         |                          |       |                                                                                            |       |                                                  |  |  |
|                     |                           | El Querschnittsklassifizierung - Klasse 1        |                 |                       |   |                                                                                  |                                                                                 |                         |                          |       |                                                                                            |       | 190.0                                            |  |  |
| <b>IFI</b> Nachweis |                           |                                                  |                 |                       |   |                                                                                  |                                                                                 |                         |                          |       |                                                                                            |       |                                                  |  |  |
|                     | Moment                    |                                                  |                 |                       |   |                                                                                  | $M_{\mathbf{y},\mathsf{Ed}}$                                                    | 133.83 kNm              |                          |       |                                                                                            |       |                                                  |  |  |
|                     |                           | Plastisches Widerstandsmoment                    |                 |                       |   |                                                                                  | W <sub>pl.y</sub>                                                               | 1702.00 cm <sup>3</sup> |                          |       |                                                                                            |       |                                                  |  |  |
|                     | Teilsicherheitsbeiwert    |                                                  |                 |                       |   |                                                                                  | <b>YM1</b>                                                                      | 1.050                   |                          |       |                                                                                            |       |                                                  |  |  |
|                     |                           |                                                  |                 |                       |   |                                                                                  |                                                                                 |                         |                          |       | 4.1.3                                                                                      |       |                                                  |  |  |
|                     | Streckgrenze              |                                                  |                 |                       |   |                                                                                  | fγ                                                                              |                         | 235.00 N/mm <sup>2</sup> |       | Tab. 1                                                                                     |       |                                                  |  |  |
|                     | Biegewiderstand           |                                                  |                 |                       |   |                                                                                  | $M_{\rm V, Rd}$                                                                 | 380.92 kNm              |                          |       | GI. (9)                                                                                    |       |                                                  |  |  |
|                     | Normalkraft               |                                                  |                 |                       |   |                                                                                  | NEd                                                                             | $-39.34$ kN             |                          |       |                                                                                            | 450.0 |                                                  |  |  |
|                     | Normalkraftwiderstand     |                                                  |                 |                       |   |                                                                                  | <b>N<sub>Rd</sub></b>                                                           | 2211.24 KN              |                          |       | GI. (6)                                                                                    |       |                                                  |  |  |
|                     | Verhältnis NEd / NRd      |                                                  |                 |                       |   |                                                                                  | n                                                                               | 0.018                   |                          |       | 5.1.4.1                                                                                    |       |                                                  |  |  |
|                     | Querschnittsfläche        |                                                  |                 |                       |   |                                                                                  | A                                                                               | $98.80$ cm <sup>2</sup> |                          |       |                                                                                            |       |                                                  |  |  |
|                     | Flanschbreite             |                                                  |                 |                       |   |                                                                                  | Ь                                                                               | 190.0 mm                |                          |       |                                                                                            |       |                                                  |  |  |
|                     | Flanschdicke              |                                                  |                 |                       |   |                                                                                  | tŧ                                                                              | $14.6$ mm               |                          |       |                                                                                            |       |                                                  |  |  |
| Faktor              |                           |                                                  |                 |                       |   |                                                                                  | a                                                                               | 0.438                   |                          | < 0.5 |                                                                                            |       |                                                  |  |  |
| Faktor              |                           |                                                  |                 |                       |   |                                                                                  | έ                                                                               | 1.281                   |                          |       | 5141                                                                                       |       |                                                  |  |  |
|                     | Biegewiderstand           |                                                  |                 |                       |   |                                                                                  | $M_{N,pl,v,R}$                                                                  | 380.92 kNm              |                          |       | GI. (46)                                                                                   |       |                                                  |  |  |
|                     | Nachweis                  |                                                  |                 |                       |   |                                                                                  | η                                                                               | 0.35                    |                          | ≤1    |                                                                                            |       | [mm]                                             |  |  |

Bild 4.3: Maske 2.2 Nachweise querschnittsweise

Diese Maske listet die maximalen Ausnutzungen aller zur Bemessung gewählten Stäbe und Einwirkungen nach Querschnitten sortiert auf. Die Ergebnisse sind jeweils nach Querschnitts- und Stabilitätsnachweisen sowie Gebrauchstauglichkeitsnachweisen geordnet.

Liegt eine Voute vor, werden die Querschnitte des Stabanfangs und -endes separat aufgelistet.

## <span id="page-36-0"></span>**4.3 Nachweise stabsatzweise**

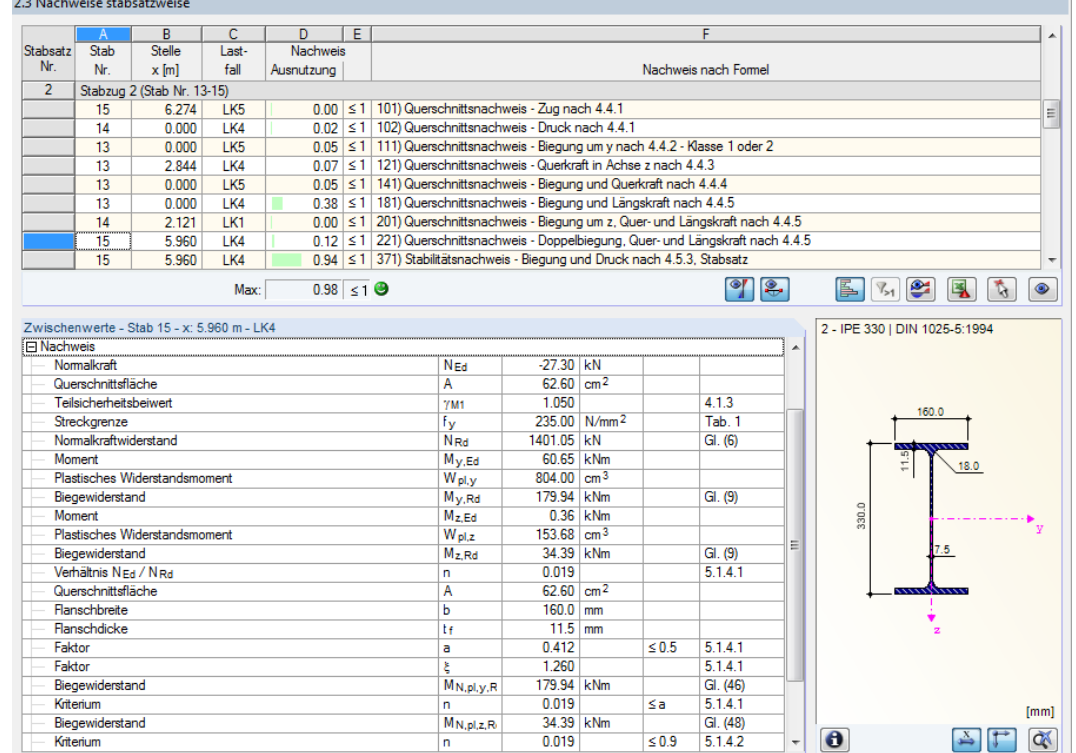

Bild 4.4: Maske 2.3 Nachweise stabsatzweise

Diese Ergebnismaske wird angezeigt, wenn mindestens ein Stabsatz zur Bemessung ausgewählt wurde. Die maximalen Ausnutzungen sind hier nach Stabsätzen geordnet aufgelistet.

In Spalte Stab Nr. wird die Nummer des Stabes im Stabsatz angegeben, der jeweils die höchste Ausnutzung für die einzelnen Bemessungskriterien aufweist.

Bei der stabsatzweisen Ausgabe liegt der Nachweis übersichtlich für eine Baugruppe vor (z. B. einen Rahmen).

4

## <span id="page-37-0"></span>**4.4 Nachweise stabweise**

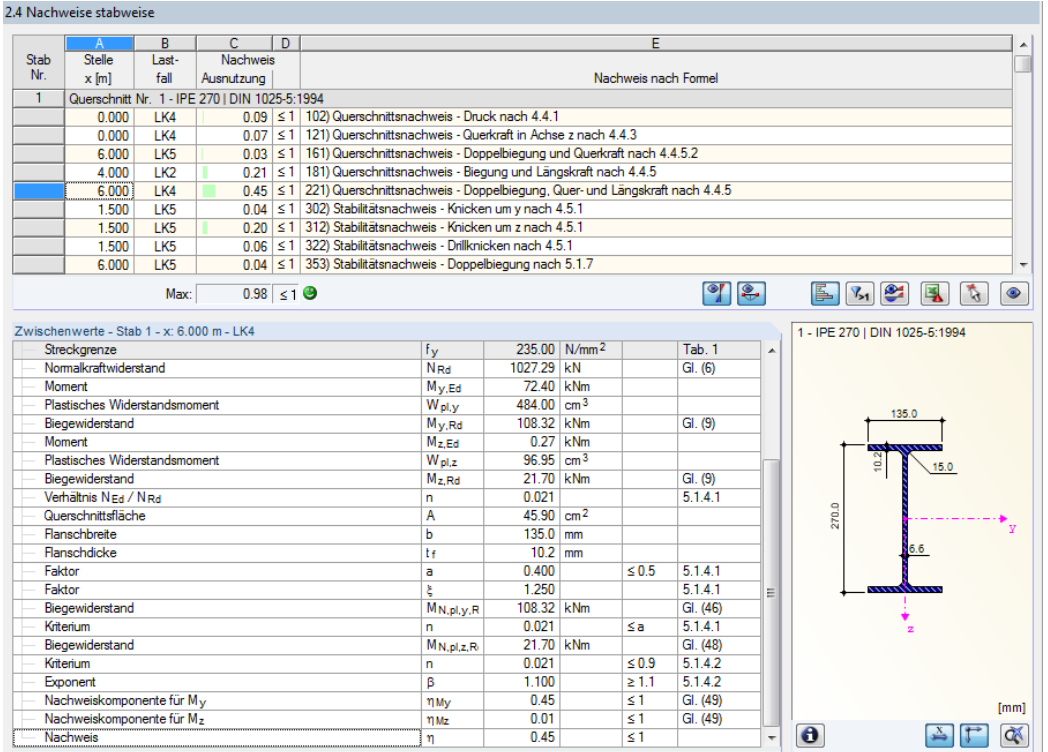

Bild 4.5: Maske 2.4 Nachweise stabweise

Diese Ergebnismaske präsentiert die maximalen Ausnutzungen für die einzelnen Nachweise nach Stabnummern geordnet. Die Spalten sind im [Kapitel 4.1](#page-34-0) auf [Seite 34](#page-34-0) erläutert.

## **4.5 Nachweise x-stellenweise**

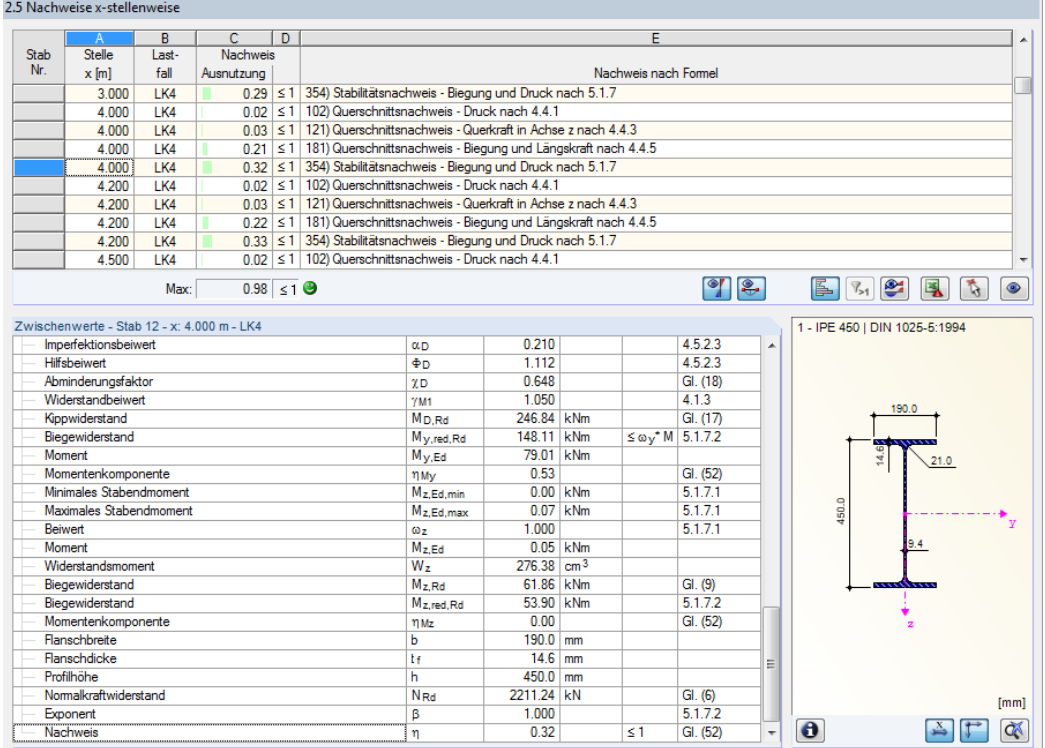

Bild 4.6: Maske 2.5 Nachweise x-stellenweise

4

<span id="page-38-0"></span>Diese Ergebnismaske listet die Maxima für jeden Stab an sämtlichen Stellen **x** auf, die sich aus den Teilungspunkten von RFEM bzw. RSTAB ergeben:

4

- Anfangs- und Endknoten
- Teilungspunkte gemäß eventuell vorgegebener Stabteilung (siehe RFEM-Tabelle 1.16 bzw. RSTAB-Tabelle 1.6)
- Stabteilung gemäß Vorgabe für Stabergebnisse (RFEM/RSTAB-Dialog Berechnungsparameter, Register Globale Berechnungsparameter)
- Extremwerte der Schnittgrößen

11 March 2010 and Colombia 2012 and Charles

## **4.6 Maßgebende Schnittgrößen stabweise**

Diese Maske weist für jeden Stab die maßgebenden Schnittgrößen aus – die Schnittgrößen, die bei den einzelnen Nachweisen zur höchsten Ausnutzung führen.

|                | $\overline{A}$ | B               | c                                                                            | D           | E              | F              | G             | H              |                                                                                                    |
|----------------|----------------|-----------------|------------------------------------------------------------------------------|-------------|----------------|----------------|---------------|----------------|----------------------------------------------------------------------------------------------------|
| Stab           | <b>Stelle</b>  | Belas-          |                                                                              | Kräfte [kN] |                |                | Momente [kNm] |                |                                                                                                    |
| Nr.            | $x$ [m]        | tung            | N                                                                            | $V_{V}$     | V <sub>z</sub> | M <sub>T</sub> | $M_{\rm V}$   | M <sub>z</sub> | Bemessung nach Gleichung                                                                                                    |
| 1              |                |                 | Querschnitt Nr. 1 - IPE 450   DIN 1025-5:1994                                |             |                |                |               |                |                                                                                                    |
|                | 0.000          | LK4             | $-90.10$                                                                     | 0.07        | $-19.32$       | 0.00           | 43.53         | 0.17           | 102) Querschnittsnachweis - Druck nach 4.4.1                                                                                |
|                | 0.000          | LK4             | $-90.10$                                                                     | 0.07        | $-19.32$       | 0.00           | 43.53         | 0.17           | 121) Querschnittsnachweis - Querkraft in Achse z nach 4.4.3                                                                 |
|                | 6.000          | LK5             | $-1.36$                                                                      | 0.04        | $-0.66$        | 0.00           | $-2.95$       | $-0.15$        | 161) Querschnittsnachweis - Doppelbiegung und Querkraft nac                                                                 |
|                | 6.000          | LK <sub>2</sub> | $-14.16$                                                                     | 0.03        | $-13.48$       | 0.00           | $-49.98$      | $-0.10$        | 181) Querschnittsnachweis - Biegung und Längskraft nach 4.4                                                                 |
|                | 6.000          | LK4             | $-21.07$                                                                     | 0.07        | $-19.32$       | 0.00           | $-72.40$      | $-0.27$        | 221) Querschnittsnachweis - Doppelbiegung, Quer- und Längsl-                                                                |
|                | 0.000          | LK5             | $-52.50$                                                                     | 0.04        | $-0.66$        | 0.00           | 1.03          | 0.07           | 302) Stabilitätsnachweis - Knicken um y nach 4.5.1                                                                          |
|                | 0.000          | LK5             | $-52.50$                                                                     | 0.04        | $-0.66$        | 0.00           | 1.03          |                | 0.07 312) Stabilitätsnachweis - Knicken um z nach 4.5.1                                                                     |
|                | 0.000          | LK5             | $-52.50$                                                                     | 0.04        | $-0.66$        | 0.00           | 1.03          |                | 0.07 322) Stabilitätsnachweis - Drillknicken nach 4.5.1                                                                     |
|                | 6.000          | LK5             | $-1.36$                                                                      | 0.04        | $-0.66$        | 0.00           | $-2.95$       |                | -0.15 353) Stabilitätsnachweis - Doppelbiegung nach 5.1.7                                                                   |
|                | 6.000          | LK4             | $-21.07$                                                                     | 0.07        | $-19.32$       | 0.00           | $-72.40$      |                | -0.27 354) Stabilitätsnachweis - Biegung und Druck nach 5.1.7                                                               |
| $\overline{2}$ |                |                 | Querschnitt Nr. 1 - IPE 450   DIN 1025-5:1994                                |             |                |                |               |                |                                                                                                    |
|                | 0.000          | LK4             | $-90.63$                                                                     | 0.04        | 21.79          | 0.00           | $-53.46$      | 0.04           | 102) Querschnittsnachweis - Druck nach 4.4.1                                                                                |
|                | 0.000          | LK4             | $-90.63$                                                                     | 0.04        | 21.79          | 0.00           | $-53.46$      | 0.04           | 121) Querschnittsnachweis - Querkraft in Achse z nach 4.4.3                                                                 |
|                | 6.000          | LK5             | $-1.49$                                                                      | 0.04        | 1.30           | 0.00           | 4.17          | $-0.17$        | 161) Querschnittsnachweis - Doppelbiegung und Querkraft nac                                                                 |
|                | 0.000          | LK4             | $-90.63$                                                                     | 0.04        | 21.79          | 0.00           | $-53.46$      | 0.04           | 181) Querschnittsnachweis - Biegung und Längskraft nach 4.4                                                                 |
|                | 6.000          | LK4             | $-21.60$                                                                     | 0.04        | 21.79          | 0.00           | 77.28         |                | -0.19 221) Querschnittsnachweis - Doppelbiegung, Quer- und Längsl                                                           |
|                | 2.400          | LK5             | $-32.17$                                                                     | 0.04        | 1.30           | 0.00           | $-0.49$       |                | -0.02 302) Stabilitätsnachweis - Knicken um y nach 4.5.1                                                                    |
|                | 2.400          | LK5             | $-32.17$                                                                     | 0.04        | 1.30           | 0.00           | $-0.49$       |                | -0.02 312) Stabilitätsnachweis - Knicken um z nach 4.5.1                                                                    |
|                | 2.400          | LK5             | $-32.17$                                                                     | 0.04        | 1.30           | 0.00           | $-0.49$       |                | -0.02 322) Stabilitätsnachweis - Drillknicken nach 4.5.1                                                                    |
|                | 6.000          | LK5             | $-1.49$                                                                      | 0.04        | 1.30           | 0.00           | 4.17          | $-0.17$        | 353) Stabilitätsnachweis - Doppelbiegung nach 5.1.7                                                                         |
|                | 6.000          | LK4             | $-21.60$                                                                     | 0.04        | 21.79          | 0.00           | 77.28         |                | -0.19 354) Stabilitätsnachweis - Biegung und Druck nach 5.1.7                                                               |
| 3              |                |                 |                                                                              |             |                |                |               |                |                                                                                                    |
|                |                |                 | Querschnitt Nr. 3 - IPE 400   DIN 1025-5:1994  2 - IPE 330   DIN 1025-5:1994 |             |                |                |               |                | 102) Querschnittsnachweis - Druck nach 4.4.1                                                                                |
|                | 3.011          | LK4             | $-20.89$                                                                     | $-0.05$     | 13.75          | $-0.03$        | $-23.26$      | 0.09           |                                                                                                    |
|                | 0.000          | LK5             | $-0.88$                                                                      | 0.01        | 1.07           | 0.01           | $-3.00$       | 0.03           | 111) Querschnittsnachweis - Biegung um y nach 4.4.2 - Klasse<br>121) Querschnittsnachweis - Querkraft in Achse z nach 4.4.3 |
|                | 2.844          | LK4             | $-20.91$                                                                     | $-0.05$     | 14.01          | $-0.03$        | $-25.58$      | 0.09           | 141) Querschnittsnachweis - Biegung und Querkraft nach 4.4.4                                                                |
|                | 0.000          | LK5             | $-0.88$                                                                      | 0.01        | 1.07           | 0.01           | $-3.00$       | 0.03           | 181) Querschnittsnachweis - Biegung und Längskraft nach 4.4                                                                 |
|                | 0.000          | LK4             | $-21.34$                                                                     | $-0.05$     | 18.98          | $-0.03$        | $-72.30$      | $-0.05$        |                                                                                                    |
|                | 0.000          | LK1             | $-13.93$                                                                     | $-0.06$     | 11.94          | $-0.03$        | $-45.49$      |                | -0.13 221) Querschnittsnachweis - Doppelbiegung, Quer- und Längsl                                                           |
| 4              |                |                 | Querschnitt Nr. 2 - IPE 330 I DIN 1025-5:1994                                |             |                |                |               |                |                                                                                                    |
|                | 0.000          | LK4             | $-20.90$                                                                     | $-0.05$     | 13.73          | $-0.03$        | $-23.26$      |                | 0.09   102) Querschnittsnachweis - Druck nach 4.4.1                                                                         |
|                |                |                 |                                                                              |             |                |                |               |                | e<br>ै<br>科                                                                                                    |

Bild 4.7: Maske 3.1 Maßgebende Schnittgrößen stabweise

#### **Stelle x**

An dieser x-Stelle des Stabes liegt jeweils die maximale Ausnutzung vor.

#### **Belastung**

In dieser Spalte sind die Nummern des Lastfalls bzw. der Last- oder Ergebniskombination angegeben, deren Schnittgrößen zur höchsten Ausnutzung führen.

#### **Kräfte / Momente**

Es werden für jeden Stab die Normal- und Querkräfte sowie Torsions- und Biegemomente ausgewiesen, die bei den einzelnen Querschnitts-, Stabilitäts- und Gebrauchstauglichkeitsnachweisen zur höchsten Ausnutzung führen.

## <span id="page-39-0"></span>**Bemessung nach Gleichung**

Die letzte Spalte gibt Auskunft über die Nachweisarten und Gleichungen, mit denen die Nachweise nach [\[1](#page-67-0)] bzw. [\[2](#page-67-0)] geführt wurden.

4

## **4.7 Maßgebende Schnittgrößen stabsatzweise**

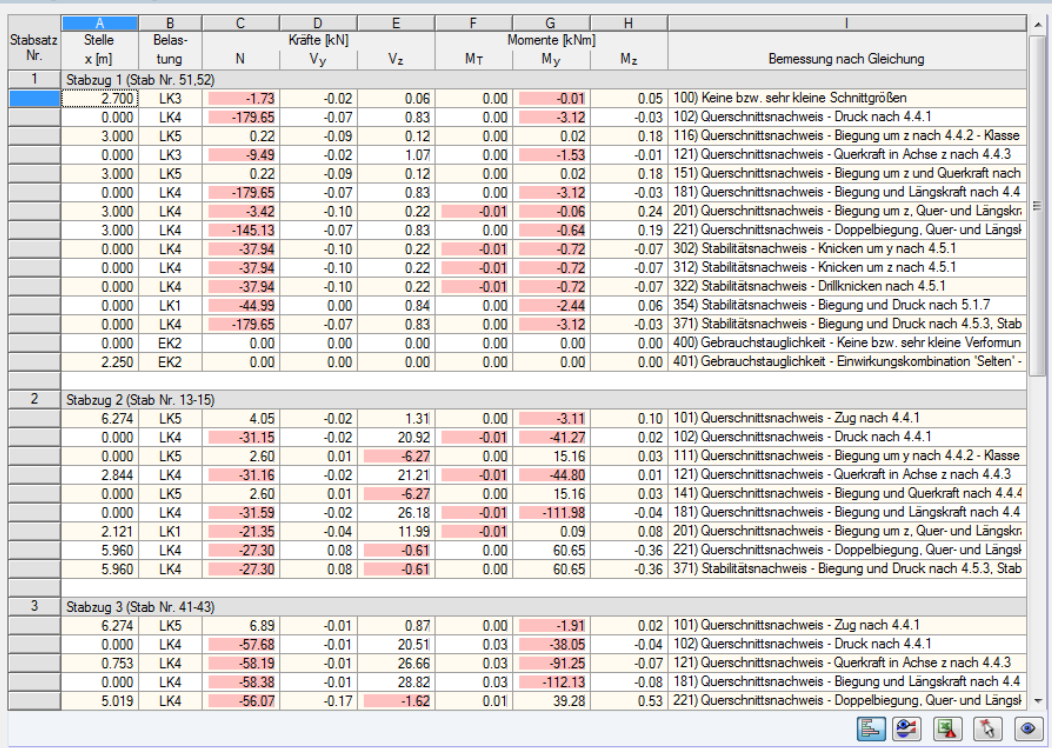

#### 3.2 Maßgebende Schnittgrößen stabsatzweise

Bild 4.8: Maske 3.2 Maßgebende Schnittgrößen stabsatzweise

Diese Maske weist für jeden Stabsatz die Schnittgrößen aus, die bei den einzelnen Nachweisen zu den höchsten Ausnutzungen führen.

## <span id="page-40-0"></span>**4.8 Stabschlankheiten**

3.3 Stabschlankheiten

|                         | Α                                                                                                    | B     | c         | D             | E                             | F         | G                | н                                |  |                          |  |  |
|-------------------------|----------------------------------------------------------------------------------------------------|-------|-----------|---------------|-------------------------------|-----------|------------------|----------------------------------|--|--------------------------|--|--|
| Stab                    |                                                                                                    | Länge |           | Starke Achsey |                               |           | Schwache Achse z |                                  |  |                          |  |  |
| Nr.                     | Beanspruchung                                                                                                    | L[m]  | $k_y$ [·] | $i_{V}$ [mm]  | $\lambda$ <sub>y</sub> $[$ -] | $k_z$ [-] | $iz$ [mm]        | $\lambda$ z $\left[\cdot\right]$ |  |                          |  |  |
| 1                       | Druck / Biegung                                                                                                    | 6.000 | 1.000     | 184.8         | 32.468                        | 1.000     | 41.2             | 145.504                          |  |                          |  |  |
| $\overline{2}$          | Druck / Biegung                                                                                                    | 6.000 | 1.000     | 184.8         | 32.468                        | 1.000     | 41.2             | 145.504                          |  |                          |  |  |
| 3                       | Druck / Biegung                                                                                                    | 3.011 | 1.000     | 137.1         | 21.961                        | 1.000     | 35.5             | 84.876                           |  |                          |  |  |
| 4                       | Druck / Biegung                                                                                                    | 3.262 | 1.000     | 137.1         | 23.793                        | 1.000     | 35.5             | 91.954                           |  |                          |  |  |
| 5                       | Druck / Biegung                                                                                                    | 6.274 | 1.000     | 137.1         | 45.755                        | 1.000     | 35.5             | 176.835                          |  |                          |  |  |
| 6                       | Druck / Biegung                                                                                                    | 6.274 | 1.000     | 137.1         | 45.755                        | 1.000     | 35.5             | 176.835                          |  | Ξ                        |  |  |
| 7                       | Druck / Biegung                                                                                                    | 3.262 | 1.000     | 137.1         | 23.793                        | 1.000     | 35.5             | 91.954                           |  |                          |  |  |
| $\overline{\mathbf{8}}$ | Druck / Biegung                                                                                                    | 3.011 | 1.000     | 137.1         | 21.961                        | 1.000     | 35.5             | 84.876                           |  |                          |  |  |
| $\overline{12}$         | Druck / Biegung                                                                                                    | 6.000 | 1.000     | 184.8         | 32.468                        | 1.000     | 41.2             | 145.504                          |  |                          |  |  |
| $\overline{21}$         | Druck / Biegung                                                                                                    | 6.000 | 1.000     | 184.8         | 32.468                        | 1.000     | 41.2             | 145.504                          |  |                          |  |  |
| $\overline{22}$         | Druck / Biegung                                                                                                    | 6.000 | 1.000     | 184.8         | 32.468                        | 1.000     | 41.2             | 145,504                          |  |                          |  |  |
| 23                      | Druck / Biegung                                                                                                    | 3.011 | 1.000     | 137.1         | 21.961                        | 1.000     | 35.5             | 84.876                           |  |                          |  |  |
| 24                      | Druck / Biegung                                                                                                    | 3.262 | 1.000     | 137.1         | 23.793                        | 1.000     | 35.5             | 91.954                           |  |                          |  |  |
| 25                      | Druck / Biegung                                                                                                    | 6.274 | 1.000     | 137.1         | 45.755                        | 1.000     | 35.5             | 176.835                          |  |                          |  |  |
| 26                      | Druck / Biegung                                                                                                    | 6.274 | 1.000     | 137.1         | 45.755                        | 1.000     | 35.5             | 176.835                          |  |                          |  |  |
| 27                      | Druck / Biegung                                                                                                    | 3.262 | 1.000     | 137.1         | 23.793                        | 1.000     | 35.5             | 91.954                           |  |                          |  |  |
| $\overline{28}$         | Druck / Biegung                                                                                                    | 3.011 | 1.000     | 137.1         | 21.961                        | 1.000     | 35.5             | 84.876                           |  |                          |  |  |
| 37                      | Druck / Biegung                                                                                                    | 3.000 | 1.000     | 57.3          | 52.380                        | 1.000     | 35.2             | 85.234                           |  |                          |  |  |
| 38                      | Druck / Biegung                                                                                                    | 3.546 | 1.000     | 57.3          | 61.913                        | 1.000     | 35.2             | 100.746                          |  |                          |  |  |
| 51                      | Druck / Biegung                                                                                                    | 3.000 | 1.000     | 82.8          | 36.224                        | 1.000     | 49.9             | 60.112                           |  |                          |  |  |
| 52                      | Druck / Biegung                                                                                                    | 3.000 | 1.000     | 82.8          | 36.224                        | 1.000     | 49.9             | 60.112                           |  |                          |  |  |
| 53                      | Druck / Biegung                                                                                                    | 3.000 | 1.000     | 65.6          | 45.728                        | 1.000     | 39.8             | 75.292                           |  |                          |  |  |
| 54                      | Druck / Biegung                                                                                                    | 3.546 | 1.000     | 65.6          | 54.050                        | 1.000     | 39.8             | 88.995                           |  |                          |  |  |
| 55                      | Druck / Biegung                                                                                                    | 3.000 | 1.000     | 65.6          | 45.728                        | 1.000     | 39.8             | 75.292                           |  |                          |  |  |
| 56                      | Druck / Biegung                                                                                                    | 4.094 | 1.000     | 65.6          | 62.403                        | 1.000     | 39.8             | 102.748                          |  |                          |  |  |
| 58                      | Druck / Biegung                                                                                                    | 3.546 | 1.000     | 65.6          | 54.050                        | 1.000     | 39.8             | 88.995                           |  |                          |  |  |
| 59                      | Druck / Biegung                                                                                                    | 3.000 | 1.000     | 82.8          | 36.224                        | 1.000     | 49.9             | 60.112                           |  |                          |  |  |
| 60                      | Druck / Biegung                                                                                                    | 3.000 | 1.000     | 82.8          | 36.224                        | 1.000     | 49.9             | 60.112                           |  |                          |  |  |
| 61                      | Druck / Biegung                                                                                                    | 6.274 | 1.000     | 48.9          | 128.190                       | 1.000     | 30.2             | 207.628                          |  |                          |  |  |
| 62                      | Druck / Biegung                                                                                                    | 6.274 | 1.000     | 48.9          | 128.194                       | 1.000     | 30.2             | 207.633                          |  | $\overline{\phantom{a}}$ |  |  |
|                         | Stäbe mit Druck / Biegung:<br>$161.515$ $\leq$ 200<br>€<br>$Max λK,y$ :<br>$Max \lambda_{K,z}$ :<br>Θ<br>207.633 > 200<br>E.<br>ै<br>$\bullet$<br>ß. |       |           |               |                               |           |                  |                                  |  |                          |  |  |

Bild 4.9: Maske 3.3 Stabschlankheiten

(siehe [Bild 3.4,](#page-30-0) [Seite 30\)](#page-30-0).

Details...

Diese Ergebnismaske wird angezeigt, wenn im Dialog Details, Register Allgemein das entsprechende Häkchen gesetzt ist (siehe [Bild 3.4,](#page-30-0) [Seite 30\)](#page-30-0).

Die Tabelle listet die effektiven Schlankheitsgrade der bemessenen Stäbe für beide Hauptachsen-Details... richtungen auf. Sie wurden in Abhängigkeit von der Lastart ermittelt. Am Ende der Liste findet sich ein Vergleich mit den Grenzwerten, die im Dialog Details, Register Allgemein definiert sind

Stäbe des Typs "Zugstab" oder "Seil" sind in dieser Tabelle ausgeblendet.

Die Tabelle dient nur der Information. Es ist keine Stabilitätsbemessung der Schlankheiten vorgesehen.

4

## <span id="page-41-0"></span>**4.9 Stückliste stabweise**

Abschließend erscheint eine Bilanz der im Bemessungsfall behandelten Querschnitte.

4

| A           | B                                                                                                    | c                                  | D.          | E                         | F                         | G                          | H      |                     |
|-------------|----------------------------------------------------------------------------------------------------|------------------------------------|-------------|---------------------------|---------------------------|----------------------------|--------|---------------------|
| Querschnitt | Anzahl                                                                                                    | Länge                              | Gesamtlänge | Oberfläche                | Volumen                   | Quers.-Masse               | Masse  | Gesamtmasse         |
| Bezeichnung | Stäbe                                                                                                    | [m]                                | [m]         | $\left[\text{m}^2\right]$ | $\left[\text{m}^3\right]$ | $\left[\text{kg/m}\right]$ | [kg]   | $[1]$               |
|             | 6<br>ш                                                                                                    | 6.00                               | 36.00       | 41.72                     | 0.19                      | 42.23                      | 253.40 | 1.520               |
|             | 8                                                                                                    | 3.01                               | 24.09       | 31.63                     | 0.17                      | 54.28                      | 163.46 | 1.308               |
|             | 8                                                                                                    | 3.26                               | 26.10       | 30.25                     | 0.14                      | 42.23                      | 137.78 | 1.102               |
|             | 8                                                                                                    | 6.27                               | 50.19       | 58.17                     | 0.27                      | 42.23                      | 264.97 | 2.120               |
|             | 4                                                                                                    | 3.00<br><b>In the Second</b>       | 12.00       | 13.91                     | 0.06                      | 42.23                      | 126.70 | 0.507               |
|             | 3                                                                                                    | 3.00<br><b>Contract</b>            | 9.00        | 7.15                      | 0.03                      | 24.65                      | 73.95  | 0.222               |
|             | $\overline{2}$                                                                                                    | 3.55<br><b>The State</b>           | 7.09        | 5.63                      | 0.02                      | 24.65                      |        | 0.175               |
|             | 1                                                                                                    | 4.09<br><b>The State</b>           | 4.09        | 3.25                      | 0.01                      | 24.65                      | 100.91 | 0.101               |
|             | 4                                                                                                    | 3.00<br><b>The Contract</b>        | 12.00       | 13.68                     | 0.06                      | 42.23                      | 126.70 | 0.507               |
|             | $\overline{2}$                                                                                                    | 3.00<br><b>In the Second State</b> | 6.00        | 5.44                      | 0.02                      | 30.46                      |        | 0.183               |
|             | $\overline{a}$                                                                                                    | 3.55<br><b>Contract</b>            | 7.09        | 6.43                      | 0.03                      | 30.46                      | 108.00 | 0.216               |
|             | 1                                                                                                    | 4.09<br>n.                         | 4.09        | 3.71                      | 0.02                      | 30.46                      | 124.70 | 0.125               |
|             | 1                                                                                                    | <b>College</b><br>3.00             | 3.00        | 2.40                      | 0.12                      | 314.00                     | 942.00 | 0.942               |
|             | 4                                                                                                    | <b>The State</b><br>6.27           | 25.10       | 19.93                     | 0.08                      | 24.65                      | 154.64 | 0.619               |
|             | 8                                                                                                    | 6.25                               | 50.00       | 67.65                     | 0.36                      | 57.07                      | 356.68 | 2.853               |
|             | $\overline{c}$                                                                                                    |                                    | 13.09       |                           | 0.05                      | 30.46                      | 199.38 | 0.399               |
|             | 1                                                                                                    | 7.09                               | 7.09        | 6.43                      | 0.03                      | 30.46                      | 216.07 | 0.216               |
|             | 25                                                                                                    | 5.00                               | 125.00      | 39.13                     | 0.15                      | 9.42                       | 47.10  | 1.178               |
|             | 4<br>ш                                                                                                    | 7.81                               | 31.24       | 2.36                      | 0.01                      | 3.55                       | 27.71  | 0.111               |
|             | 8                                                                                                    | 8.02                               | 64.18       | 4.84                      | 0.03                      | 3.55                       | 28.47  | 0.228               |
|             | 102                                                                                                    |                                    | 516.46      | 375.55                    | 1.86                      |                            |        | 14.630              |
|             |                                                                                                    |                                    |             |                           |                           |                            |        |                     |
|             | 1 - IPE 300   DIN 1025-5:1994<br>2 - IPE 300   DIN 1025-5:1994  3 - IPE 400  <br>2 - IPE 300   DIN 1025-5:1994<br>2 - IPE 300 I DIN 1025-5:1994<br>1 - IPE 300 I DIN 1025-5:1994<br>10 - HE A 140   DIN 1025-3:1994<br>10 - HE A 140   DIN 1025-3:1994<br>10 - HE A 140   DIN 1025-3:1994<br>15 - HE A 200   DIN 1025-3:1994<br>6 - HE A 160   DIN 1025-3:1994<br>6 - HE A 160   DIN 1025-3:1994<br>6 - HE A 160   DIN 1025-3:1994<br>16 - Rechteck 200/200<br>7 - HE A 140   DIN 1025-3:1994<br>9 - IPE 360 I DIN 1025-5:1994<br>6 - HE A 160   DIN 1025-3:1994<br>6 - HE A 160   DIN 1025-3:1994<br>12 - QRO 80x4   DIN 59410:1974<br>13 - RD 24   DIN 1013-1<br>13 - RD 24   DIN 1013-1 |                                    |             | 6.55                      |                           | 11.86                      |        | 87.41<br>ш<br>91.37 |

Bild 4.10: Maske 4.1 Stückliste stabweise

In dieser Liste sind per Voreinstellung nur die bemessenen Stäbe erfasst. Wird eine Stückliste für alle Stäbe des Modells benötigt, so kann dies im Dialog Details, Register Allgemein eingestellt werden (siehe [Bild 3.4,](#page-30-0) [Seite 30](#page-30-0)).

#### **Position Nr.**

Details...

Das Programm vergibt Positionsnummern für gleichartige Stäbe.

## **Querschnitt Bezeichnung**

In dieser Spalte sind die Querschnittsnummern und -bezeichnungen aufgelistet.

#### **Anzahl Stäbe**

Es wird für jede Position angegeben, wie viele gleichartige Stäbe zur Verwendung kommen.

#### **Länge**

Hier wird jeweils die Länge eines einzelnen Stabes ausgewiesen.

#### **Gesamtlänge**

Die Werte in dieser Spalte stellen jeweils das Produkt aus den beiden vorherigen Spalten dar.

#### **Oberfläche**

<span id="page-42-0"></span>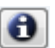

Es werden positionsweise die auf die Gesamtlänge bezogenen Oberflächen angegeben. Diese werden aus der Mantelfläche der Profile ermittelt, die in den Masken 1.3 sowie 2.1 bis 2.5 bei den Querschnittsinformationen einsehbar ist (siehe [Bild 2.12](#page-14-0), [Seite 14](#page-14-0)).

4

#### **Volumen**

Das Volumen einer Position ermittelt sich aus der Querschnittsfläche und der Gesamtlänge.

#### **Quers.-Masse**

Die Querschnittsmasse stellt das auf einen Meter Länge bezogene Profilgewicht dar. Bei Voutenquerschnitten erfolgt eine Mittelung der beiden Profilkennwerte.

#### **Masse**

Die Werte dieser Spalte ermitteln sich jeweils aus dem Produkt der Spalten C und G.

#### **Gesamtmasse**

In der letzten Spalte wird das Gesamtgewicht jeder Position angegeben.

#### **Summe**

Am Ende der Liste befindet sich eine Bilanz mit den Summen der Spalten B, D, E, F und I. Das letzte Feld Gesamtmasse gibt Aufschluss über die insgesamt benötigte Stahlmenge.

## **4.10 Stückliste stabsatzweise**

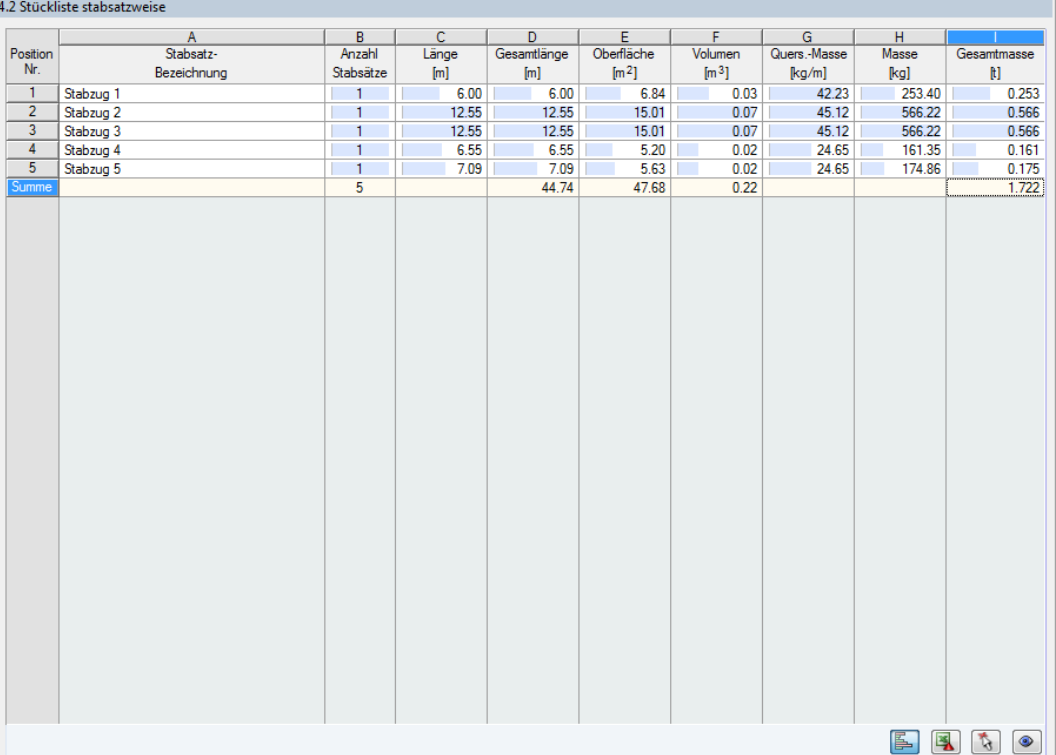

Bild 4.11: Maske 4.2 Stückliste stabsatzweise

Die letzte Ergebnismaske wird angezeigt, wenn mindestens ein Stabsatz zur Bemessung ausgewählt wurden. Sie bietet eine Übersicht über die Stahlpositionen von Baugruppen wie z. B. Riegeln.

Die Spalten sind im vorherigen Kapitel erläutert. Bei unterschiedlichen Querschnitten im Stabsatz werden Oberfläche, Volumen und Querschnittsmasse gemittelt.

## <span id="page-43-0"></span>5 Ergebnisauswertung

Die Bemessungsergebnisse lassen sich auf verschiedene Weise auswerten. Hierzu sind auch die Schaltflächen unterhalb der Tabelle hilfreich.

5

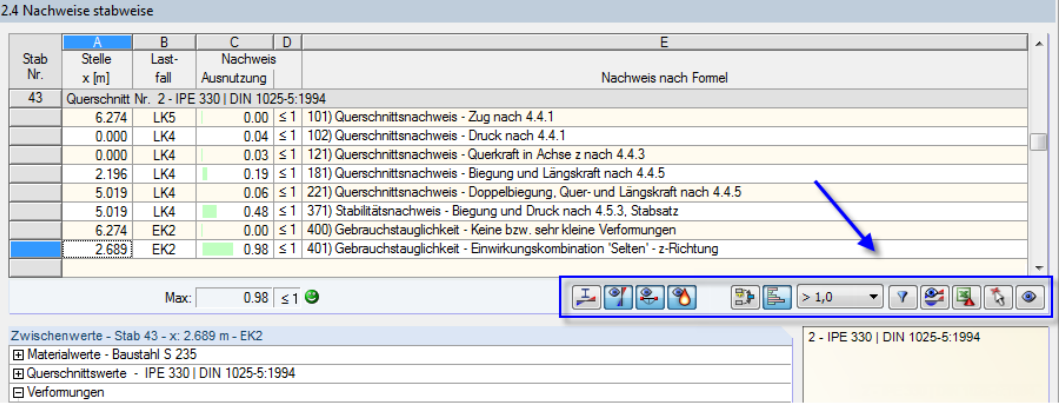

Bild 5.1: Schaltflächen zur Ergebnisauswertung

Die Schaltflächen sind mit folgenden Funktionen belegt:

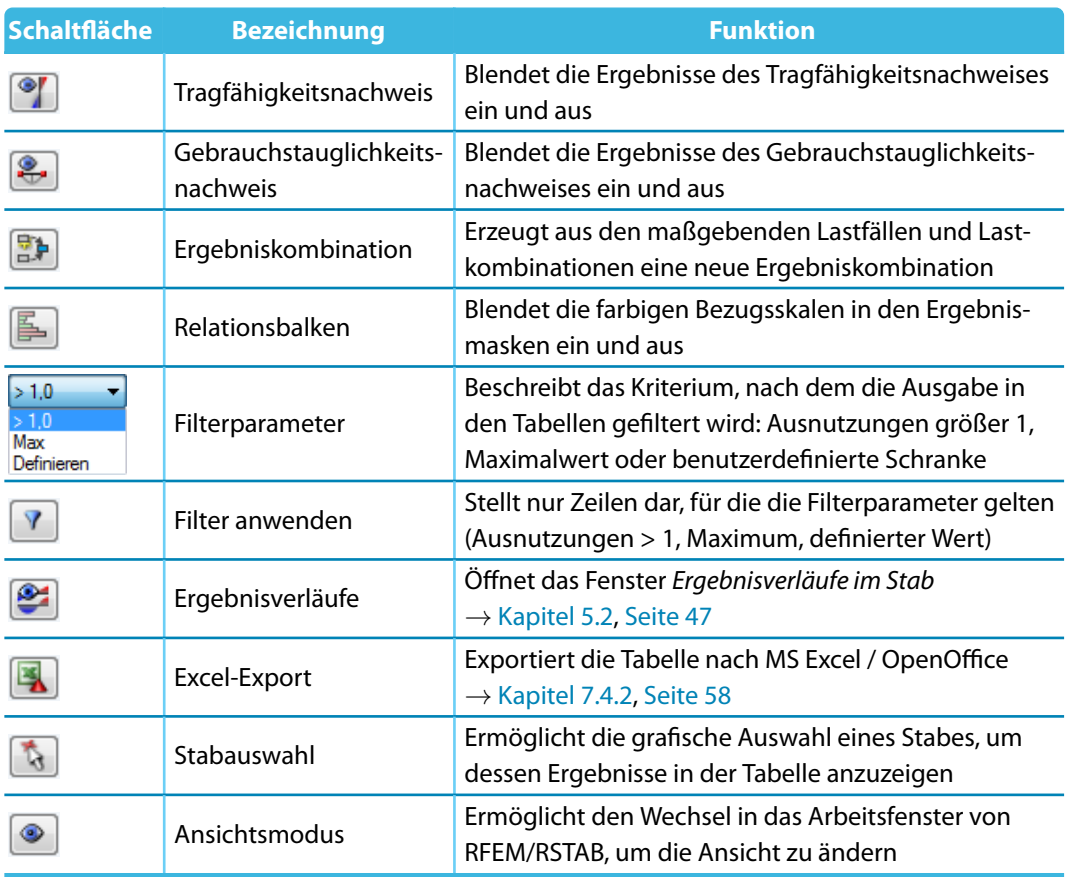

Tabelle 5.1: Schaltflächen in den Ergebnismasken 2.1 bis 2.5

## <span id="page-44-0"></span>**5.1 Ergebnisse am RFEM/RSTAB-Modell**

Für die Auswertung kann auch das Arbeitsfenster des Hauptprogramms RFEM bzw. RSTAB genutzt werden.

5

### **Hintergrundgrafik und Ansichtsmodus**

Das RFEM/RSTAB-Arbeitsfenster im Hintergrund ist hilfreich, um die Position eines Stabesim Modell ausfindig zu machen: Der in der Ergebnismaske von RF-/STAHL SIA selektierte Stab wird in der Hintergrundgrafik farbig hervorgehoben. Ein Pfeil kennzeichnet auch die x-Stelle des Stabes, um die es sich in der aktuellen Tabellenzeile handelt.

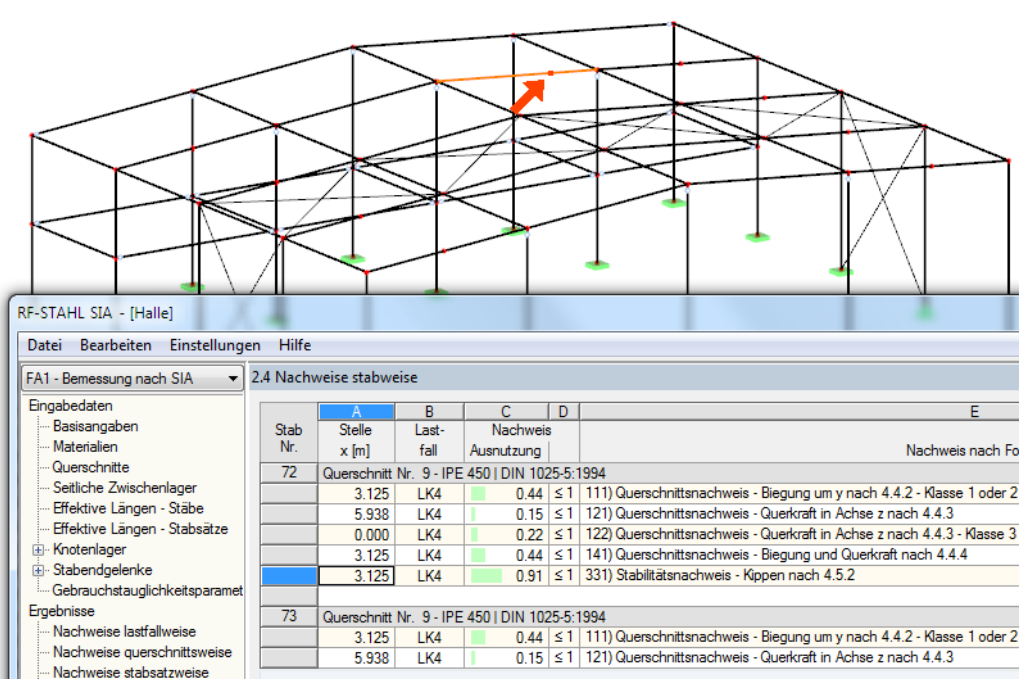

Bild 5.2: Kennzeichnung des Stabes und der aktuellen Stelle x im RFEM-Modell

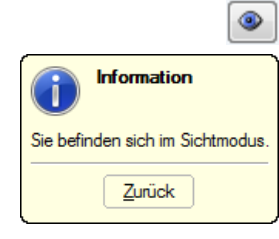

Falls sich die Darstellung durch Verschieben des RF-/STAHL SIA-Fensters nicht verbessern lässt, sollte die Schaltfläche [Ansicht ändern] benutzt werden, um den Ansichtsmodus zu aktivieren: Das Fenster wird ausgeblendet, sodass in der RFEM/RSTAB-Arbeitsfläche die Ansicht angepasst werden kann. Im Ansichtsmodus stehen die Funktionen des Menüs Ansicht zur Verfügung, z. B. Zoomen, Verschieben oder Drehen der Darstellung. Der Markierungspfeil bleibt dabei sichtbar.

Mit [Zurück] erfolgt die Rückkehr zum Modul RF-/STAHL SIA.

#### **RFEM/RSTAB-Arbeitsfenster**

<span id="page-45-0"></span>Grafik

Die Ausnutzungsgrade lassen sich auch grafisch am Modell überprüfen: Klicken Sie die Schaltfläche [Grafik] an, um das Bemessungsmodul zu verlassen. Im Arbeitsfenster von RFEM bzw. RSTAB werden nun die Ausnutzungen wie die Schnittgrößen eines Lastfalls dargestellt.

5

Im Ergebnisse-Navigator kann festgelegt werden, welche Ausnutzungen auf Basis der Tragfähigkeits- oder Gebrauchstauglichkeitsbemessung grafisch dargestellt werden sollen.

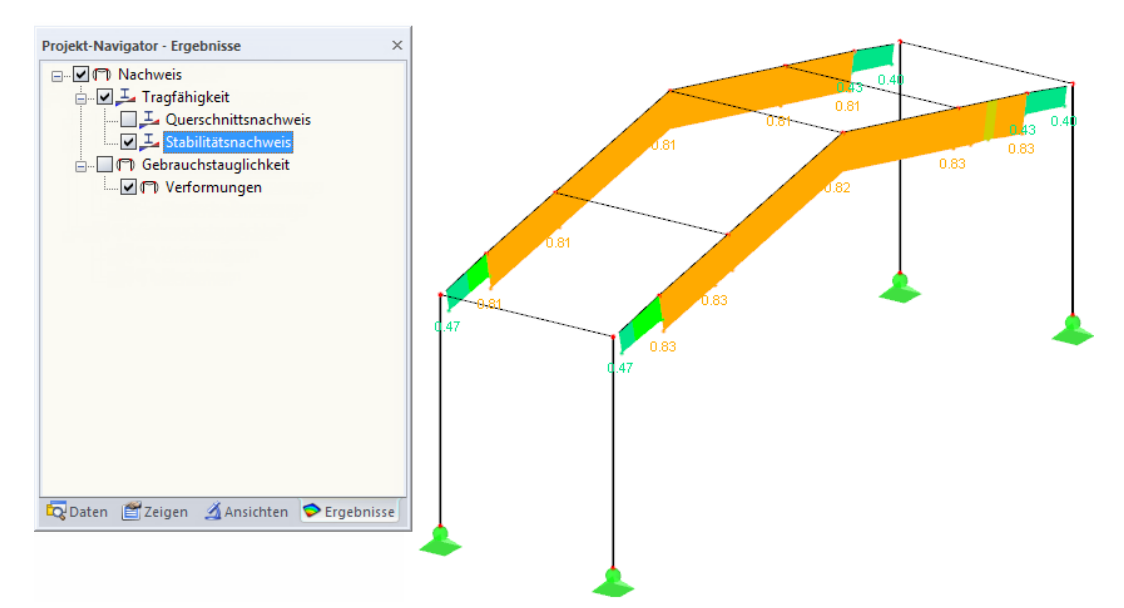

Bild 5.3: Ergebnisse-Navigator für RF-/STAHL SIA

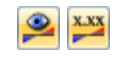

Analog zur Schnittgrößenanzeige blendet die Schaltfläche [Ergebnisse ein/aus] die Darstellung der Bemessungsergebnisse ein oder aus. Die Schaltfläche [Ergebnisse mit Werten anzeigen] rechts davon steuert die Anzeige der Ergebniswerte.

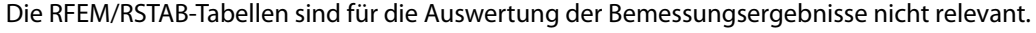

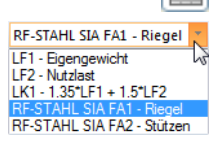

Die Bemessungsfälle lassen sich in der Liste der RFEM/RSTAB-Menüleiste einstellen.

Die Ergebnisdarstellung kann im Zeigen-Navigator unter dem Eintrag **Ergebnisse**→**Stäbe** gesteuert werden. Als Standard werden die Ausnutzungen Zweifarbig angezeigt.

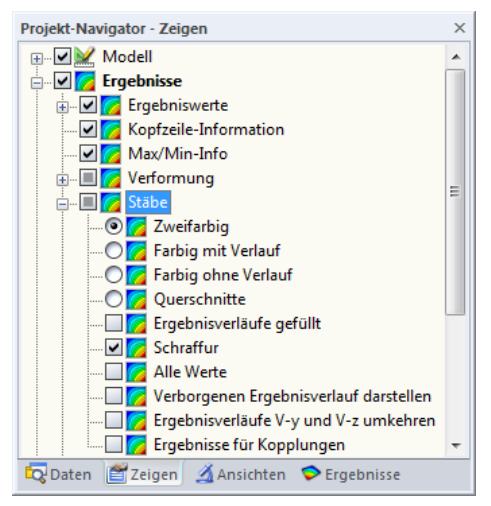

Bild 5.4: Zeigen-Navigator: Ergebnisse  $\rightarrow$  Stäbe

#### **5 Ergebnisauswertung**

<span id="page-46-0"></span>同

Bei einer mehrfarbigen Darstellung (Optionen Farbig mit/ohne Verlauf oder Querschnitte) steht das Farbpanel mit den üblichen Steuerungsmöglichkeiten zur Verfügung. Die Funktionen sind im Kapitel 3.4.6 des RFEM- bzw. RSTAB-Handbuchs beschrieben.

5

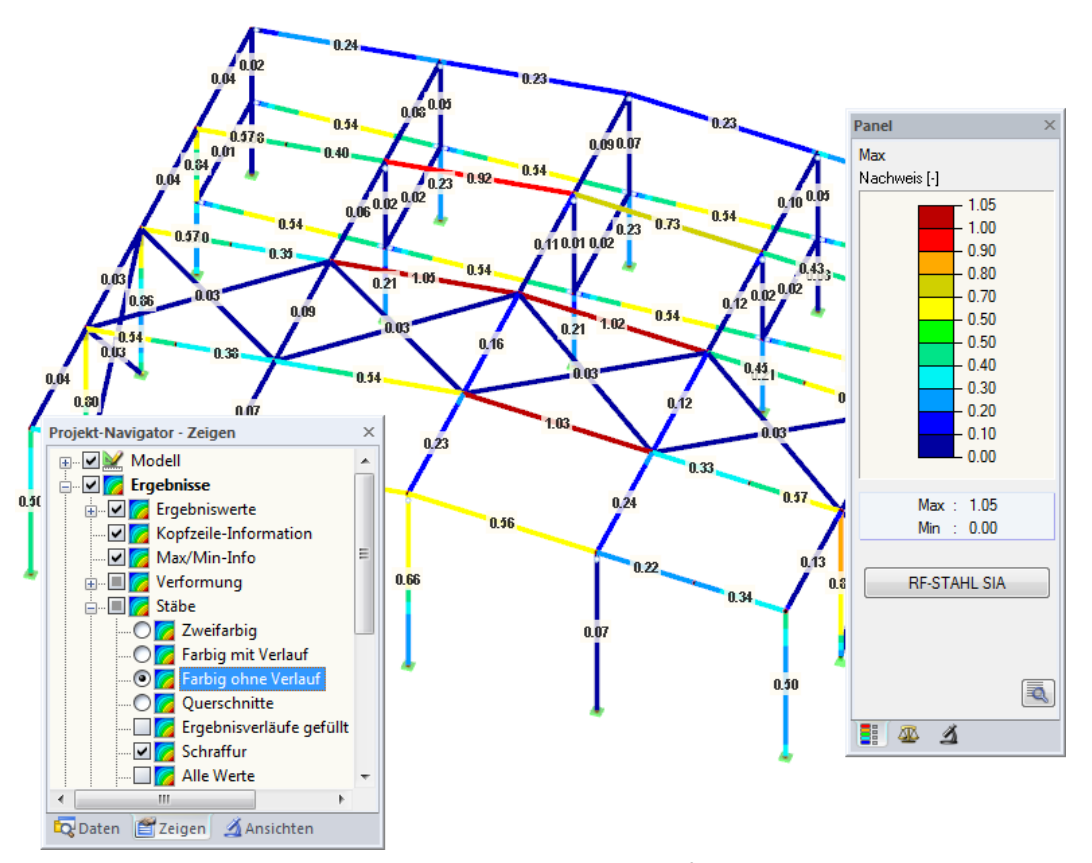

Bild 5.5: Ausnutzungsgrade mit Anzeigeoption Farbig ohne Verlauf

Die Grafiken der Bemessungsergebnisse können in das Ausdruckprotokoll übergeben werden (siehe [Kapitel 6.2,](#page-51-0) [Seite 51\)](#page-51-0).

RF-STAHL SIA

Die Rückkehr zum Zusatzmodul ist über die Panel-Schaltfläche [RF-/STAHL SIA] möglich.

## **5.2 Ergebnisverläufe**

Die Stabergebnisse können grafisch auch in Form der Ergebnisverläufe ausgewertet werden.

5

Selektieren Sie den Stab (oder Stabsatz) in der RF-/STAHL SIA-Ergebnismaske, indem Sie mit der Maus in die Tabellenzeile des Stabes klicken. Rufen Sie dann den Dialog Ergebnisverläufe im Stab über die links gezeigte Schaltfläche auf. Sie befindet sich am Ende der oberen Ergebnistabelle (siehe [Bild 5.1,](#page-43-0) [Seite 43\)](#page-43-0).

In der RFEM/RSTAB-Grafik sind die Ergebnisverläufe zugänglich über das Menü

#### **Ergebnisse** → **Ergebnisverläufe an selektierten Stäben**

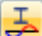

<span id="page-47-0"></span>ఆ

oder die entsprechende Schaltfläche in der Symbolleiste von RFEM bzw. RSTAB.

Es öffnet sich ein Fenster, das den Verlauf der Nachweiswerte grafisch am Stab bzw. Stabsatz anzeigt.

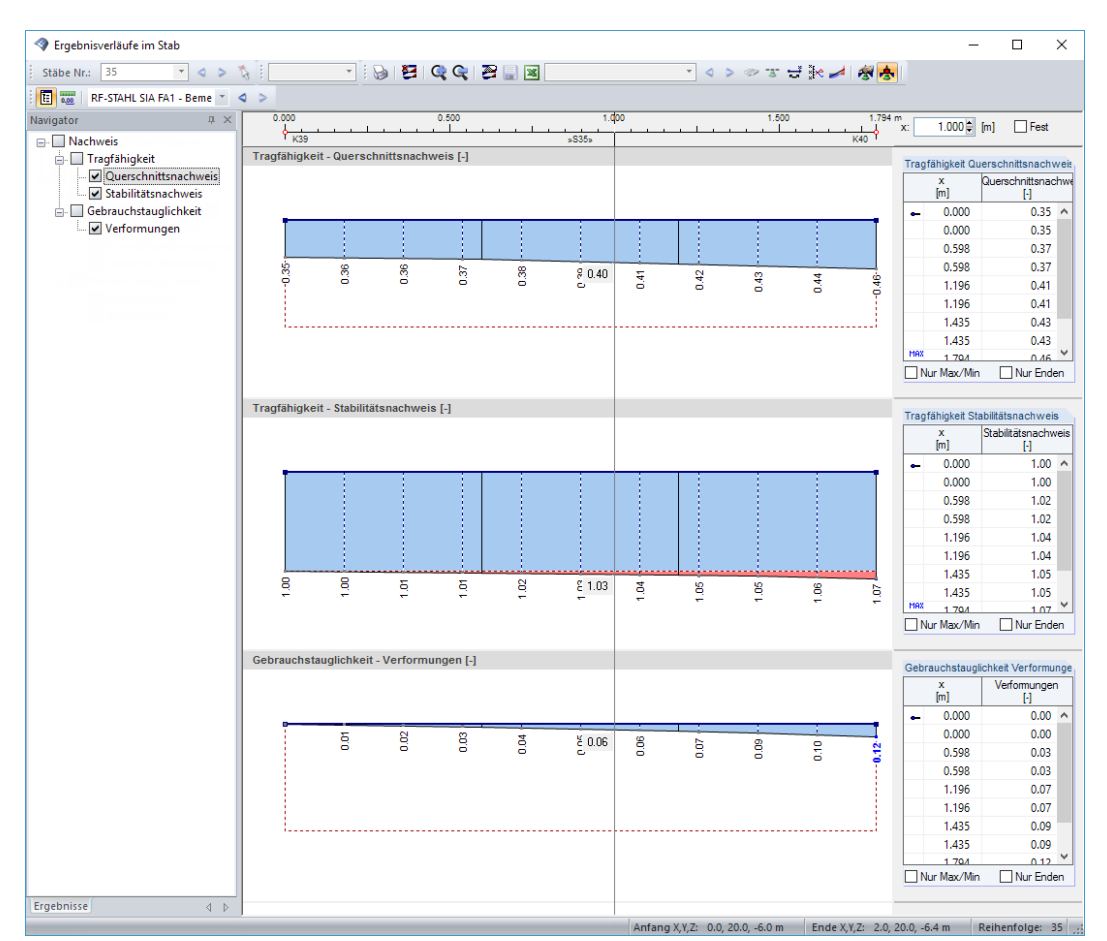

Bild 5.6: Dialog Ergebnisverläufe im Stab

Auch hier ermöglicht der Ergebnisse-Navigator eine gezielte Auswahl unter den Nachweisen der Tragfähigkeit und Gebrauchstauglichkeit.

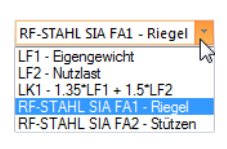

Über die Liste in der Symbolleiste kann zwischen den RF-/STAHL SIA-Bemessungsfällen gewechselt werden

Der Dialog Ergebnisverläufe im Stab ist im Kapitel 9.5 des RFEM- bzw. RSTAB-Handbuchs beschrieben.

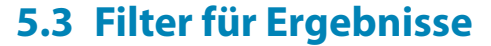

<span id="page-48-0"></span>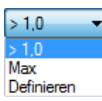

Die Gliederung der RF-/STAHL SIA-Ergebnismasken bietet bereits eine Auswahl nach verschiedenen Kriterien. Zusätzlich bestehen Filtermöglichkeiten für die Tabellen (siehe [Bild](#page-43-0) 5.1, [Seite](#page-43-0) 43), um die numerische Ausgabe nach Ausnutzungen einzugrenzen. Diese Funktion ist auch in einem DLUBAL-Blog beschrieben: https://www.dlubal.com/blog/11214

5

Für die grafische Auswertung der Ergebnisse lassen sich die Filtermöglichkeiten nutzen, die im Kapitel 9.9 des RFEM-Handbuchs bzw. Kapitel 9.7 des RSTAB-Handbuchs beschrieben sind.

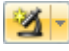

Auch für RF-/STAHL SIA können die Möglichkeiten der Sichtbarkeiten genutzt werden (siehe RFEM-Handbuch, Kapitel 9.9.1 bzw. RSTAB-Handbuch, Kapitel 9.7.1), um die Stäbe für die Auswertung zu filtern.

## **Filtern von Nachweisen**

Grafik

DieAusnutzungen lassen sich gut als Filterkriterium im Arbeitsfenster von RFEM bzw. RSTAB nutzen, das über die Schaltfläche [Grafik] zugänglich ist. Hierfür muss das Panel angezeigt werden. Sollte es nicht aktiv sein, kann es eingeblendet werden über das RFEM/RSTAB-Menü

#### **Ansicht** → **Steuerpanel**

圕

oder die entsprechende Schaltfläche in der Symbolleiste.

Das Panel ist im Kapitel 3.4.6 des RFEM- bzw. RSTAB-Handbuchs beschrieben. Die Filtereinstellungen für die Ergebnisse sind im ersten Panel-Register (Farbskala) vorzunehmen. Da dieses Register bei der zweifarbigen Anzeige nicht verfügbar ist, muss im Zeigen-Navigator auf die Darstellungsarten Farbig mit/ohne Verlauf oder Querschnitte umgeschaltet werden..

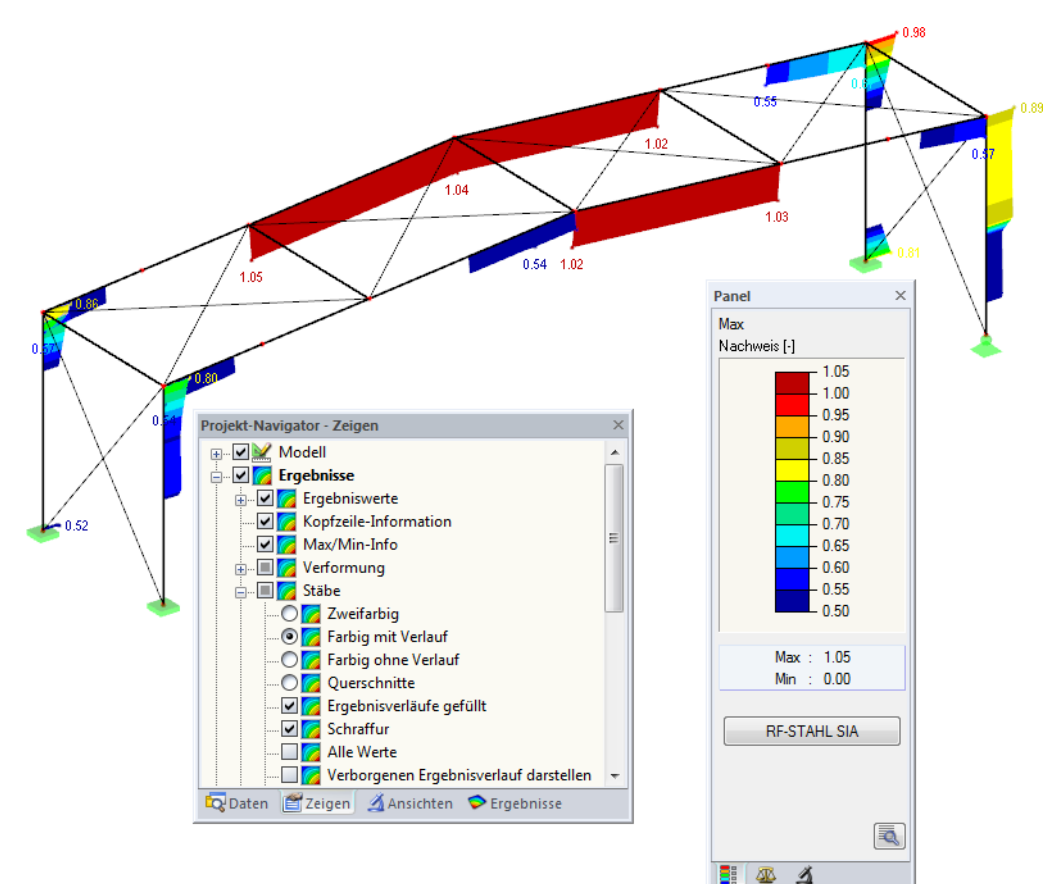

Bild 5.7: Filtern der Ausnutzungsgrade mit angepasster Farbskala

Wie das Bild 5.7 zeigt, kann die Werteskala des Panels so eingestellt werden, dass nur Ausnutzungsgrade größer als 0,50 in den Farben zwischen blau und rot dargestellt werden.

<span id="page-49-0"></span>Die Funktion Verborgenen Ergebnisverlauf darstellen im Zeigen-Navigator (**Ergebnisse** → **Stäbe**) blendet alle Ausnutzungen ein, die nicht im Bereich der Werteskala liegen. Diese Verläufe werden strichlinienhaft dargestellt.

5

#### **Filtern von Stäben**

 $\vert \Delta \vert$ 

Im Register Filter des Steuerpanels können die Nummern ausgewählter Stäbe angegeben werden, um deren Ergebnisse gefiltert anzuzeigen. Diese Funktion ist im Kapitel 9.9.3 des RFEM-Handbuchs bzw. Kapitel 9.7.3 des RSTAB-Handbuchs beschrieben.

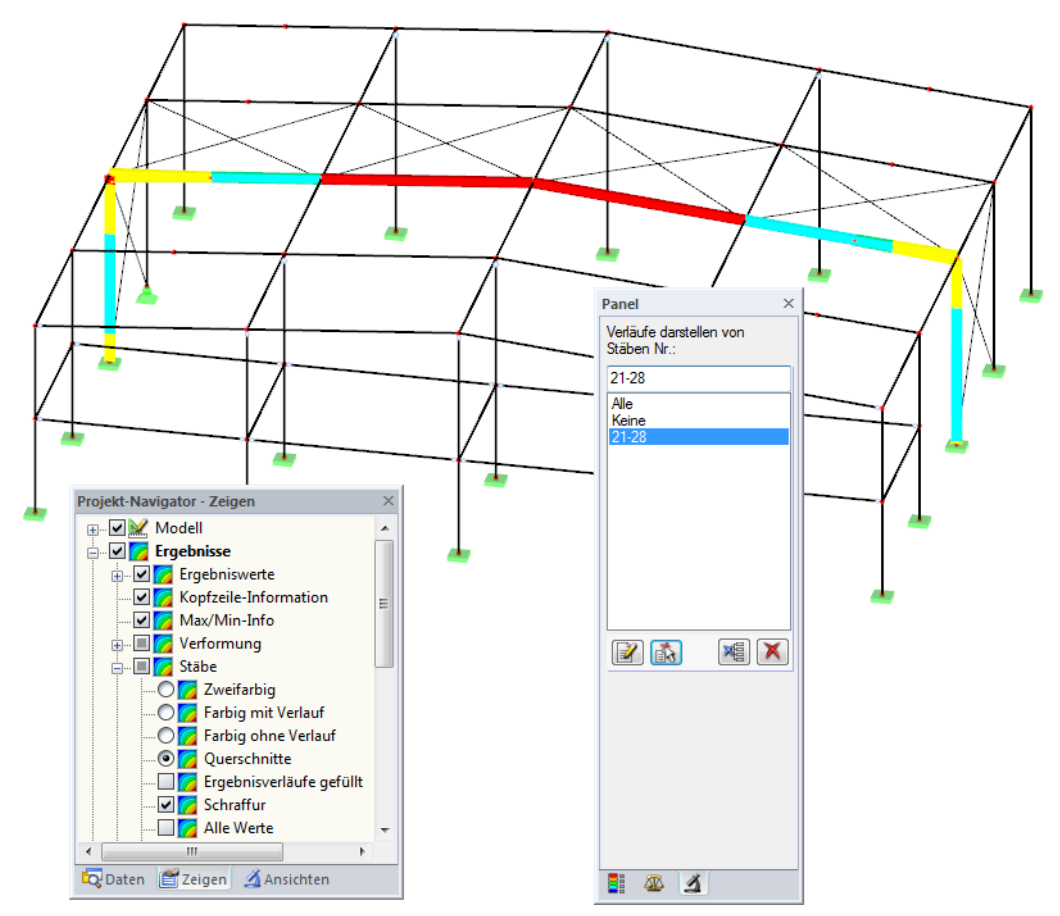

Bild 5.8: Stabfilter für Ausnutzungen eines Hallenrahmens

Im Unterschied zur Ausschnittfunktion wird das Modell vollständig mit angezeigt. Das Bild oben zeigt die Ausnutzungen eines Hallenrahmens. Die übrigen Stäbe werden im Modell dargestellt, sind in der Anzeige jedoch ohne Ausnutzungsgrade.

## <span id="page-50-0"></span>6 Ausdruck

## **6.1 Ausdruckprotokoll**

Für die Daten des Moduls RF-/STAHL SIA wird – wie in RFEM oder RSTAB – ein Ausdruckprotokoll generiert, das mit Grafiken und Erläuterungen ergänzt werden kann. Die Selektion im Ausdruckprotokoll steuert, welche Daten des Bemessungsmoduls schließlich im Ausdruck erscheinen.

6

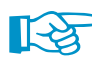

氡.

Das Ausdruckprotokoll ist im RFEM- bzw. RSTAB-Handbuch beschrieben. Das Kapitel 10.1.3.5 Selektion der Zusatzmodul-Daten erläutert, wie die Ein- und Ausgabedaten von Zusatzmodulen für den Ausdruck aufbereitet werden können..

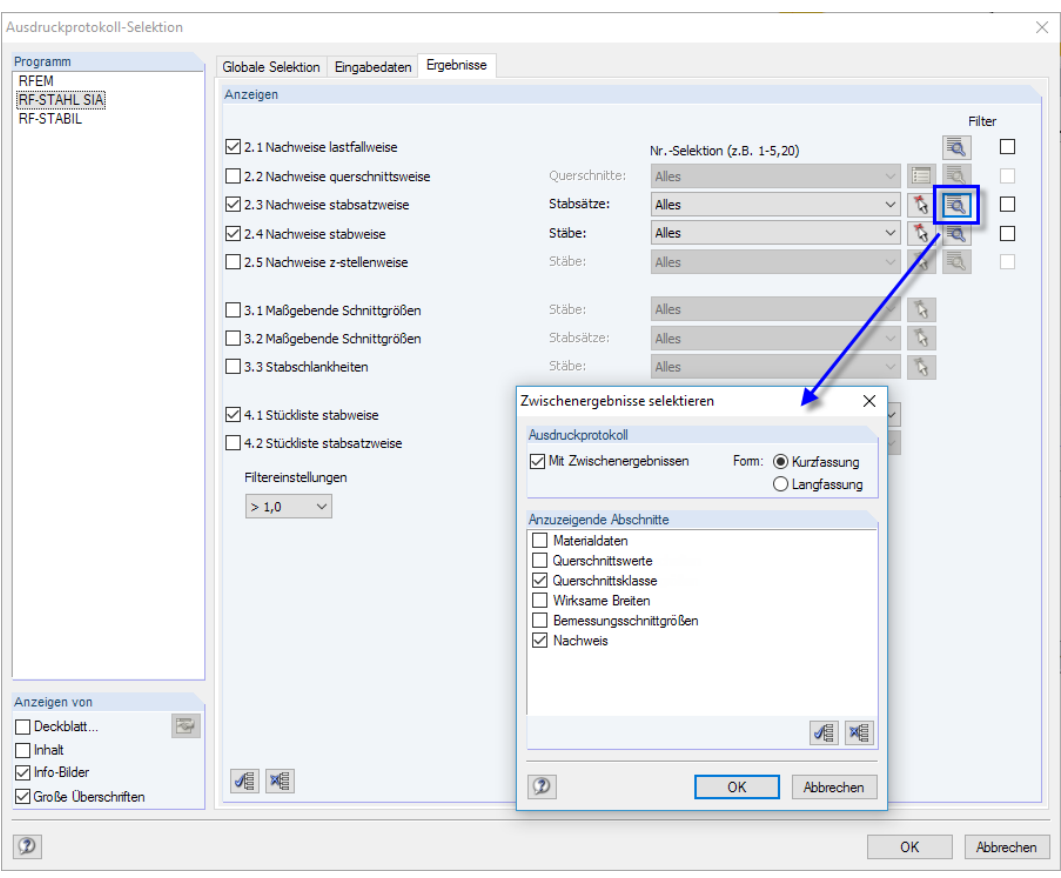

Bild 6.1: Selektion von Nachweisen und Zwischenergebnissen im Ausdruckprotokoll

Über die Schaltfläche [Details] kann gesteuert werden, ob im Ausdruck auch Zwischenergebnisse enthalten soll. Diese lassen sich in einer Liste festlegen und in Form einer Kurzfassung (kompakte Darstellung) oder Langfassung (Listendarstellung) dokumentieren.

Bei großen Systemen mit vielen Bemessungsfällen trägt die Aufteilung der Daten in mehrere Ausdruckprotokolle zur Übersichtlichkeit bei.

## <span id="page-51-0"></span>**6.2 Grafikausdruck**

In RFEM oder RSTAB kann jedes Bild, das im Arbeitsfenster angezeigt wird, in das Ausdruckprotokoll übergeben oder direkt zum Drucker geleitet werden. Somit lassen sich auch die am Modell gezeigten Ausnutzungen für den Ausdruck aufbereiten.

6

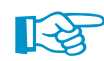

Das Drucken von Grafiken ist im Kapitel 10.2 des RFEM- bzw. RSTAB-Handbuchs beschrieben.

### **Nachweise am RFEM/RSTAB-Modell**

Die aktuelle Grafik der Ausnutzungsgrade kann gedruckt werden über das Menü

**Datei** → **Drucken**

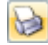

oder die entsprechende Schaltfläche in der Symbolleiste.

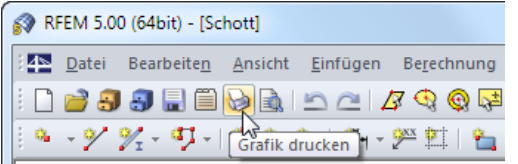

Bild 6.2: Schaltfläche Grafik drucken in RFEM-Symbolleiste

## **Ergebnisverläufe**

b

Auch im Dialog Ergebnisverläufe im Stab kann die Grafik der Nachweiswerte mit der Schaltfläche [Drucken] in das Protokoll übergeben oder direkt ausgedruckt werden.

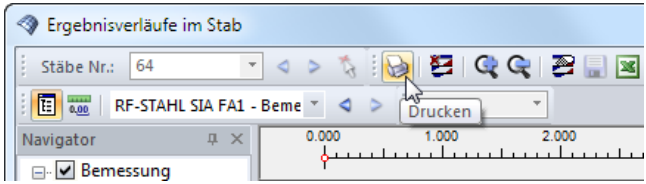

Bild 6.3: Schaltfläche Drucken im Dialog Ergebnisverläufe im Stab

Es wird folgender Dialog angezeigt.

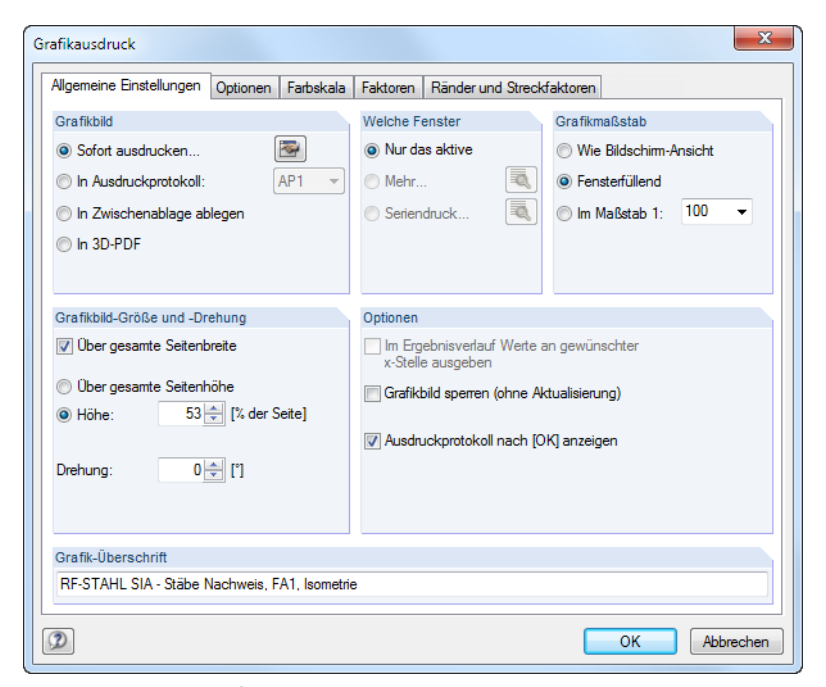

Bild 6.4: Dialog Grafikausdruck, Register Allgemeine Einstellungen

#### **6 Ausdruck**

Der Dialog Grafikausdruck ist im Kapitel 10.2 des RFEM- bzw. RSTAB-Handbuchs beschrieben. Dort sind auch die übrigen Dialogregister erläutert.

6

Eine Grafik kann im Ausdruckprotokoll wie gewohnt per Drag-and-drop an eine andere Stelle geschoben werden.

Um eine Grafik nachträglich im Ausdruckprotokoll anzupassen, führen Sie einen Rechtsklick auf den entsprechenden Eintrag im Protokoll-Navigator aus. Die Option Eigenschaften im Kontexten vornehmen können.

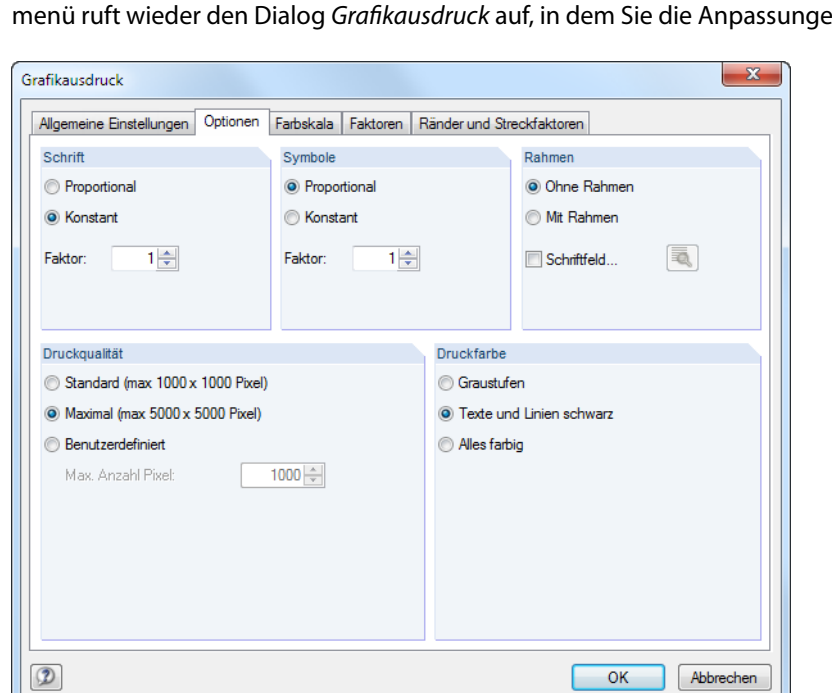

Bild 6.5: Dialog Grafikausdruck, Register Optionen

<span id="page-52-0"></span>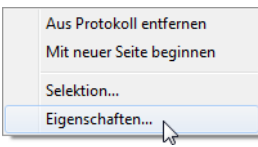

## <span id="page-53-0"></span>7 Allgemeine Funktionen

Dieses Kapitel beschreibt nützliche Menüfunktionen und stellt Exportmöglichkeiten für die Nachweise vor.

7

## **7.1 Bemessungsfälle**

Bemessungsfälle ermöglichen es, Stäbe für die Nachweise zu gruppieren: So können Bauteilgruppen zusammengefasst oder Stäbe mit bestimmten Bemessungsvorgaben (z. B. geänderte Materialien, Teilsicherheitsbeiwerte, Optimierung) untersucht werden.

Es bereitet kein Problem, einen Stab oder Stabsatz in verschiedenen Bemessungsfällen zu untersuchen.

RF-STAHL SIA FA1 - Riegel LF1 - Eigengewicht<br>LF2 - Nutzlast<br>LK1 - 1.35\*LF1 + 1.5\*LF2 RF-STAHL SIA FA2 - Stützen

Die Bemessungsfälle von RF-/STAHL SIA sind auch in RFEM bzw. RSTAB über die Lastfall-Liste der Symbolleiste zugänglich.

### **Neuen Bemessungsfall anlegen**

Ein Bemessungsfall wird angelegt über das RF-/STAHL SIA-Menü

**Datei** → **Neuer Fall**.

Es erscheint folgender Dialog.

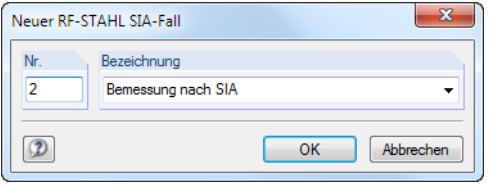

Bild 7.1: Dialog Neuer RF-STAHL SIA-Fall

In diesem Dialog ist eine (noch freie) Nummer für den neuen Bemessungsfall anzugeben. Die Bezeichnung erleichtert die Auswahl in der Lastfall-Liste.

Nach [OK] erscheint die RF-/STAHL SIA-Maske 1.1 Basisangaben zur Eingabe der Bemessungsdaten.

#### **Bemessungsfall umbenennen**

Die Bezeichnung eines Bemessungsfalls wird geändert über das RF-/STAHL SIA-Menü

#### **Datei** → **Fall umbenennen**.

Es erscheint folgender Dialog.

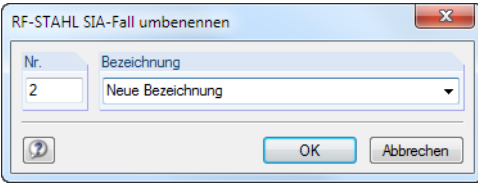

Bild 7.2: Dialog RF-STAHL SIA-Fall umbenennen

Hier kann nicht nur eine andere Bezeichnung, sondern auch eine andere Nummer für den Bemessungsfall festgelegt werden.

## <span id="page-54-0"></span>**Bemessungsfall kopieren**

Die Eingabedaten des aktuellen Bemessungsfalls werden kopiert über das RF-/STAHL SIA-Menü

7

**Datei** → **Fall kopieren**.

Es erscheint folgender Dialog.

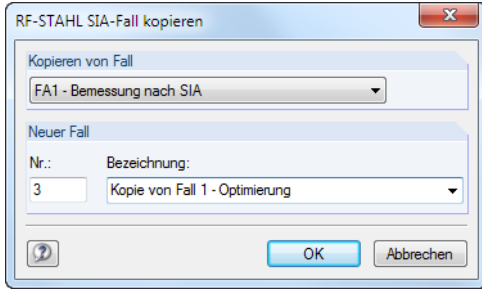

Bild 7.3: Dialog RF-STAHL SIA-Fall kopieren

Es ist die Nummer und ggf. eine Bezeichnung für den neuen Fall festzulegen.

## **Bemessungsfall löschen**

Bemessungsfälle lassen sich wieder löschen über das RF-/STAHL SIA-Menü

```
Datei → Fall löschen.
```
Es erscheint folgender Dialog.

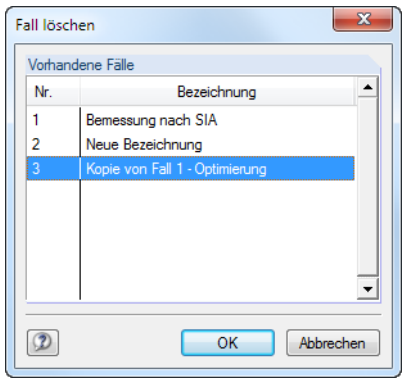

Bild 7.4: Dialog Fall löschen

Der Bemessungsfall kann in der Liste Vorhandene Fälle ausgewählt werden. Mit [OK] erfolgt der Löschvorgang.

## **7.2 Querschnittsoptimierung**

<span id="page-55-0"></span>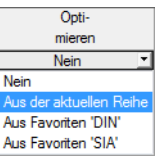

Im Bemessungsmodul besteht die Möglichkeit, überlastete oder kaum ausgenutzte Querschnitte zu optimieren: Legen Sie hierzu in Maske 1.3 Querschnitte die relevanten Profile fest, indem Sie in Spalte D bzw. E in der Liste auswählen, ob die Querschnitte Aus der aktuellen Reihe oder benutzerdefinierten Favoriten ermittelt werden sollen (siehe [Bild 2.10](#page-12-0), [Seite](#page-12-0) 12). In den Ergebnismasken kann die Optimierung über das Kontextmenü eingeleitet werden.

7

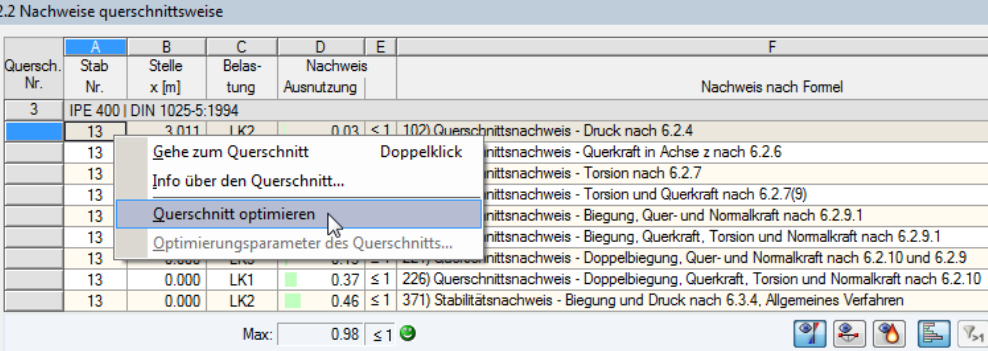

Bild 7.5: Kontextmenü zur Querschnittsoptimierung

Bei der Optimierung wird untersucht, welches Profil den Tragsicherheitsnachweis "optimal" erfüllt, d. h. der maximal zulässigen Ausnutzung am nächsten kommt, die im Dialog Details festgelegt ist (siehe [Bild 3.4,](#page-30-0) [Seite 30\)](#page-30-0).Die erforderlichenQuerschnittswerte werden dabei mit den Schnittgrößen ermittelt, wie sie von RFEM bzw. RSTAB vorliegen. Erweist sich ein anderer Querschnitt als günstiger, so wird dieser Querschnitt für den Nachweis benutzt. In Maske 1.3 werden dann zwei Profile dargestellt – das ursprüngliche Profil von RFEM bzw. RSTAB und das optimierte Profil (siehe [Bild](#page-56-0) 7.7).

Zum Optimieren eines parametrischen Querschnitts erscheint folgender Dialog:

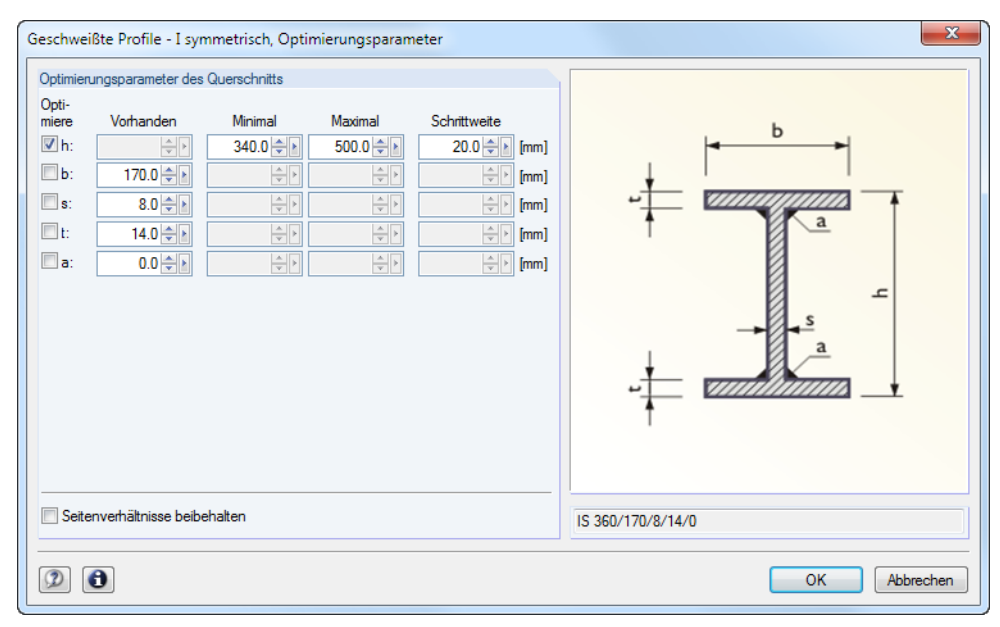

Bild 7.6: Dialog Geschweißte Profile - I-symmetrisch, Optimierungsparameter

In der Spalte Optimiere ist durch Anhaken festzulegen, welcher (oder welche) Parameter geändert werden soll. Damit werden die Spalten Minimal und Maximal zugänglich, in denen die Unter- und Obergrenzen des Parameters definiert werden können. Die Spalte Schrittweite steuert das Intervall, in dem die Abmessungen des Parameters beim Optimierungsprozess variieren.

Sollen die Seitenverhältnisse beibehalten werden, ist das entsprechende Kontrollfeld zu aktivieren. Zusätzlich müssen mindestens zwei Parameter zur Optimierung angehakt werden.

<span id="page-56-0"></span>Querschnitte, die aus Walzprofilen zusammengesetzt sind, können nicht optimiert werden.

Bei der Optimierung ist zu beachten, dass die Schnittgrößen nicht automatisch neu mit den geänderten Querschnitten berechnet werden: Der Anwender entscheidet, welche Profile für eine Neuberechnung nach RFEM bzw. RSTAB übergeben werden. Wegen der geänderten Steifigkeiten im System können die Schnittgrößen, die sich mit den optimierten Querschnitten ergeben, deutlich abweichen. Es empfiehlt sich daher, nach einer ersten Optimierung die Schnittgrößen mit den geänderten Querschnitten neu zu berechnen und dann die Profile nochmals optimieren zu lassen.

7

Die geänderten Profile können nach RFEM bzw. RSTAB exportiert werden: Stellen Sie die Maske 1.3 Querschnitte ein und wählen dann das Menü

#### **Bearbeiten** → **Alle Querschnitte an RFEM/RSTAB übergeben**.

Auch über das Kontextmenü der Maske 1.3 lassen sich optimierte Profile nach RFEM bzw. RSTAB exportieren.

| 1.3 Querschnitte  |                                                                  |                                      |                                                       |                 |        |        |                 |                                      |  |  |  |  |
|-------------------|------------------------------------------------------------------|--------------------------------------|-------------------------------------------------------|-----------------|--------|--------|-----------------|--------------------------------------|--|--|--|--|
|                   | A                                                                | B                                    | с                                                     | D               | Ε      | F      | G               | 2 - IPE 360   DIN 1025-5:1994        |  |  |  |  |
| Quersch, Material |                                                                  | Querschnitt                          | Querschnittstvp für                                   | Max.            | Opti-  | Anmer- |                 | <b>RF-STAHL SIA</b>                  |  |  |  |  |
| Nr.               | Nr.                                                              | Bezeichnung [mm]                     | Klassifizierung                                       | <b>Nachweis</b> | mieren | kuna   | Kommentar       |                                      |  |  |  |  |
| 1                 | 1                                                                | IPE 300   DIN 1025-5:1994<br>⊓⊤      | I-Profil gewalzt                                      | 0.98            | Nein   |        |                 |                                      |  |  |  |  |
| $\overline{2}$    | $\overline{1}$                                                   | IPE 360   DIN 1025-5 <sup>-444</sup> |                                                       |                 |        |        |                 |                                      |  |  |  |  |
| 3                 | 1                                                                | IPE 400   DIN 1025-5                 | Info über den Querschnitt                             |                 |        |        |                 |                                      |  |  |  |  |
| $\overline{6}$    | 1                                                                | HE A 160   DIN 1025                  | Ouerschnitts-Bibliothek                               |                 |        |        |                 |                                      |  |  |  |  |
| 7                 | $\mathbf{1}$                                                     | HE A 120   DIN 1025                  | Liste 'Zu bemessende Stäbe' in Maske 1.1 bearbeiten ▶ |                 |        |        |                 |                                      |  |  |  |  |
| $\overline{9}$    | 1                                                                | IPE 360   DIN 1025-5                 |                                                       |                 |        |        |                 |                                      |  |  |  |  |
| 10                | $\mathbf{1}$                                                     | HE A 140   DIN 1025<br>╶╿┯           | Querschnitt optimieren                                |                 |        |        |                 | 2 - IPE 300   DIN 1025-5:1994        |  |  |  |  |
| 12                | 1                                                                | <b>B</b> QRO 80x4   DIN 5941         | Optimierungsparameter des Querschnitts                |                 |        |        |                 | <b>RFEM</b>                          |  |  |  |  |
| 13                | 1                                                                | • RD 24   DIN 1013-1                 |                                                       |                 |        |        |                 |                                      |  |  |  |  |
| $\overline{15}$   | $\mathbf{1}$                                                     | HE A 200   DIN 1025<br>П             | Querschnitt an RFEM übergeben                         |                 |        |        |                 |                                      |  |  |  |  |
| $\overline{16}$   | 1                                                                | Rechteck 200/200                     | Alle Querschnitte an RFEM übergeben                   |                 |        |        |                 |                                      |  |  |  |  |
|                   |                                                                  |                                      | Querschnitt aus RFEM übernehmen                       |                 |        |        |                 |                                      |  |  |  |  |
|                   |                                                                  |                                      | Alle Querschnitte aus RFEM übernehmen                 |                 |        |        |                 |                                      |  |  |  |  |
|                   |                                                                  |                                      |                                                       |                 |        |        |                 |                                      |  |  |  |  |
|                   |                                                                  |                                      |                                                       |                 |        |        |                 | $\bullet$<br>ఈ<br><b>Q</b>           |  |  |  |  |
|                   |                                                                  |                                      |                                                       |                 |        |        |                 | Querschnitt Nr. 2 angewendet in      |  |  |  |  |
|                   |                                                                  |                                      |                                                       |                 |        |        |                 | Stäbe Nr.:                           |  |  |  |  |
|                   |                                                                  |                                      |                                                       |                 |        |        |                 | 3-8.13-18.23-28.41-46                |  |  |  |  |
|                   |                                                                  |                                      |                                                       |                 |        |        |                 |                                      |  |  |  |  |
|                   |                                                                  |                                      |                                                       |                 |        |        |                 | Stabsätze Nr.:                       |  |  |  |  |
|                   |                                                                  |                                      |                                                       |                 |        |        |                 |                                      |  |  |  |  |
|                   |                                                                  |                                      |                                                       |                 |        |        |                 |                                      |  |  |  |  |
|                   |                                                                  |                                      |                                                       |                 |        |        |                 | $\Sigma$ Längen:<br>$\Sigma$ Massen: |  |  |  |  |
|                   |                                                                  |                                      |                                                       |                 |        |        |                 | 5.840 H<br>$100.38$ [m]              |  |  |  |  |
|                   |                                                                  |                                      |                                                       |                 |        |        |                 |                                      |  |  |  |  |
|                   |                                                                  |                                      |                                                       |                 |        |        |                 | Material:                            |  |  |  |  |
|                   |                                                                  |                                      |                                                       |                 |        |        |                 | 1 - Baustahl S 235                   |  |  |  |  |
|                   |                                                                  |                                      |                                                       |                 |        |        |                 |                                      |  |  |  |  |
|                   |                                                                  |                                      |                                                       |                 |        |        |                 |                                      |  |  |  |  |
|                   | 1) Der Querschnitt in RFEM und RF-STAHL SIA ist nicht identisch. |                                      |                                                       |                 |        |        |                 |                                      |  |  |  |  |
|                   |                                                                  | $\hbox{\it m}$                       |                                                       |                 |        |        | $\bullet$<br>দি |                                      |  |  |  |  |
|                   |                                                                  |                                      |                                                       |                 |        |        |                 |                                      |  |  |  |  |

Bild 7.7: Kontextmenü der Maske 1.3 Querschnitte

Vor der Übergabe erfolgt eine Abfrage, ob die Ergebnisse von RFEM bzw. RSTAB gelöscht werden sollen.

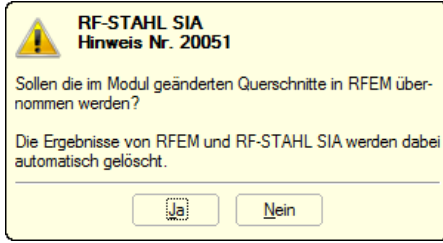

Bild 7.8: Abfrage vor Übergabe geänderter Querschnitte nach RFEM

Berechnung

Nach dem Start der [Berechnung] in RF-/STAHL SIA werden die Schnittgrößen und Nachweise in einem Rechenlauf ermittelt.

Wurden die geänderten Querschnitte noch nicht nach RFEM bzw. RSTAB exportiert, so können mit den im [Bild](#page-56-0) 7.7 gezeigten Optionen wieder die ursprünglichen Profile in das Bemessungsmodul eingelesen werden. Beachten Sie, dass diese Möglichkeit nur in Maske 1.3 Querschnitte besteht.

7

<span id="page-57-0"></span>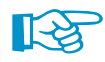

Falls ein Voutenstab zur Optimierung vorliegt, werden die Anfangs- und Endstellen optimiert. Danach werden die Flächenträgheitsmomente an den Zwischenstellen linear interpoliert. Da diese mit der vierten Potenz eingehen, können die Nachweise bei großen Unterschieden der Anfangs- und Endprofilhöhen ungenau werden. In einem solchen Fall empfiehlt es sich, die Voute in mehrere Stäbe zu unterteilen und so die Querschnittsverläufe manuell abzubilden.

## **7.3 Einheiten und Dezimalstellen**

Die Einheiten und Nachkommastellen werden für RFEM bzw. RSTAB und deren Zusatzmodule gemeinsam verwaltet. In RF-/STAHL SIA ist der Dialog zum Anpassen der Einheiten zugänglich über das Menü

#### **Einstellungen** → **Einheiten und Dezimalstellen**

Es erscheint der aus RFEM bzw. RSTAB bekannte Dialog. In der Liste Programm / Modul ist das Modul RF-/STAHL SIA voreingestellt.

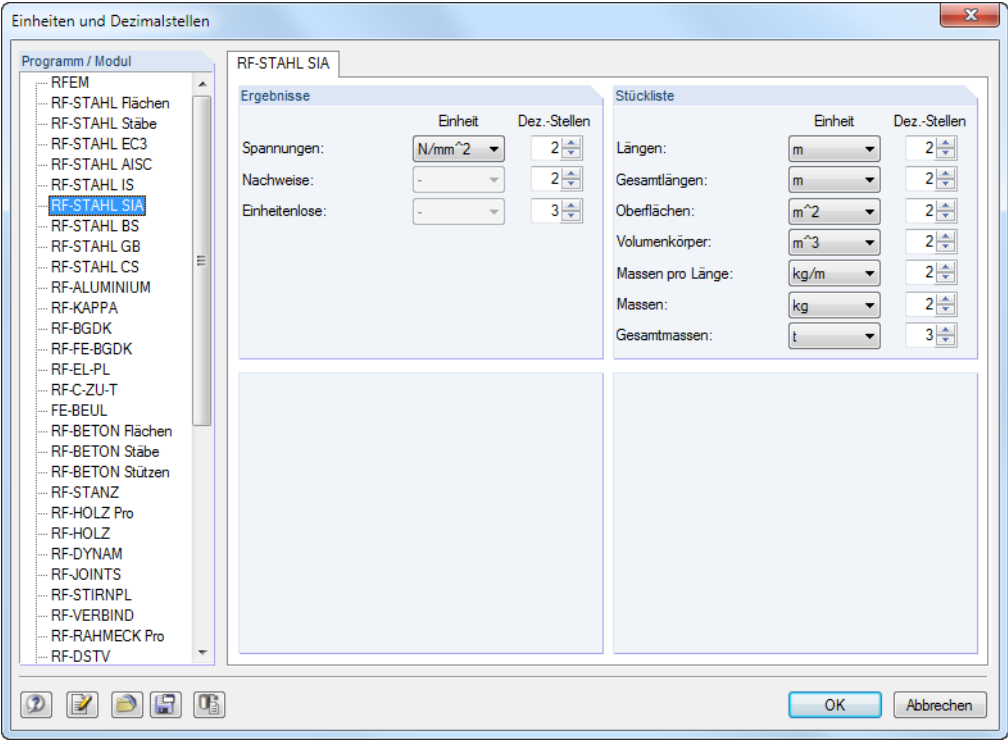

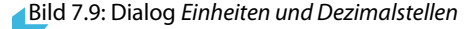

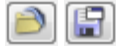

Die Einstellungen können als Benutzerprofil gespeichert und in anderen Modellen wieder verwendet werden. Diese Funktionen sind im Kapitel 11.1.3 des RFEM- bzw. RSTAB-Handbuchs beschrieben.

## <span id="page-58-0"></span>**7.4 Datenaustausch**

### **7.4.1 Materialexport nach RFEM/RSTAB**

Werden in RF-/STAHL SIA die Materialien für die Bemessung angepasst, so können – wie bei den Querschnitten – die geänderten Materialien nach RFEM bzw. RSTAB exportiert werden: Stellen Sie die Maske 1.2 Materialien ein und wählen dann das Menü

7

**Bearbeiten** → **Alle Materialien an RFEM/RSTAB übergeben**.

Auch über das Kontextmenü der Maske 1.2 lassen sich Materialien nach RFEM/RSTAB exportieren.

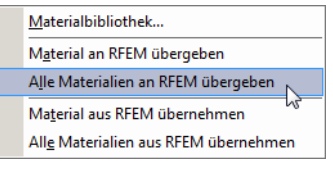

Bild 7.10: Kontextmenü der Maske 1.2 Materialien

Berechnung

Vor der Übergabe erfolgt eine Abfrage, ob die Ergebnisse von RFEM bzw. RSTAB gelöscht werden sollen. Nach dem Start der [Berechnung] in RF-/STAHL SIA werden die RFEM/RSTAB-Schnittgrößen und die Nachweise in einem Rechenlauf ermittelt.

Wurden die geänderten Materialien noch nicht nach RFEM bzw. RSTAB exportiert, so können mit den im Bild 7.10 gezeigten Optionen wieder die ursprünglichen Materialien in das Bemessungsmodul eingelesen werden. Beachten Sie, dass diese Möglichkeit nur in Maske 1.2 Materialien besteht.

### **7.4.2 Export der Ergebnisse**

Die Ergebnisse von RF-/STAHL SIA lassen sich auch in anderen Programmen verwenden.

#### **Zwischenablage**

Markierte Zellen der Ergebnismasken können mit [Strg]+[C] in die Zwischenablage kopiert und dann mit [Strg]+[V] z. B. in ein Textverarbeitungsprogramm eingefügt werden. Die Überschriften der Tabellenspalten bleiben dabei unberücksichtigt.

#### **Ausdruckprotokoll**

DieDaten von RF-/STAHL SIA können in das Ausdruckprotokoll gedruckt (siehe [Kapitel](#page-50-0) 6.1, [Seite](#page-50-0) 50) und dort exportiert werden über das Menü

#### **Datei** → **Export in RTF**.

Diese Funktion ist im Kapitel 10.1.11 des RFEM- bzw. RSTAB-Handbuchs beschrieben.

## **Excel / OpenOffice**

RF-/STAHL SIA ermöglicht den direkten Datenexport zu MS Excel, OpenOffice Calc oder in das CSV-Format. Diese Funktion wird aufgerufen über das Menü

**Datei** → **Tabellen exportieren**.

#### Es öffnet sich folgender Exportdialog.

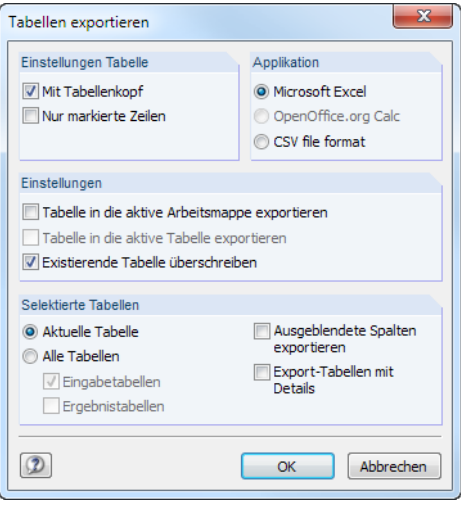

Bild 7.11: Dialog Tabellen exportieren

Wenn die Auswahl feststeht, kann der Export mit [OK] gestartet werden. Excel bzw. OpenOffice werden automatisch aufgerufen, d. h. die Programme brauchen nicht zuvor geöffnet werden.

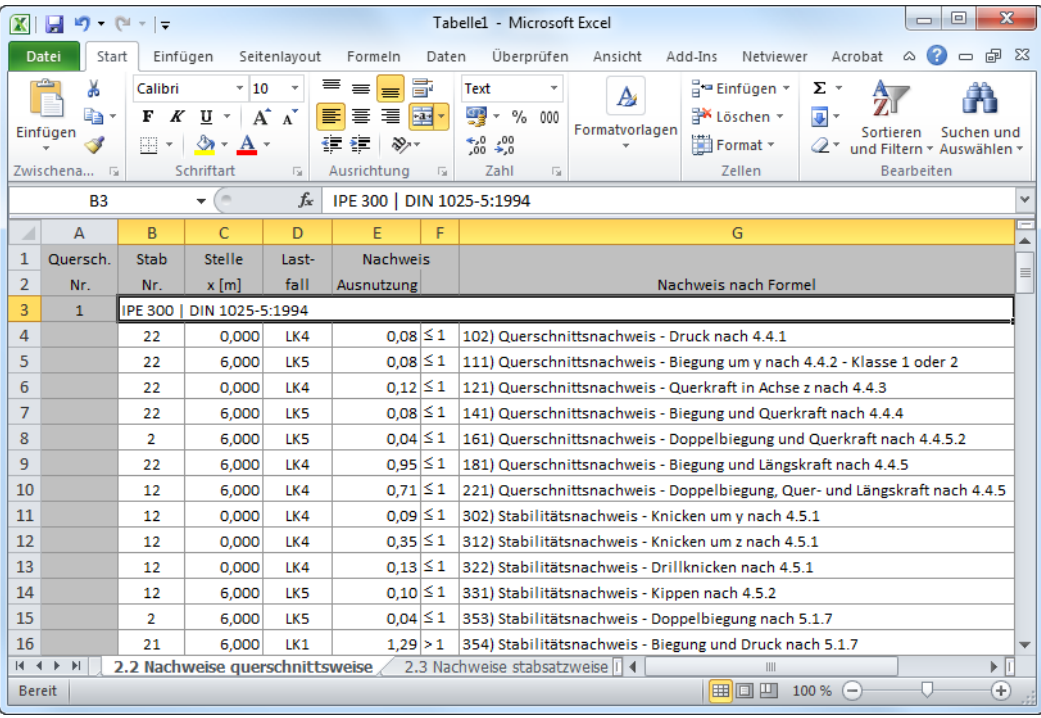

Bild 7.12: Ergebnis in Excel

7

## <span id="page-60-0"></span>8 Beispiel

Für eine Stütze mit Doppelbiegung werden Stabilitätsuntersuchungen für Knicken und Kippen mit den Interaktionsbedingungen geführt.

## **8.1 Bemessungswerte**

#### **System und Belastung**

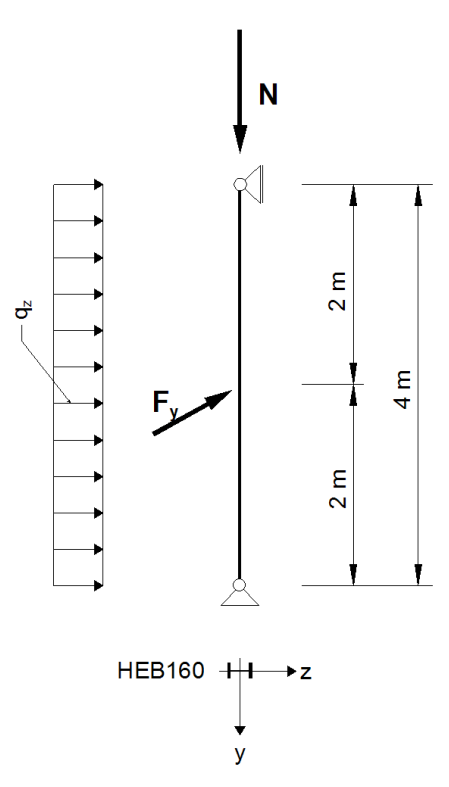

**Bemessungswerte der statischen Lasten**  $N = 300$  kN

8

$$
N_{\rm d} = 500 \text{ kN}
$$
  
q<sub>z,d</sub> = 5,0 kN/m  
F<sub>y,d</sub> = 7,5 kN

Bild 8.1: Statisches System und Bemessungslasten ( $\gamma$ -fach)

#### **Schnittgrößen nach Theorie I. Ordnung**

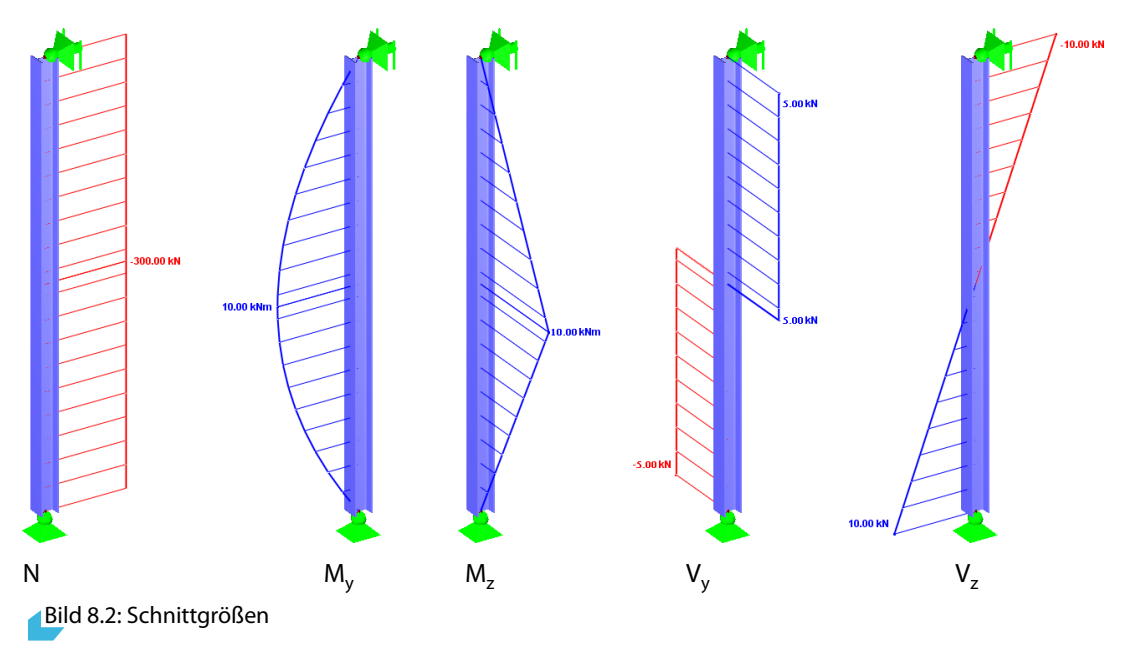

**© DLUBAL SOFTWARE 2016**

#### <span id="page-61-0"></span>**Nachweisstelle (maßgebende x-Stelle)**

Der Nachweis erfolgt x-stellenweise, d. h. an den definierten x-Stellen des Ersatzstabes. Die maßgebende Stelle liegt bei x = 2,00 m mit folgenden Schnittgrößen vor:<br>N = -300,00 kN  $M_v = 10,00$  kNm  $M_z = 10,00$  kNm  $V_v = 5,0$  $M_{y} = 10,00$  kNm  $M_{z} = 10,00$  kNm  $V_{y} = 5,00$  kN  $V_{z} = 0,00$  kN

8

## **8.2 Querschnittswerte HE-B 160, S 235**

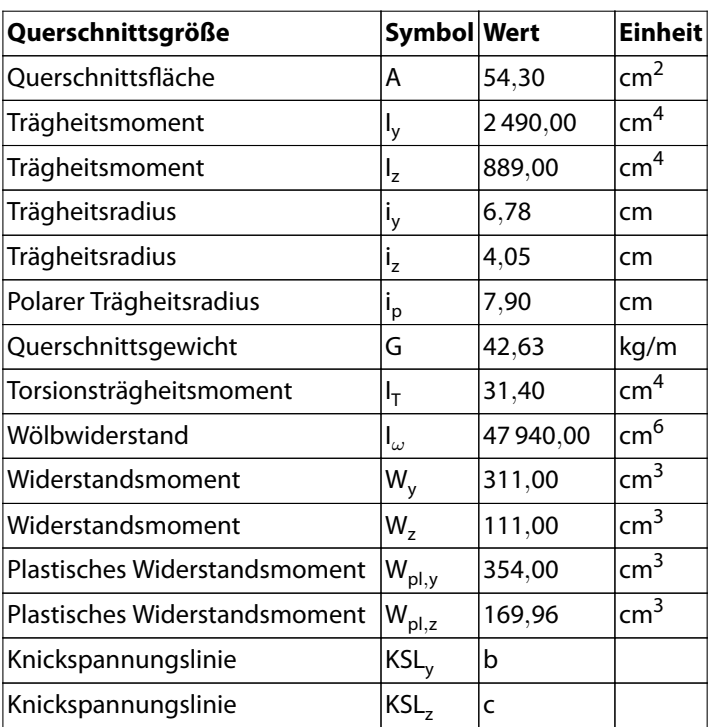

## **8.3 Knicken um schwache Achse (**⊥ **zur z-z Achse)**

$$
N_{cr,z} = \frac{21\,000 \cdot 889,00 \cdot \pi^2}{400,00^2} = 1\,151,60 \text{ kN}
$$
\n
$$
\sigma_{cr,K,z} = \frac{1\,151,6}{54,30} = 21,21 \text{ kN/cm}^2
$$
\n
$$
\overline{\lambda}_{K,z} = \sqrt{\frac{f_y}{\sigma_{cr,K,z}}} = \sqrt{\frac{23,5}{21,21}} = 1,053
$$
\nBaustahl S 235  $t \le 100 \text{ mm}$ 

\n[1] Figur 7: Knickspannungskurve c  $\Rightarrow \alpha_z = 0,49 \text{ (Table 8)}$ 

\n
$$
\Phi = 0,5 \cdot [1 + 0,49 \cdot (1,053 - 0,2) + 1,053^2] = 1,263
$$
\n
$$
\chi_{K,z} = \frac{1}{1,263 + \sqrt{1,263^2 - 1,053^2}} = 0,510
$$
\n
$$
N_{K,z,Rd} = 0,510 \cdot 54,30 \cdot \frac{23,5}{1,05} = 619,81 \text{ kN}
$$
\n
$$
\frac{N_{Ed}}{N_{K,z,Rd}} = \frac{300}{619,81} = 0,484
$$

#### <span id="page-62-0"></span>**Ergebnisse der RF-/STAHL SIA-Berechnung**

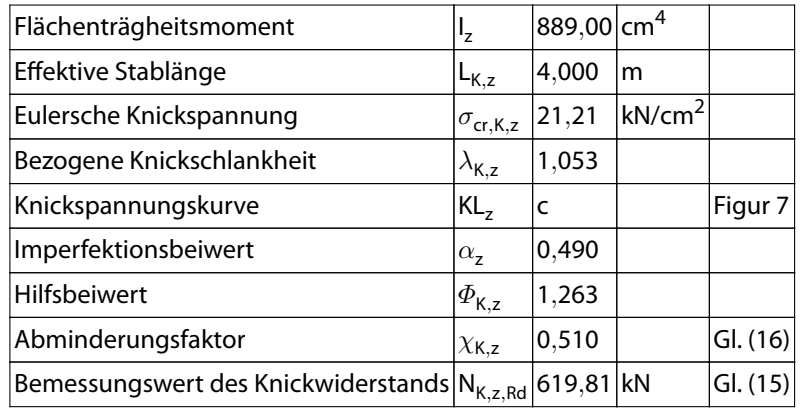

## **8.4 Knicken um starke Achse (**⊥ **zur y-y Achse)**

$$
N_{cr,y} = \frac{21\,000 \cdot 2\,490,00 \cdot \pi^2}{400,00^2} = 3\,225,51 \text{ kN}
$$
\n
$$
\sigma_{cr,K,y} = \frac{3\,225,51}{54,30} = 59,40 \text{ kN/cm}^2
$$
\n
$$
\overline{\lambda}_{K,y} = \sqrt{\frac{f_y}{\sigma_{cr,K,y}}} = \sqrt{\frac{23,5}{59,40}} = 0,629
$$
\nBaustahl S 235  $t \le 100 \text{ mm}$ 

[[1\]](#page-67-0) Figur 7: Knickspannungskurve b =  $\Rightarrow \alpha_y = 0,34$  (Tabelle 8)  $\varPhi = \mathsf{0.5} \cdot [1 + \mathsf{0.34} \cdot ( \mathsf{0.629} - \mathsf{0.2} ) + \mathsf{0.629}^2 ] = \mathsf{0.771}$  $\chi_{\mathsf{K},\mathsf{y}} =$ 1  $\frac{1}{0,771 + \sqrt{0,771^2 - 0,629^2}} = 0,822$  $N_{\sf Ed}$  $\frac{2a}{\chi_{K,y} \cdot A \cdot f_y / \gamma_{M1}}$  = 300  $\frac{1}{0,822 \cdot 54,30 \cdot 23,5/1,05} = 0,300$ 

#### **Ergebnisse der RF-/STAHL SIA-Berechnung**

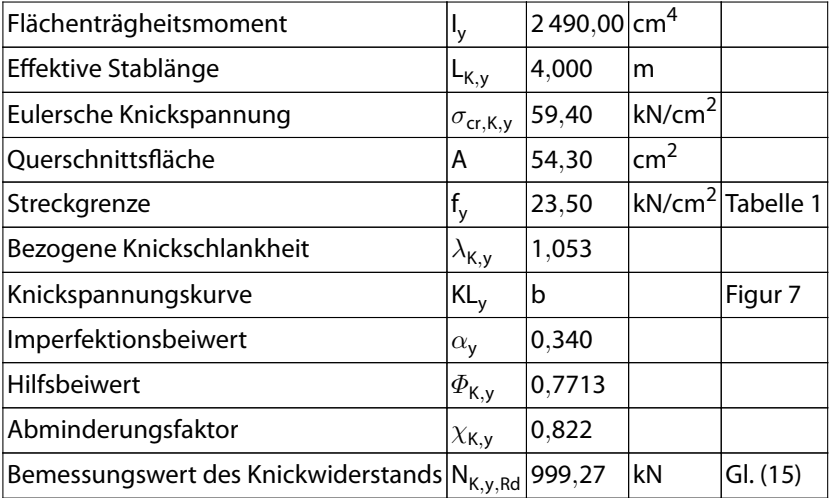

8

## <span id="page-63-0"></span>**8.5 Kippen**

#### **Ideelles Kippmoment**

Das ideelle Kippmoment wird unter der Voraussetzung gelenkiger und wölbfreier Lagerung bestimmt.

8

Der Lastangriffspunkt wird im Schubmittelpunkt angenommen (der Ansatzpunkt für Querlasten kann im Dialog Details angepasst werden, siehe [Kapitel 3.1.2](#page-27-0), [Seite 27](#page-27-0)).

$$
M_{cr,0} = \frac{\pi^2 \cdot E \cdot I_z}{L^2} \cdot \sqrt{\frac{I_{\omega}}{I_z} + \frac{\ell^2 \cdot G \cdot I_t}{\pi^2 \cdot E \cdot I_z}}
$$
  
\n
$$
M_{cr,0} = \frac{\pi^2 \cdot 21000 \cdot 889}{400^2} \cdot \sqrt{\frac{47940}{889} + \frac{400^2 \cdot 8100 \cdot 31,40}{\pi^2 \cdot 21000 \cdot 889}} = 190,90 \text{ kNm}
$$
  
\n
$$
M_{cr} = C_1 \cdot M_{cr,0} = 1,13 \cdot 190,90 = 215,71 \text{ kNm}
$$

Das Programm gibt auch M $_{\rm cr,0}$  aus, das unter Annahme eines konstanten Momentenverlaufs ermittelt wird.

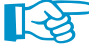

Bei den x-stellenweisen Ergebnissen werden auch die Werte M $_{\mathrm{cr},\mathrm{x}}$  ausgegeben. Hier handelt es sich um die ideellen Kippmomente an den x-Stellen, die auf das ideelle Kippmoment an der Stelle des maximalen Moments bezogen sind. Mit M<sub>cr,x</sub> wird dann der bezogene Schlankheitsgrad  $\overline{\lambda}_{LT}$ berechnet.

#### **Schlankheitsgrad für Kippen**

Berechnungnach [[1](#page-67-0)] Ziffer 4.5.2 für Stelle des maximalen Moments bei  $x = 2,00$  m:

HEB-160, Querschnittsklasse 1:  $W_v \Rightarrow W_{pl,v} = 354.0 \text{ cm}^3$ 

$$
\overline{\lambda}_{D} = \sqrt{\frac{W_{y} \cdot f_{y}}{M_{cr}}} = \sqrt{\frac{354 \cdot 23.5}{215.71}} = 0.621
$$

#### **Bemessungswert der Kippmomente**

Berechnung gemäß[[1\]](#page-67-0) Ziffer 4.5.2

HEB-160: Gewalztes Profil  $\Rightarrow \alpha_{\rm D} = 0.21$  (entspricht Knickspannungskurve a)

 $\bullet$   $M_{D,Rd}$ 

$$
\Phi_{D} = 0.5 \cdot \left[ 1 + \alpha_{D} \cdot (\overline{\lambda}_{D} - 0.2) + \overline{\lambda}_{D}^{2} \right] = 0.5 \cdot \left[ 1 + 0.21 \cdot (0.621 - 0.2) + 0.621^{2} \right] = 0.737
$$
\n
$$
\chi_{D} = \frac{1}{\Phi_{D} + \sqrt{\Phi_{D}^{2} - \overline{\lambda}_{D}^{2}}} = \frac{1}{0.737 + \sqrt{0.737^{2} - 0.621^{2}}} = 0.882
$$
\n
$$
M_{D, Rd} = \chi_{D} \cdot W_{y} \cdot \frac{f_{y}}{\gamma_{M1}} = 0.882 \cdot 354.0 \cdot \frac{235}{1.05} = 69.87 \text{ kNm}
$$

• **MD**,**Rd**,**min**

$$
\overline{\lambda}_{D,min} = \sqrt{\frac{W_y \cdot f_y}{M_{cr,0}}} = \sqrt{\frac{354 \cdot 23,5}{190,90}} = 0,660
$$
\n
$$
\Phi_{D,min} = 0.5 \cdot [1 + 0,21 \cdot (0,660 - 0,2) + 0,660^2] = 0,766
$$
\n
$$
\chi_D = \frac{1}{0,766 + \sqrt{0,766^2 - 0,660^2}} = 0,866
$$
\n
$$
M_{D,Rd,min} = 0,866 \cdot 354,0 \cdot \frac{235}{1,05} = 68,59 \text{ kNm}
$$

## <span id="page-64-0"></span>**8.6 Stabilität von Einzelstäben mit Druck und Biegung**

8

Ermittlung gemäß [\[1\]](#page-67-0) Ziffer 5.1.10

Beiwerte zur Berücksichtigung der Momentenverteilung:  $\omega_{y} = \omega_{z} = 1,00$  $f$  $225$ 

$$
M_{z, Rd} = W_{z} \cdot \frac{I_{y}}{\gamma_{M1}} = 169,96 \cdot \frac{23,5}{1,05} = 38,04 \text{ kNm}
$$
\n
$$
N_{Rd} = A \cdot \frac{f_{y}}{\gamma_{M1}} = 54,30 \cdot \frac{23,5}{1,05} = 1215,29 \text{ kNm}
$$
\n
$$
M_{y, red, Rd} = M_{D,Rd,min} \cdot \left(1 - \frac{N_{Ed}}{N_{Kz, Rd}}\right) \cdot \left(1 - \frac{N_{Ed}}{N_{cr,y}}\right)
$$
\n
$$
M_{y, red, Rd} = 68,59 \cdot \left(1 - \frac{300}{619,81}\right) \cdot \left(1 - \frac{300}{3225,51}\right) = 32,10 \text{ kNm} \le \omega_{y} \cdot M_{D,Rd} = 69,87 \text{ kNm}
$$
\n
$$
M_{z, red, Rd} = M_{z, Rd} \cdot \left(1 - \frac{N_{Ed}}{N_{Kz, Rd}}\right) \cdot \left(1 - \frac{N_{Ed}}{N_{cr,z}}\right)
$$
\n
$$
M_{z, red, Rd} = 38,04 \cdot \left(1 - \frac{300}{619,81}\right) \cdot \left(1 - \frac{300}{1151,6}\right) = 14,52 \text{ kNm}
$$
\n
$$
\beta = 0,4 + \frac{N_{Ed}}{N_{Rd}} + \frac{b}{h - t_{f}} = 0,4 + \frac{300}{1215,29} + \frac{16}{16 - 1,3} = 1,735
$$
\n
$$
\left(\frac{M_{y, Ed}}{M_{y, red, Rd}}\right)^{\beta} + \left(\frac{M_{z, Ed}}{M_{y, red, Rd}}\right)^{\beta} = \left(\frac{10}{32,10}\right)^{1,735} + \left(\frac{10}{14,52}\right)^{1,735} = \underbrace{0,66 < 1,00}_{M_{y, red, Rd}}
$$

 $\frac{2}{\frac{D}{\ln b}}$ 

## **Ergebnisse der RF-/STAHL SIA-Berechnung**

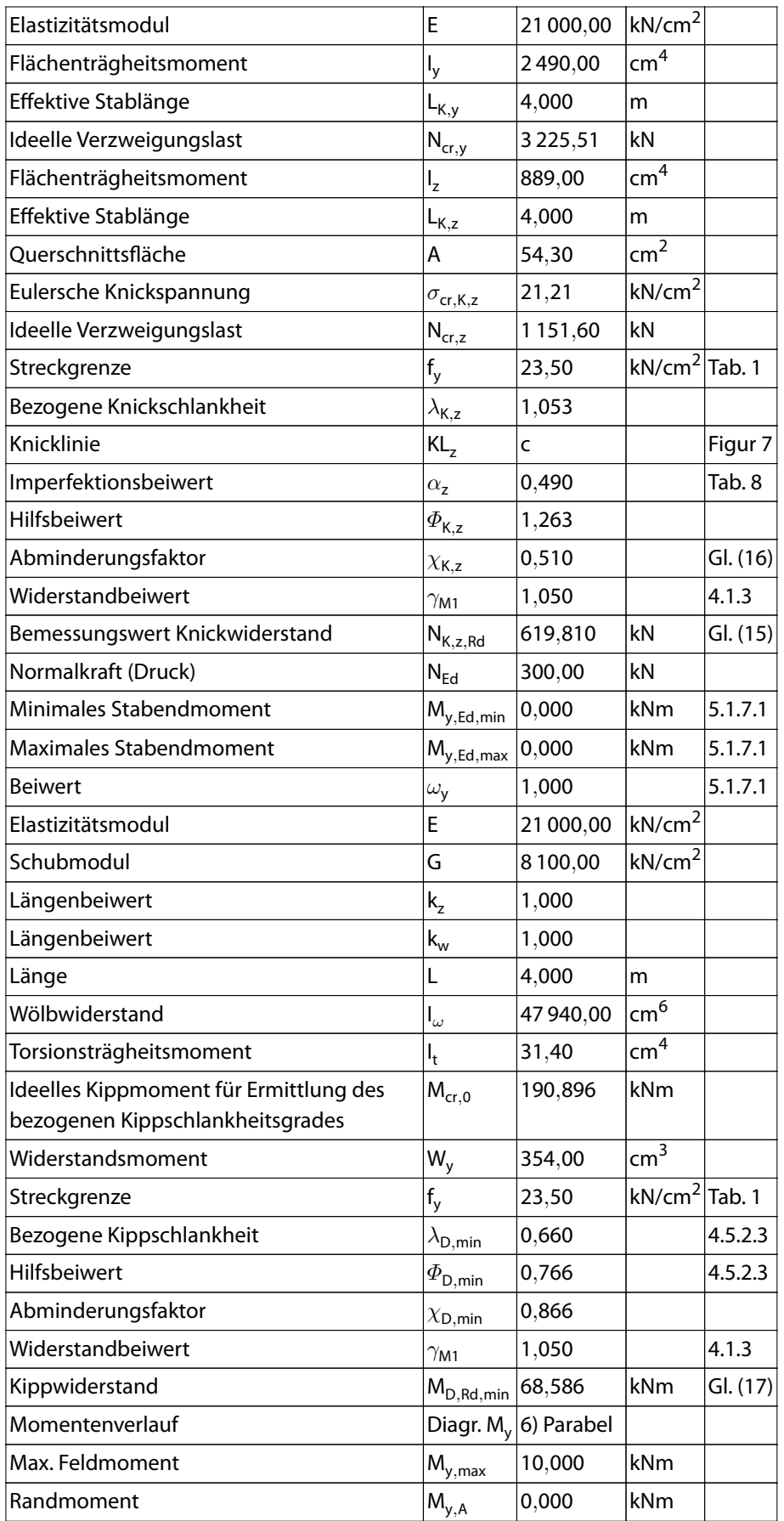

8

 $\frac{4}{\text{Dlubal}}$ 

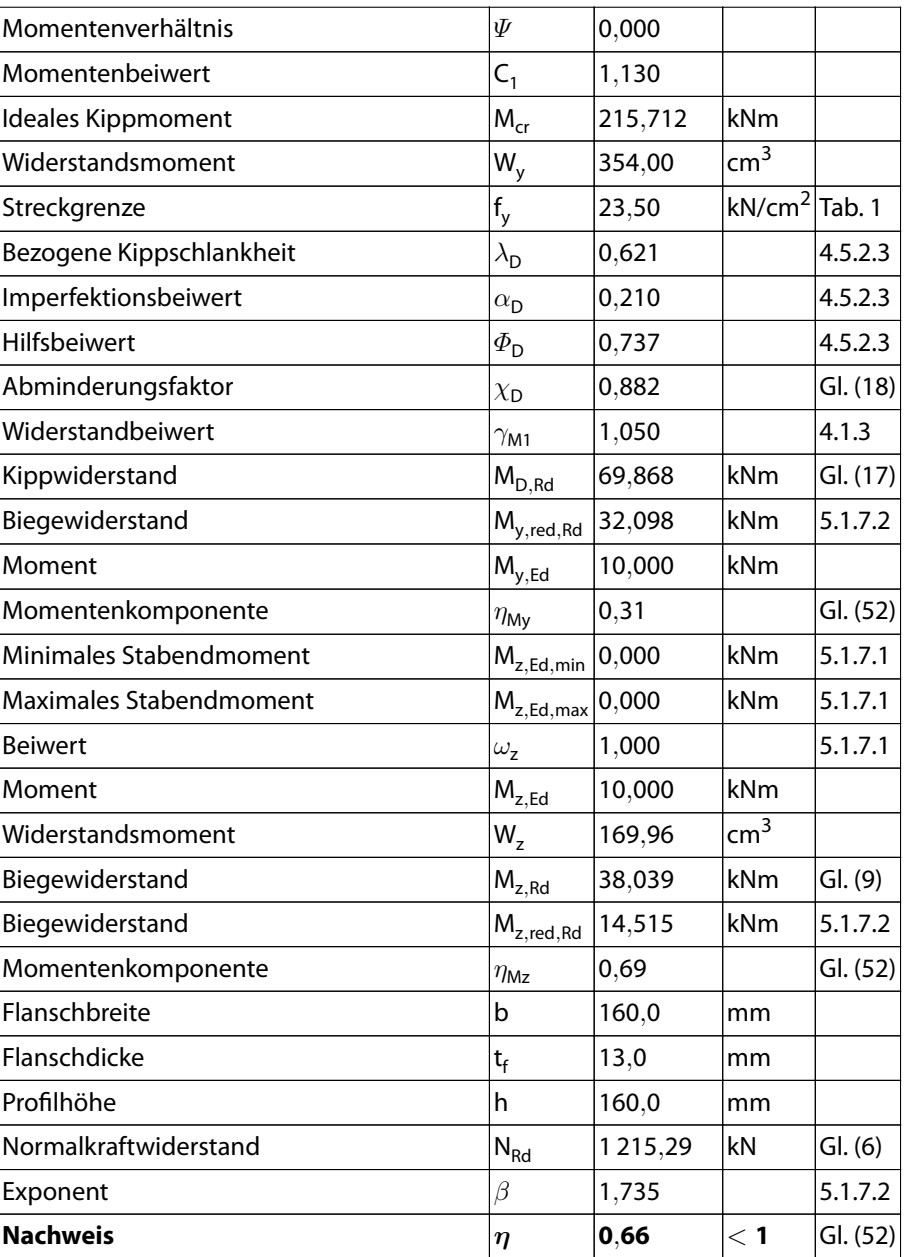

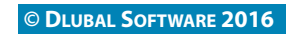

<span id="page-67-0"></span>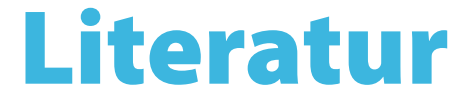

- [1] SIA 263:2013 Stahlbau. Schweizerischer Ingenieur- und Architektenverein, Zürich, 2013.
- [2] SIA 260:2003 Stahlbau. Schweizerischer Ingenieur- und Architektenverein, Zürich, 2003.
- [3] SIA 260:2013 Grundlagen der Projektierung von Tragwerken. Schweizerischer Ingenieur- und Architektenverein, Zürich, 2013.

A

- [4] Manfred Hirt und Rolf Bez. Stahlbau: Grundbegriffe und Bemessungsverfahren. Ernst & Sohn, Berlin, 1998.
- [5] N.S. Trahair, M.A. Bradford, D.A. Nethercot und L. Gardner. The Behaviour and Design of Steel Structures to EC3. Taylor & Francis Ltd, London / New York, 4. Auflage, 2007.
- [6] Rules for Member Stability in EN 1993-1-1. ECCS Technical Committee 8 Stability, Brussels, 2006.

<span id="page-68-0"></span> $\begin{array}{c}\n\hline\n\end{array}$  Dlubal

# Index

## **A**

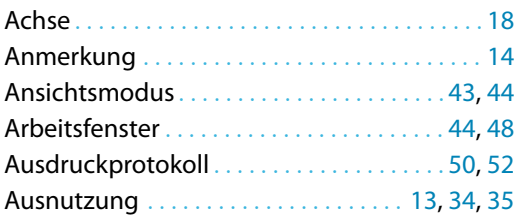

#### **B**

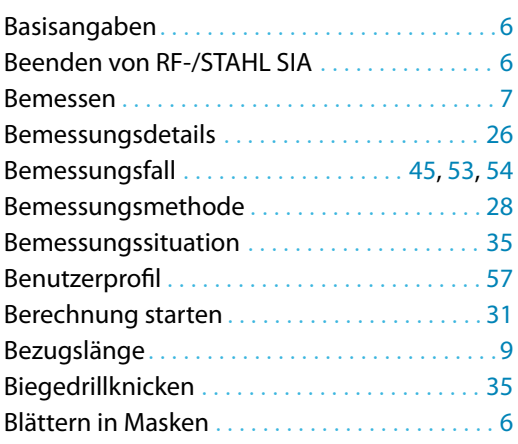

## **D**

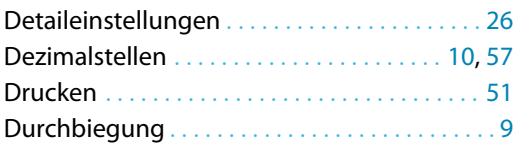

## **E**

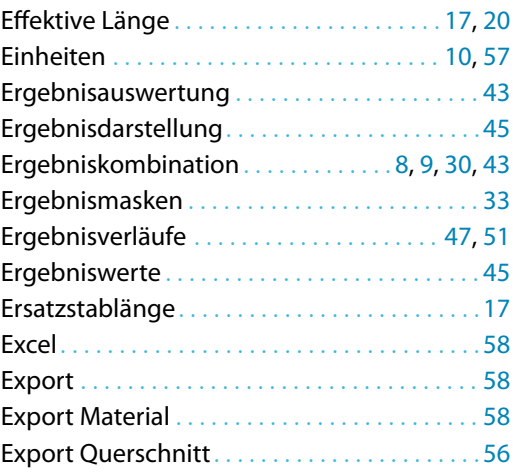

### **F**

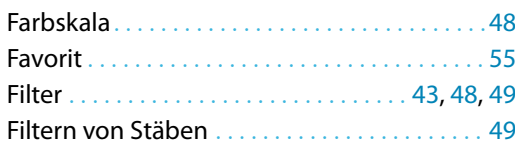

## **G**

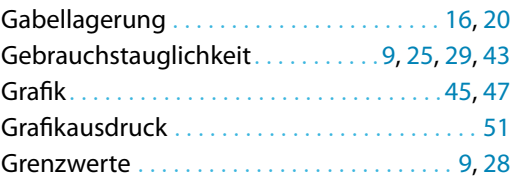

B)

## **H**

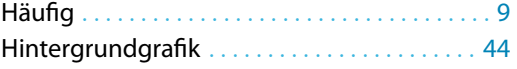

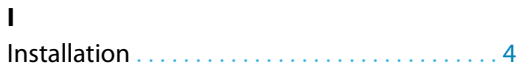

## **K**

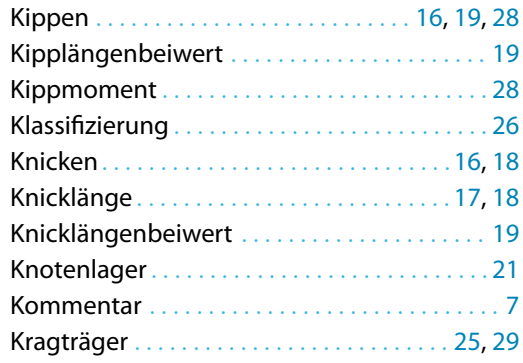

### **L**

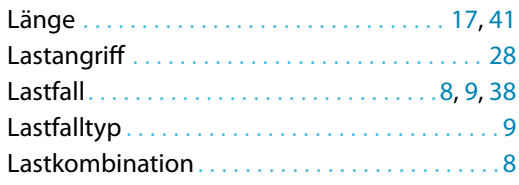

#### **M**

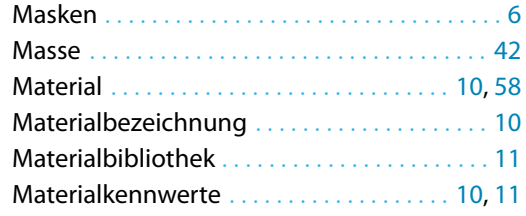

#### **N**

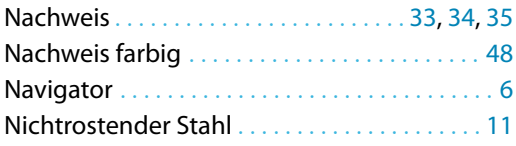

## **O**

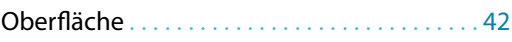

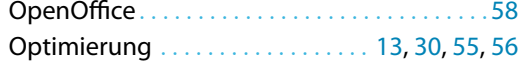

### **P**

 $\frac{28}{20}$ 

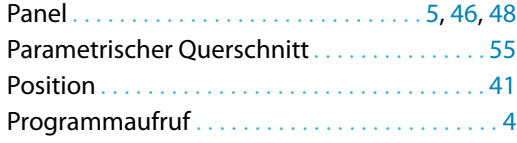

## **Q**

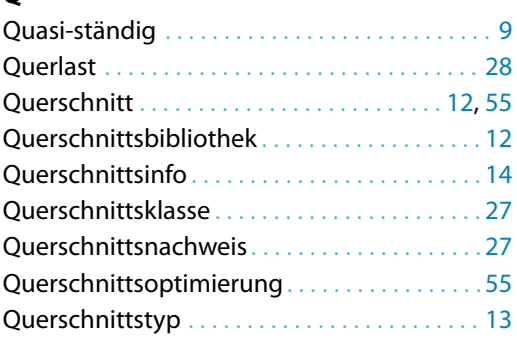

#### **R**

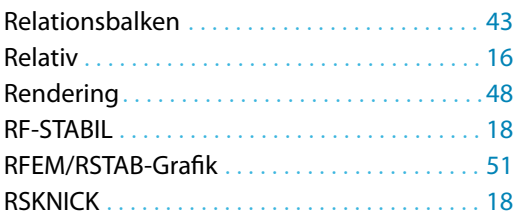

#### **S**

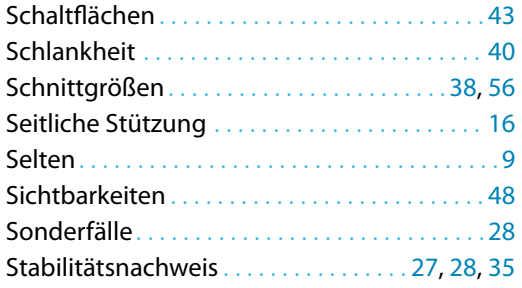

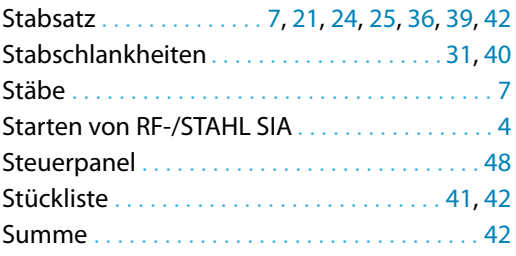

B)

## **T**

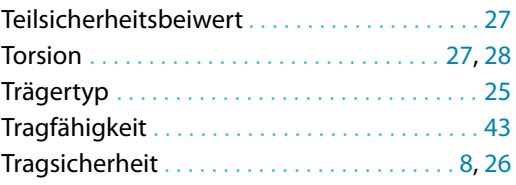

#### **U**

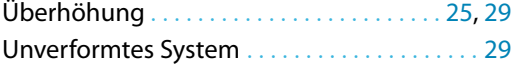

#### **V**

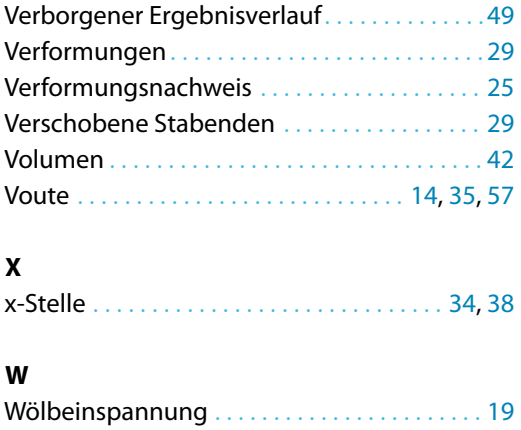

#### **Z**

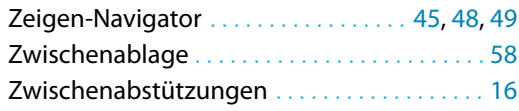